# **deepTools Documentation**

*Release 2.2.2*

**Fidel Ramírez, Friederike Dündar, Björn Grüning, Thomas Manke**

March 08, 2016

Contents

[1 Contents:](#page-6-0) 3

[Python Module Index](#page-102-0) 99

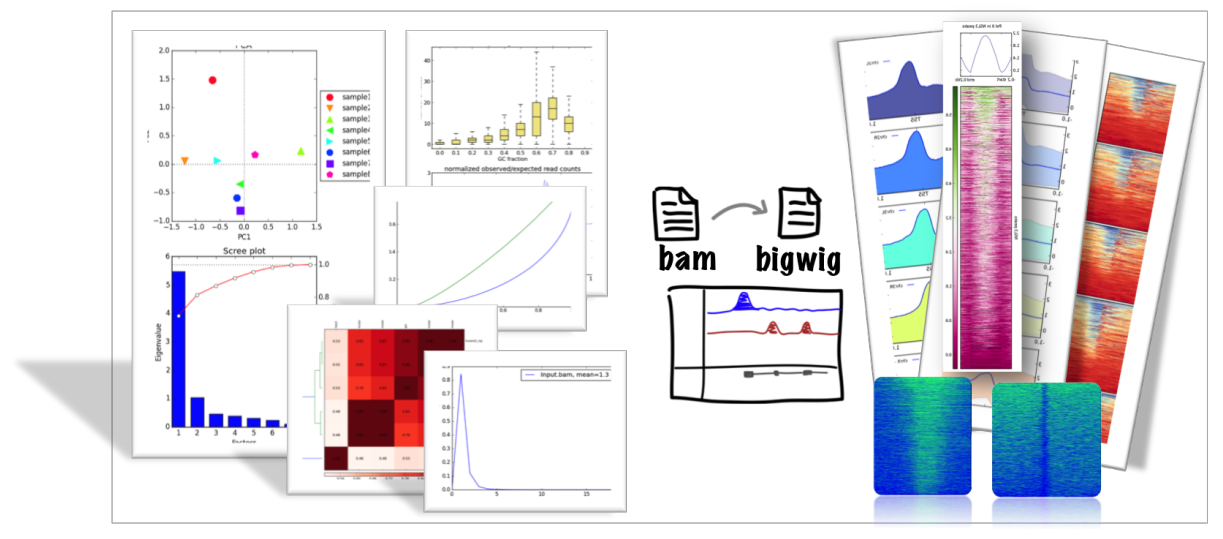

**QUALITY CHECKS - FORMAT CONVERSION & NORMALIZATION - PLOTTING** 

deepTools is a suite of python tools particularly developed for the efficient analysis of high-throughput sequencing data, such as ChIP-seq, RNA-seq or MNase-seq.

There are 3 ways for using deepTools:

- Galaxy usage our public [deepTools Galaxy server](http://deeptools.ie-freiburg.mpg.de) let's you use the deepTools within the familiar Galaxy framework without the need to master the command line
- command line usage simply download and install the tools (see [Installation](#page-6-1) and [The tools\)](#page-8-0)
- API make use of your favorite deepTools modules in your own python programs (see [deepTools API\)](#page-76-0)

The flow chart below depicts the different tool modules that are currently available.

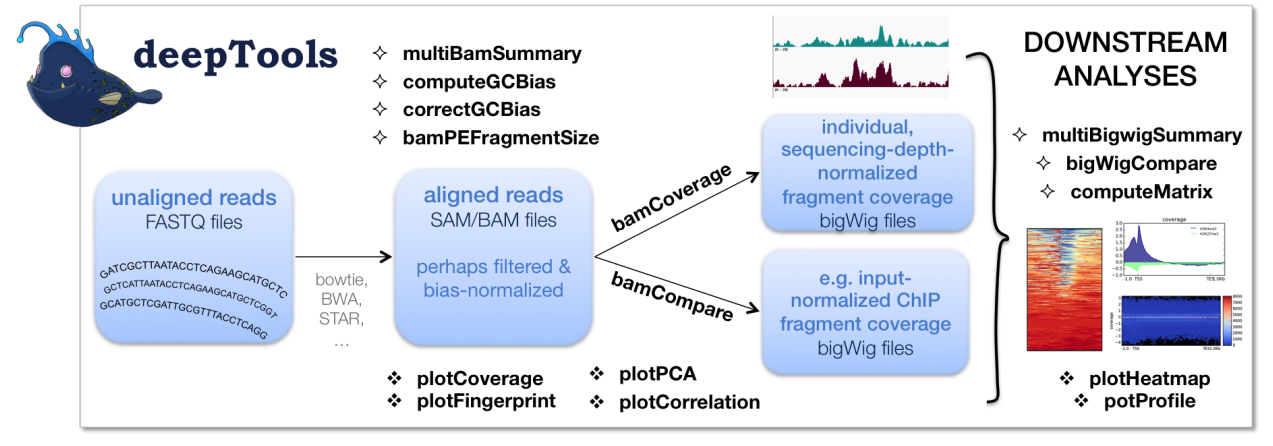

If the file names in the figure mean nothing to you, please make sure to check our [Glossary of NGS terms.](#page-70-0)

# **Contents:**

# <span id="page-6-1"></span><span id="page-6-0"></span>**1.1 Installation**

Remember – deepTools are available for command line usage as well as for integration into Galaxy servers!

- *[Requirements](#page-6-2)*
- *[Command line installation using](#page-6-3)* pip
- *[Command line installation without](#page-7-0)* pip
- *[Galaxy installation](#page-7-1)*
	- *[Installation via Galaxy API \(recommended\)](#page-7-2)*
	- *[Installation via web browser](#page-8-1)*
	- *[Installation with Docker](#page-8-2)*

# <span id="page-6-2"></span>**1.1.1 Requirements**

- Python 2.7
- numpy, scipy, bx-python, and pyBigWig
- pysam  $\geq 0.8$

The fastet way to obtain Python 2.7 together with numpy and scipy is via the [Anaconda Scientific Python Distribu](https://store.continuum.io/cshop/anaconda/)[tion.](https://store.continuum.io/cshop/anaconda/) Just download the version that's suitable for your operating system and follow the directions for its installation. All of the requirements for deepTools can be installed in Anaconda with:

\$ conda install -c bioconda deeptools

# <span id="page-6-3"></span>**1.1.2 Command line installation using pip**

Install deepTools using the following command:

\$ pip install deeptools

All python requirements are automatically installed.

If you need to specify a specific path for the installation of the tools, make use of *pip install*'s numerous options:

\$ pip install --install-option="--prefix=/MyPath/Tools/deepTools2.0" git+https://github.com/fidelram

# <span id="page-7-0"></span>**1.1.3 Command line installation without pip**

#### 1. Download source code

\$ git clone https://github.com/fidelram/deepTools.git

or if you want a particular release, choose one from [https://github.com/fidelram/deepTools/releases:](https://github.com/fidelram/deepTools/releases)

```
$ wget https://github.com/fidelram/deepTools/archive/1.5.12.tar.gz
$ tar -xzvf
```
2. The config file will tell you what deepTools expects to be installed properly:

```
$ cat deepTools/deeptools/config/deeptools.cfg
[external_tools]
sort: sort
[general]
# if set to max/2 (no quotes around)
# half the available processors will
# be used
default_proc_number: max/2
test_root: ../deeptools/test/
# temporary dir:
# deepTools bamCoverage, bamCompare and correctGCbias
# write files to a temporary dir before merging them
# and creating a final file. This can be speed up
# by writting to /dev/shm but for this a large
# physical memory of the server is required. If
# this is the case in your system, uncomment
# the following line. Otherwise, setting the
# variable to 'default', deepTools will use the
# temporary file configured in the system.
# Any other path that wants to be used for temporary
# files can by given as well (ie, /tmp)
#tmp_dir: /dev/shm
tmp_dir: default
```
3. install the source code (if you don't have root permission, you can set a specific folder using the  $-\text{prefix option}$ )

\$ python setup.py install --prefix /User/Tools/deepTools2.0

# <span id="page-7-1"></span>**1.1.4 Galaxy installation**

deepTools can be easily integrated into a local [Galaxy.](http://galaxyproject.org) All wrappers and dependencies are available in the [Galaxy](http://toolshed.g2.bx.psu.edu/view/bgruening/deeptools) [Tool Shed.](http://toolshed.g2.bx.psu.edu/view/bgruening/deeptools)

#### <span id="page-7-2"></span>**Installation via Galaxy API (recommended)**

First generate an [API Key](http://wiki.galaxyproject.org/Admin/API#Generate_the_Admin_Account_API_Key) for your admin user and run the the installation script:

```
$ python ./scripts/api/install_tool_shed_repositories.py \
        --api YOUR_API_KEY -l http://localhost/ \
        --url http://toolshed.g2.bx.psu.edu/ \
```

```
-o bgruening -r <revision> --name suite_deeptools \
--tool-deps --repository-deps --panel-section-name deepTools
```
The  $-r$  argument specifies the version of deepTools. You can get the latest revision number from the test tool shed or with the following command:

\$ hg identify http://toolshed.g2.bx.psu.edu/repos/bgruening/suite\_deeptools

You can watch the installation status under: Top Panel  $\rightarrow$  Admin  $\rightarrow$  Manage installed tool shed repositories

#### <span id="page-8-1"></span>**Installation via web browser**

- go to the [admin page](http://localhost:8080/admin)
- select *Search and browse tool sheds*
- Galaxy tool shed  $\rightarrow$  Sequence Analysis  $\rightarrow$  deeptools
- install deeptools

#### <span id="page-8-2"></span>**Installation with Docker**

The deepTools Galaxy instance is also available as a docker container, for those wishing to use the Galaxy framework but who also prefer a virtualized solution. This container is quite simple to install:

\$ sudo docker pull quay.io/bgruening/galaxy-deeptools

To start and otherwise modify this container, please see the instructions on [the docker-galaxy-stable github reposi](https://github.com/bgruening/docker-galaxy-stable)[tory.](https://github.com/bgruening/docker-galaxy-stable) Note that you must use *bgruening/galaxy-deeptools* in place of *bgruening/galaxy-stable* in the examples, as the deepTools Galaxy container is built on top of the galaxy-stable container.

Tip: For support, questions, or feature requests contact: [deeptools@googlegroups.com](mailto:deeptools@googlegroups.com)

```
deepTools Galaxy. \vert \cdot \vert code \omega github.
```
# <span id="page-8-0"></span>**1.2 The tools**

Note: With the release of deepTools 2.0, we renamed a couple of tools:

- heatmapper to tools/plotHeatmap
- profiler to tools/plotProfile
- **bamCorrelate** to tools/multiBamSummary
- bigwigCorrelate to tools/multiBigwigSummary
- bamFingerprint to tools/plotFingerprint.

For more, see [Changes in deepTools2.0.](#page-40-0)

- *[General principles](#page-10-0)*
	- *[Parameters to decrease the run time](#page-11-0)*
	- *[Filtering BAMs while processing](#page-11-1)*
- *[Tools for BAM and bigWig file processing](#page-12-0)*
	- [tools/multiBamSummary](#page-12-1)
	- [tools/multiBigwigSummary](#page-12-2)
	- [tools/correctGCBias](#page-12-3)
	- [tools/bamCoverage](#page-12-4)
	- [tools/bamCompare](#page-12-5)
	- [tools/bigwigCompare](#page-12-6)
	- [tools/computeMatrix](#page-12-7)
- *[Tools for QC](#page-12-8)*
	- [tools/plotCorrelation](#page-12-9)
	- [tools/plotPCA](#page-12-10)
	- [tools/plotFingerprint](#page-12-11)
	- [tools/bamPEFragmentSize](#page-12-12)
	- [tools/computeGCBias](#page-12-13)
	- [tools/plotCoverage](#page-12-14)
- *[Heatmaps and summary plots](#page-12-15)*
	- [tools/plotHeatmap](#page-12-16)
	- [tools/plotProfile](#page-12-17)

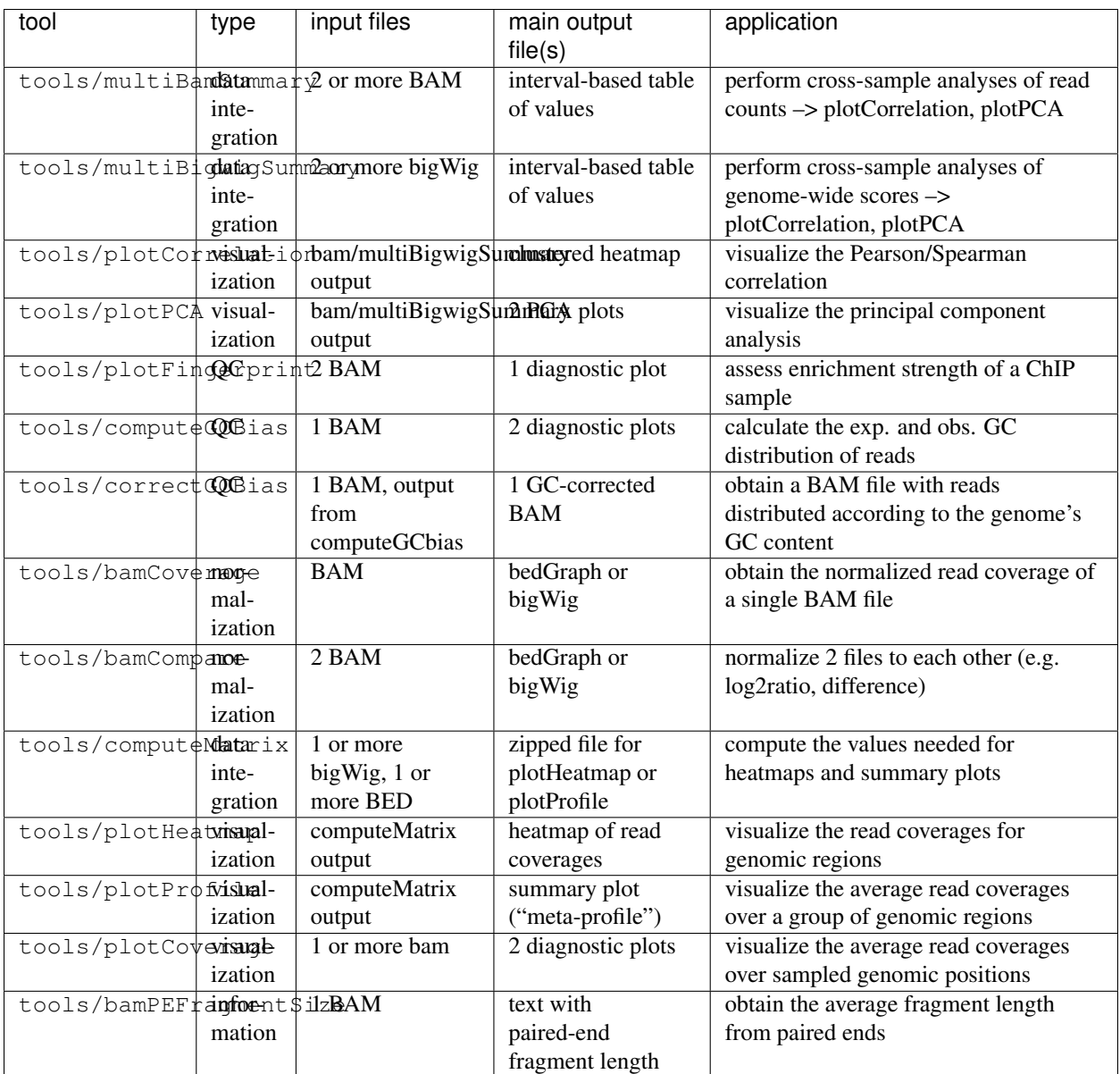

# <span id="page-10-0"></span>**1.2.1 General principles**

A typical deepTools command could look like this:

```
$ bamCoverage --bam myAlignedReads.bam \
--outFileName myCoverageFile.bigWig \
--outFileFormat bigwig \
--fragmentLength 200 \
--ignoreDuplicates \
--scaleFactor 0.5
```
You can always see all available command-line options via –help:

```
$ bamCoverage --help
```
• Output format of plots should be indicated by the file ending, e.g. MyPlot.pdf will return a pdf file,

MyPlot.png a png-file

- All tools that produce plots can also output the underlying data this can be useful in cases where you don't like the deepTools visualization, as you can then use the data matrices produced by deepTools with your favorite plotting tool, such as R
- The vast majority of command line options are also available in Galaxy (in a few cases with minor changes to their naming).

#### <span id="page-11-0"></span>**Parameters to decrease the run time**

- **numberOfProcessors** Number of processors to be used
	- For example, setting **--numberOfProcessors 10** will split up the workload internally into 10 chunks, which will be processed in parallel.
- **region** Process only a single genomic region. This is particularly useful when you're still trying to figure out the best parameter setting. You can focus on a certain genomic region by setting, e.g., --region chr2 or --region chr2:100000-200000

These parameters are optional and available throughout almost all deepTools.

#### <span id="page-11-1"></span>**Filtering BAMs while processing**

Several deepTools modules allow for efficient processing of BAM files, e.g. bamCoverage and bamCompare. We offer several ways to filter those BAM files on the fly so that you don't need to pre-process them using other tools such as [samtools](http://www.htslib.org/)

- **ignoreDuplicates** Reads with the same orientation and start position will be considered only once. If reads are paired, the mate is also evaluated
- **minMappingQuality** Only reads with a mapping quality score of at least this are considered
- samFlagInclude Include reads based on the SAM flag, e.g.  $-$ samFlagInclude 64 gets reads that are first in a pair. For translating SAM flags into English, go to: [https://broadinstitute.github.io/picard/explain](https://broadinstitute.github.io/picard/explain-flags.html)[flags.html](https://broadinstitute.github.io/picard/explain-flags.html)
- **samFlagExclude** Exclude reads based on the SAM flags see previous explanation.

These parameters are optional and available throughout deepTools.

Warning: If you know that your files will be strongly affected by the filtering of duplicates or reads of low quality then consider removing those reads *before* using bamCoverage or bamCompare, as the filtering by deepTools is done *after* the scaling factors are calculated!

# <span id="page-12-0"></span>**1.2.2 Tools for BAM and bigWig file processing**

<span id="page-12-1"></span>**tools/multiBamSummary**

```
tools/multiBigwigSummary
```
<span id="page-12-3"></span>**tools/correctGCBias**

<span id="page-12-4"></span>**tools/bamCoverage**

<span id="page-12-5"></span>**tools/bamCompare**

<span id="page-12-6"></span>**tools/bigwigCompare**

<span id="page-12-7"></span>**tools/computeMatrix**

## <span id="page-12-8"></span>**1.2.3 Tools for QC**

<span id="page-12-9"></span>**tools/plotCorrelation**

<span id="page-12-10"></span>**tools/plotPCA**

<span id="page-12-11"></span>**tools/plotFingerprint**

<span id="page-12-12"></span>**tools/bamPEFragmentSize**

<span id="page-12-13"></span>**tools/computeGCBias**

<span id="page-12-14"></span>**tools/plotCoverage**

# <span id="page-12-15"></span>**1.2.4 Heatmaps and summary plots**

<span id="page-12-16"></span>**tools/plotHeatmap**

<span id="page-12-17"></span>**tools/plotProfile**

[deepTools Galaxy.](http://deeptools.ie-freiburg.mpg.de)  $\vert$  code  $\omega$  github.

# **1.3 Example usage**

• *[How we use deepTools for ChIP-seq analyses](#page-36-0)*

# **1.3.1 Step-by-step protocols**

This section should give you an overview of how to do many common tasks. We're using screenshots from Galaxy here. If you're using the command-line version you can easily follow the given examples since the vast majority of parameters is either indicated in Galaxy, too. Otherwise, just type the program name and the help option (e.g.

/deepTools/bin/bamCoverage --help), which will show you all the parameters and options available. Alternatively, you can follow the respective link to the tool documentation here on readthedocs.

Note: Do let us know if you spot things that are missing or should be explained better! Just send an email to [deeptools@googlegroups.com.](mailto:deeptools@googlegroups.com)

All protocols assume that you have uploaded your files into a Galaxy instance with a deepTools installation, e.g., [deepTools Galaxy.](http://deeptools.ie-freiburg.mpg.de) If you need help to get started with Galaxy in general, e.g. to upload your data, see [Using](#page-43-0) [deepTools within Galaxy](#page-43-0) and [Data import into Galaxy.](#page-43-1)

**Tip:** If you would like to try out the protocols with **sample data**, go to [deepTools Galaxy](http://deeptools.ie-freiburg.mpg.de)  $\rightarrow$  "Shared Data"  $\rightarrow$  "Data" Libraries" –> "deepTools Test Files". Simply select BED/BAM/bigWig files and click, "to History". You can also download the test data sets to your computer by clicking "Download" at the top.

#### How to do...?

- *[QC and data processing](#page-13-0)*
	- *[I have downloaded/received a BAM file how do I generate a file I can look at in a genome browser?](#page-13-1)*
	- *[How can I assess the reproducibility of my sequencing replicates?](#page-14-0)*
	- *[How do I know whether my sample is GC biased? And if it is, how do I correct for it?](#page-16-0)*
	- *[How do I get an input-normalized ChIP-seq coverage file?](#page-18-0)*
	- *[How can I compare the ChIP strength for different ChIP experiments?](#page-19-0)*
- *[Heatmaps and summary plots](#page-20-0)*
	- *[How do I get a \(clustered\) heatmap of sequencing-depth-normalized read coverages around the](#page-20-1) [transcription start site of all genes?](#page-20-1)*
	- *[How can I compare the average signal for X-specific and autosomal genes for 2 or more different](#page-24-0) [sequencing experiments?](#page-24-0)*
		- \* *[How to obtain a BED file for X chromosomal and autosomal genes each](#page-24-1)*
		- \* *[Compute the average values for X and autosomal genes](#page-24-2)*

#### <span id="page-13-0"></span>**QC and data processing**

<span id="page-13-1"></span>**I have downloaded/received a BAM file - how do I generate a file I can look at in a genome browser?**

- tool: tools/bamCoverage
- input: your *[BAM](#page-73-0)* file with aligned reads

Of course, you could also look at your BAM file in the genome browser. However, generating a bigWig file of read coverages will not drastically reduce the size of the file, it also allows you to normalize the coverage to 1x sequencing depth, which makes a visual comparison of multiple files more feasible.

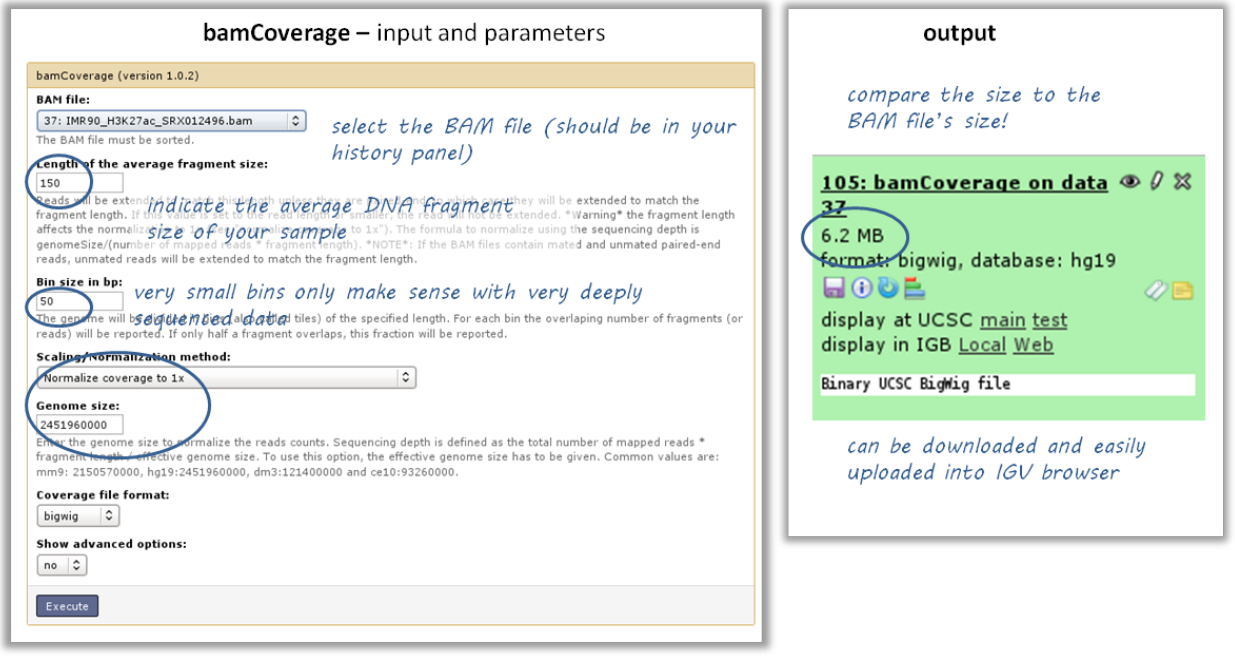

#### <span id="page-14-0"></span>**How can I assess the reproducibility of my sequencing replicates?**

Typically, you're going to be interested in the correlation of the read coverages for different replicates and different samples. What you want to see is that replicates should correlate better than non-replicates. The [EN-](http://genome.ucsc.edu/ENCODE/protocols/dataStandards/ENCODE_RNAseq_Standards_V1.0.pdf)[CODE consortium recommends](http://genome.ucsc.edu/ENCODE/protocols/dataStandards/ENCODE_RNAseq_Standards_V1.0.pdf) that *for messenger RNA, (...) biological replicates [should] display 0.9 correlation for transcripts/features*. For more information about correlation calculations, see the background description for tools/plotCorrelation.

- tools: tools/multiBamSummary followed by tools/plotCorrelation
- input: BAM files
	- you can compare as many samples as you want, though the more you use the longer the computation will take

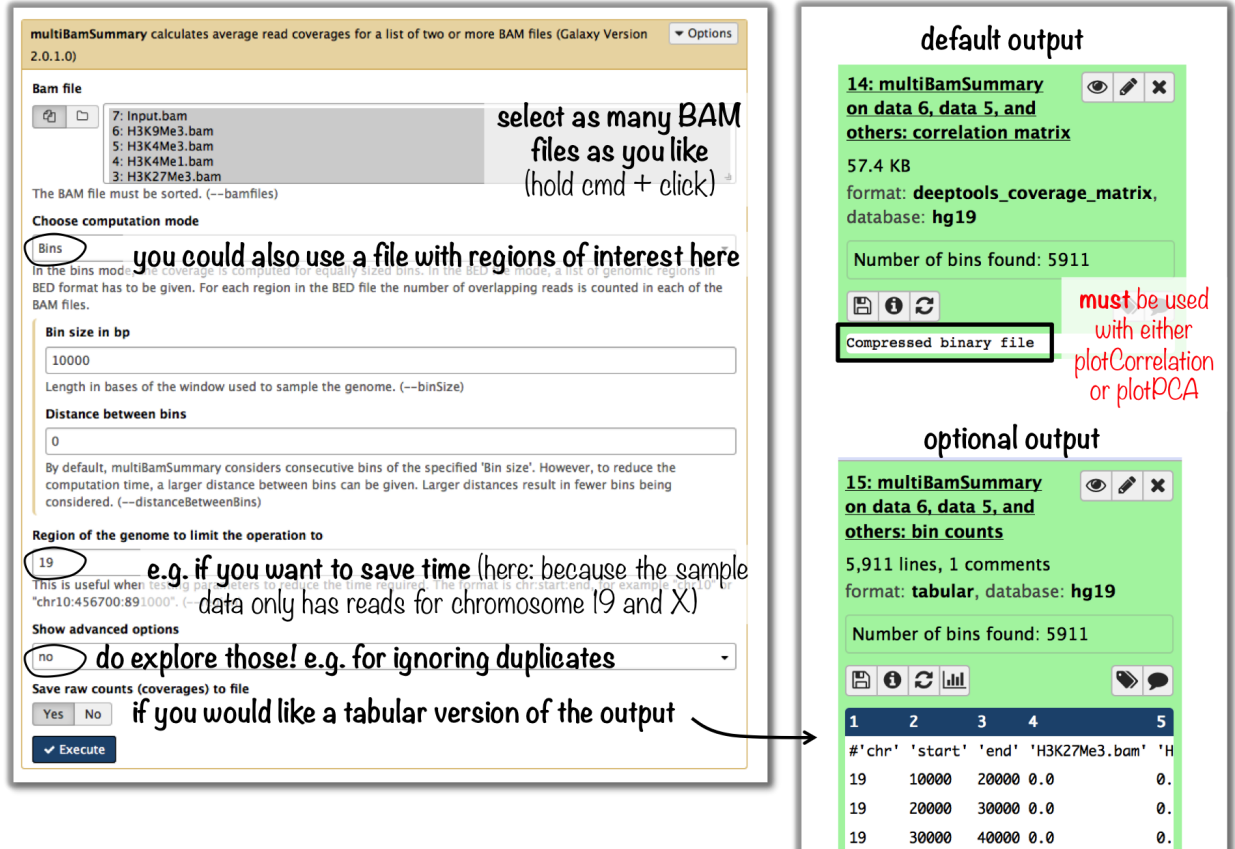

 $\bullet$ .

0.

**19** 

19

40000

50000

50000 0.0

60000 0.0

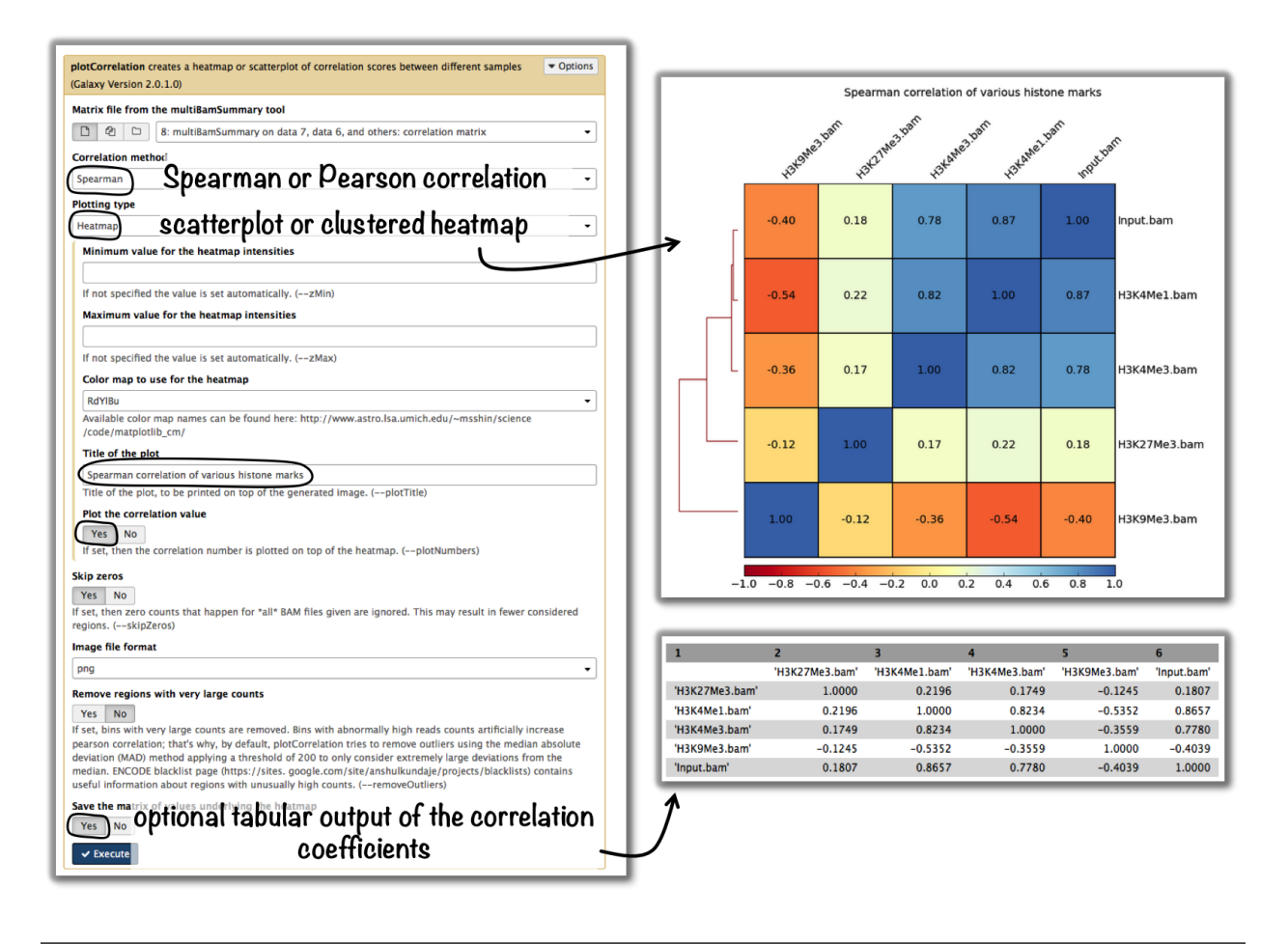

**Tip:** If you would like to do a similar analysis based on bigWig files, use the tool multiBigwigSummary instead.

#### <span id="page-16-0"></span>**How do I know whether my sample is GC biased? And if it is, how do I correct for it?**

- input: *[BAM](#page-73-0)* file
- use the tool tools/computeGCBias on that BAM file (default settings, just make sure your reference genome and genome size are matching)

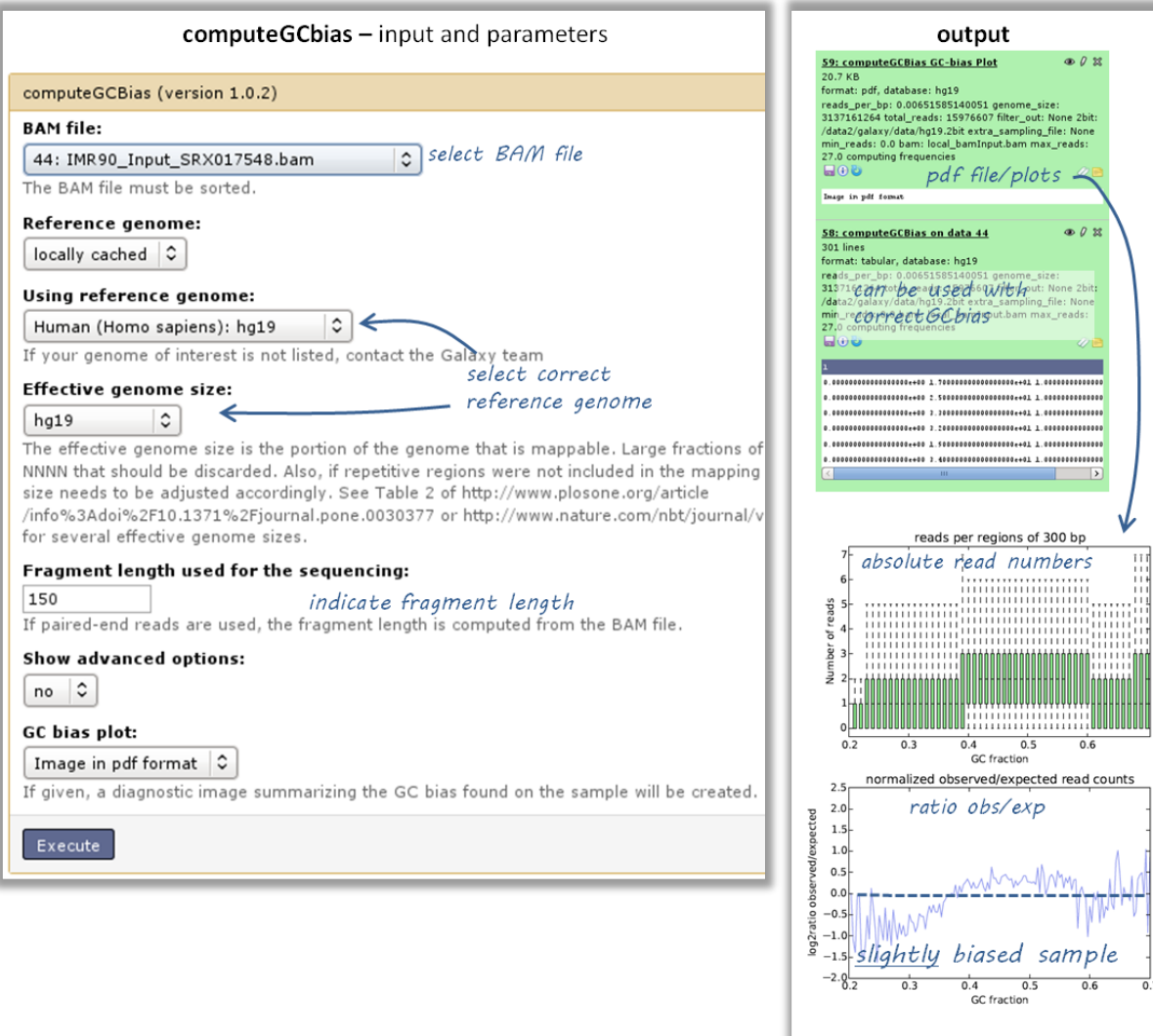

- have a look at the image that is produced and compare it to the examples here
- if your sample shows an almost linear increase in exp/obs coverage (on the log scale of the lower plot), then you should consider correcting the GC bias - *if* you think that the biological interpretation of this data would otherwise be compromised (e.g. by comparing it to another sample that does not have an inherent GC bias)
	- the GC bias can be corrected with the tool tools/correctGCBias using the second output of the computeGCbias tool that you had to run anyway

 $\frac{1}{0.7}$ 

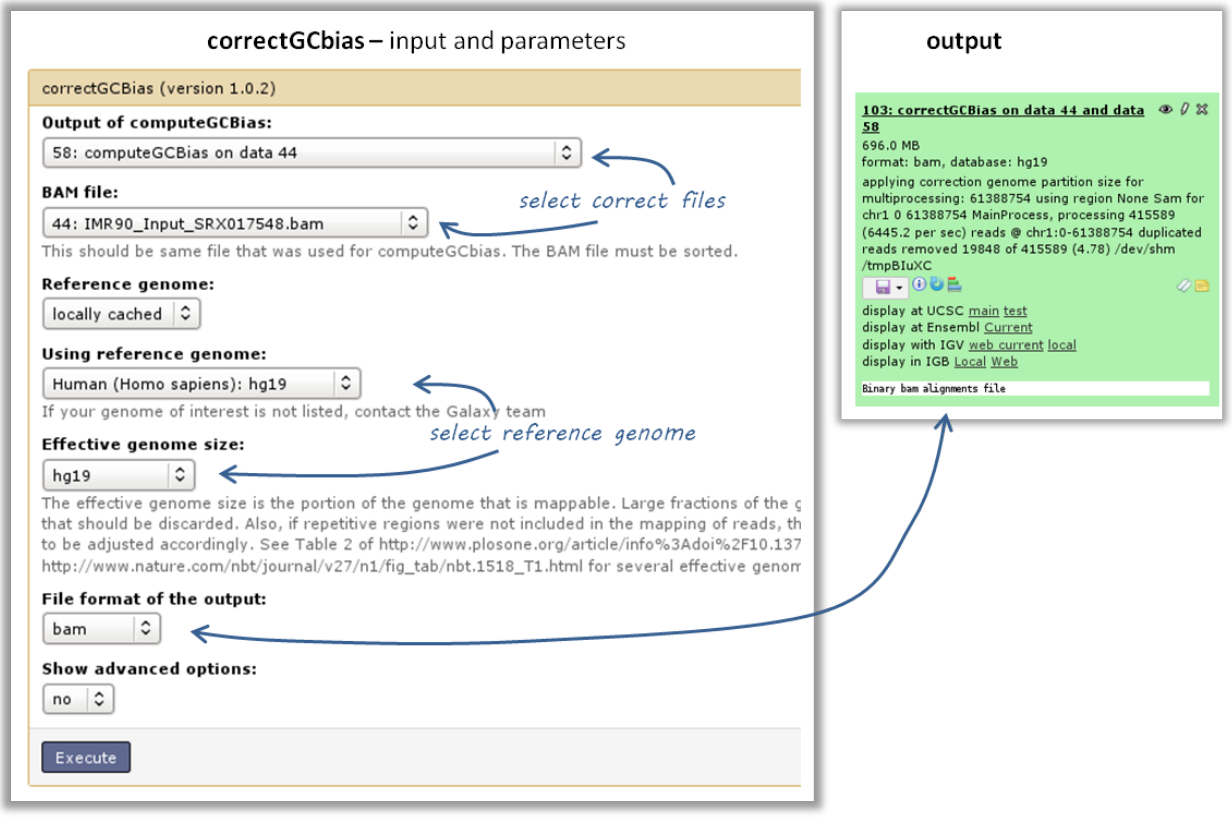

Warning: correctGCbias will add reads to otherwise depleted regions (typically GC-poor regions), that means that you should not remove duplicates in any downstream analyses based on the GC-corrected BAM file. We therefore recommend removing duplicates before doing the correction so that only those duplicate reads are kept that were produced by the GC correction procedure.

#### <span id="page-18-0"></span>**How do I get an input-normalized ChIP-seq coverage file?**

- input: you need two BAM files, one for the input and one for the ChIP-seq experiment
- tool: tools/bamCompare with ChIP = treatment, input = control sample

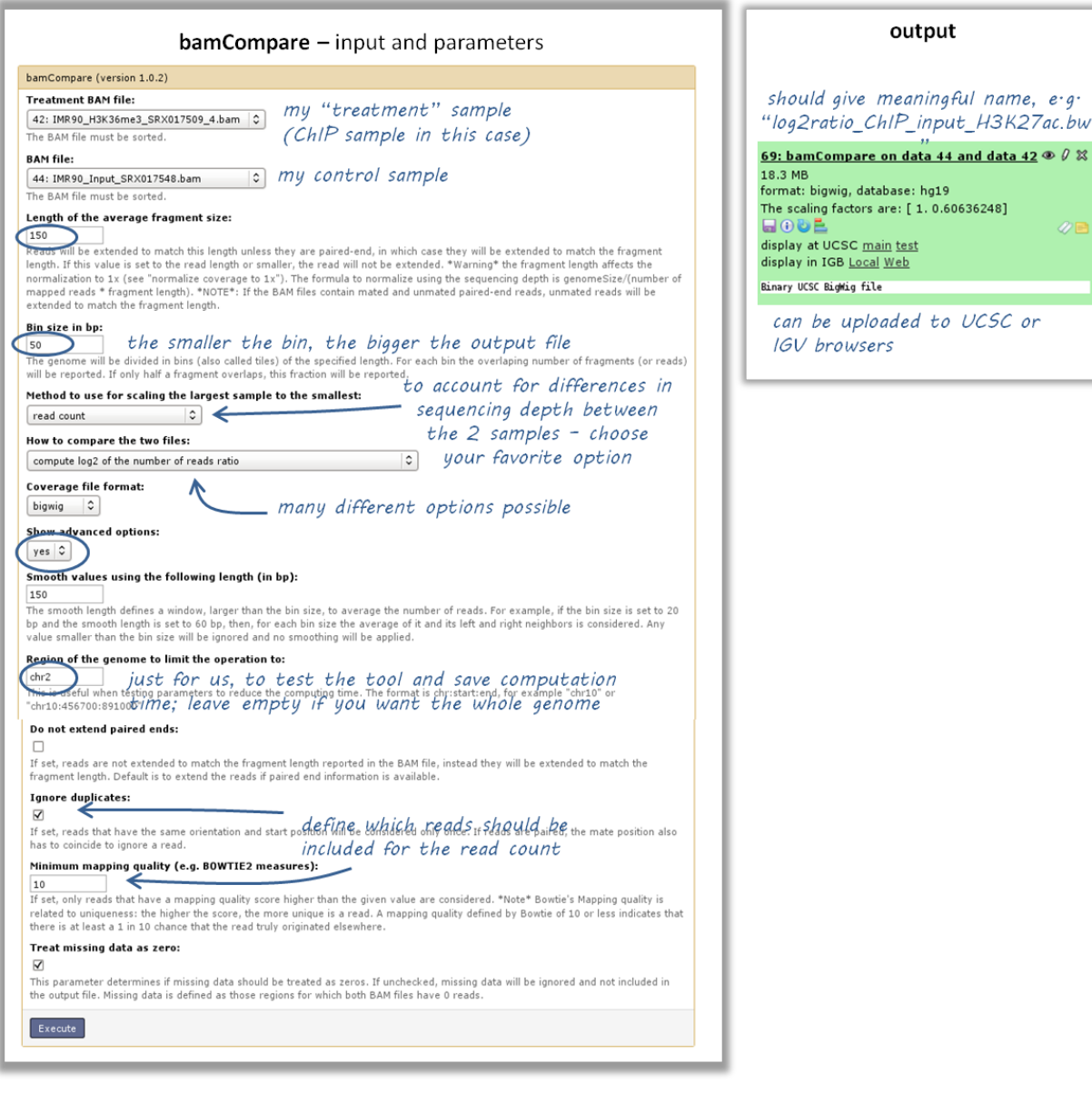

#### <span id="page-19-0"></span>**How can I compare the ChIP strength for different ChIP experiments?**

- tool: tools/plotFingerprint
- input: as many BAM files of ChIP-seq samples as you'd like to compare (it is helpful to include the input control to see what a hopefully non-enriched sample looks like)

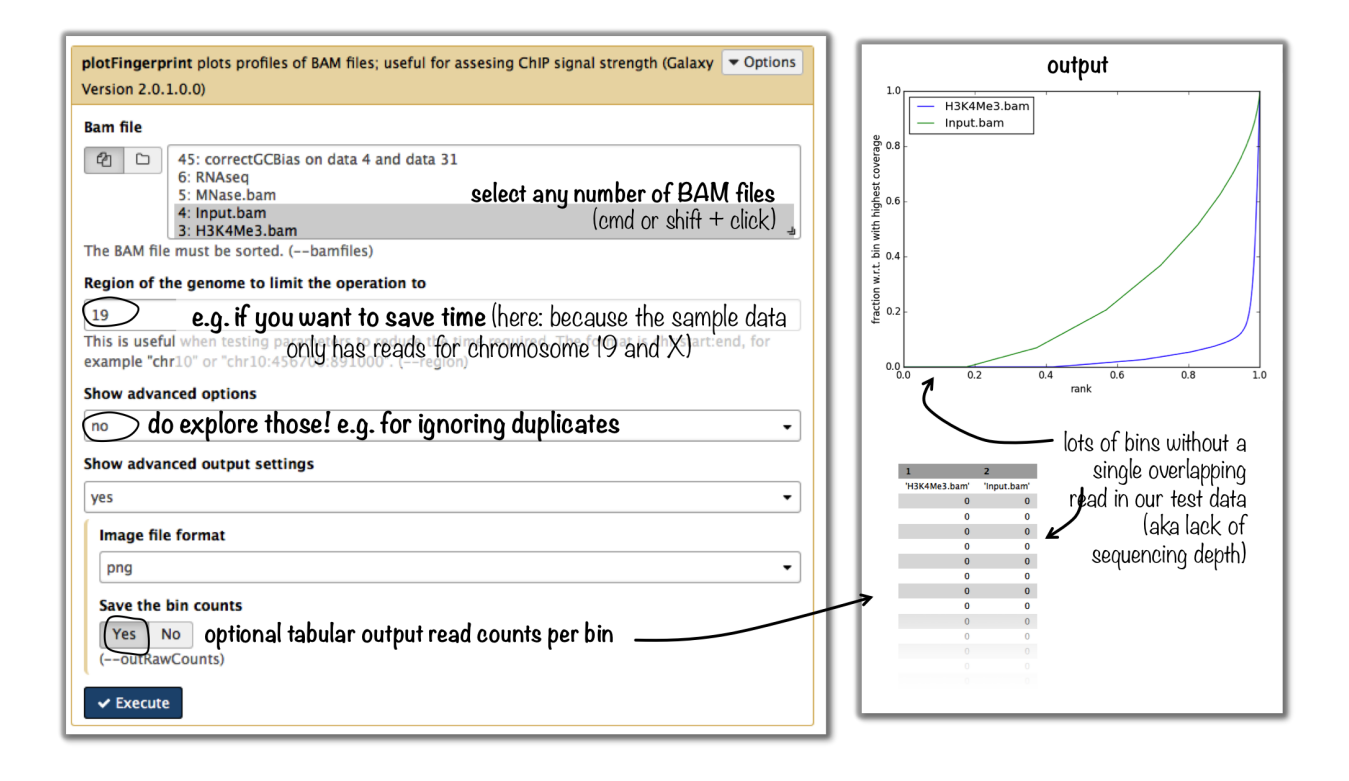

Tip: For more details on the interpretation of the plot, see tools/plotFingerprint or select the tool within the deepTools Galaxy and scroll down for more information.

#### <span id="page-20-0"></span>**Heatmaps and summary plots**

<span id="page-20-1"></span>**How do I get a (clustered) heatmap of sequencing-depth-normalized read coverages around the transcription start site of all genes?**

- tools: tools/computeMatrix, then tools/plotHeatmap
- inputs:
	- 1 *[bigWig](#page-74-0)* file of normalized read coverages (e.g. the output of tools/bamCoverage or tools/bamCompare)
	- 1 *[BED](#page-73-1)* or INTERVAL file of genes, e.g. obtained through Galaxy via "Get Data" –> "UCSC main table browser" –> group: "Genes and Gene Predictions" –> (e.g.) "RefSeqGenes" –> send to Galaxy (see screenshots below)

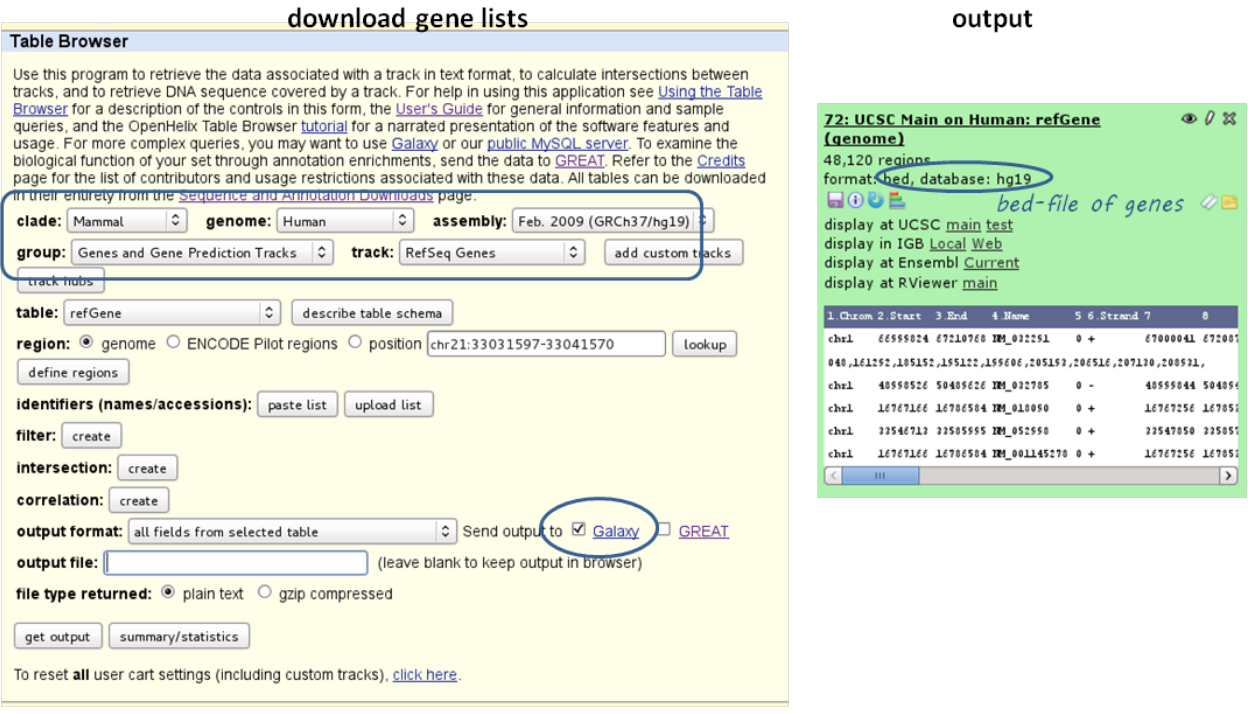

 $\bullet\,$ use tools/computeMatrix with the bigWig file and the BED file

• indicate reference-point (and whatever other option you would like to tune, see screenshot below)

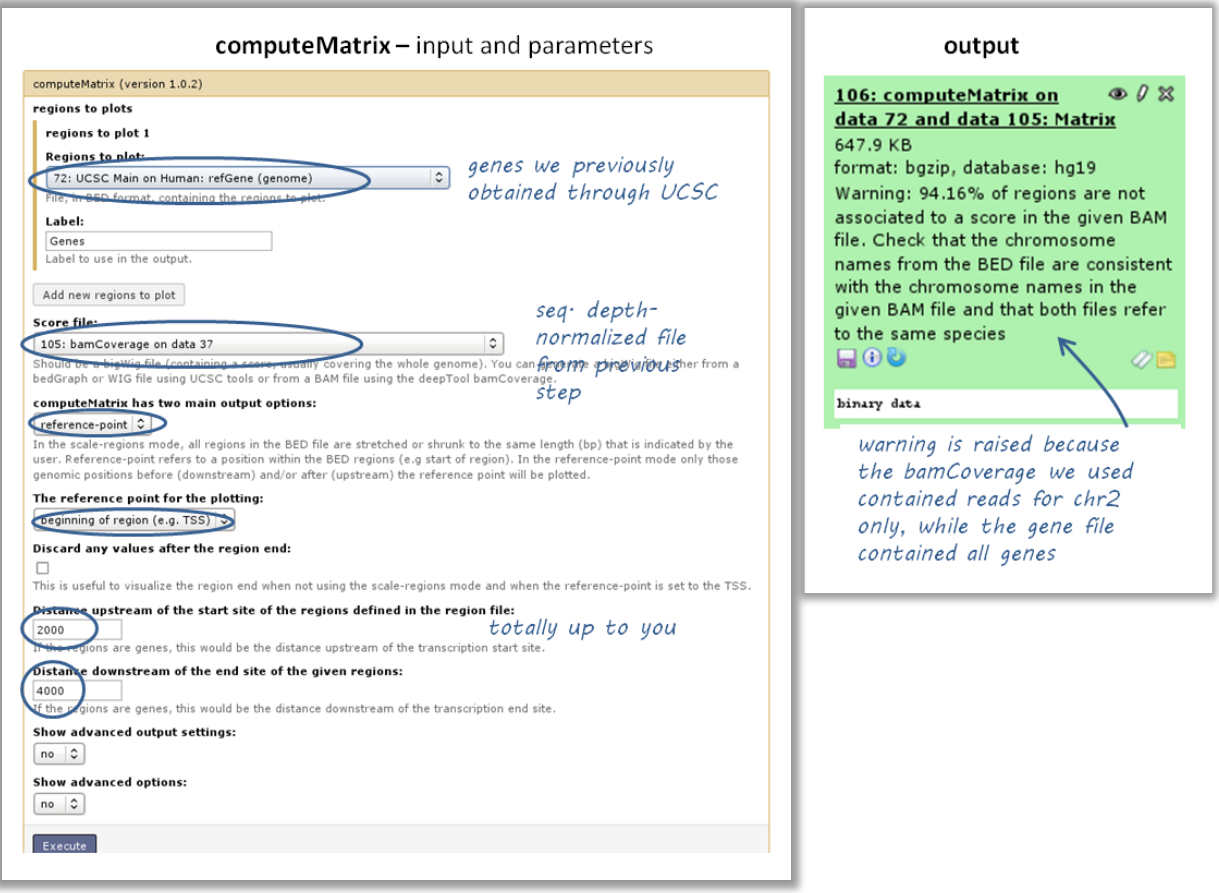

- use the output from **tools/computeMatrix** with **tools/plotHeatmap**
	- if you would like to cluster the signals, choose k-means clustering (last option of "advanced options") with a reasonable number of clusters (usually between 2 to 7)

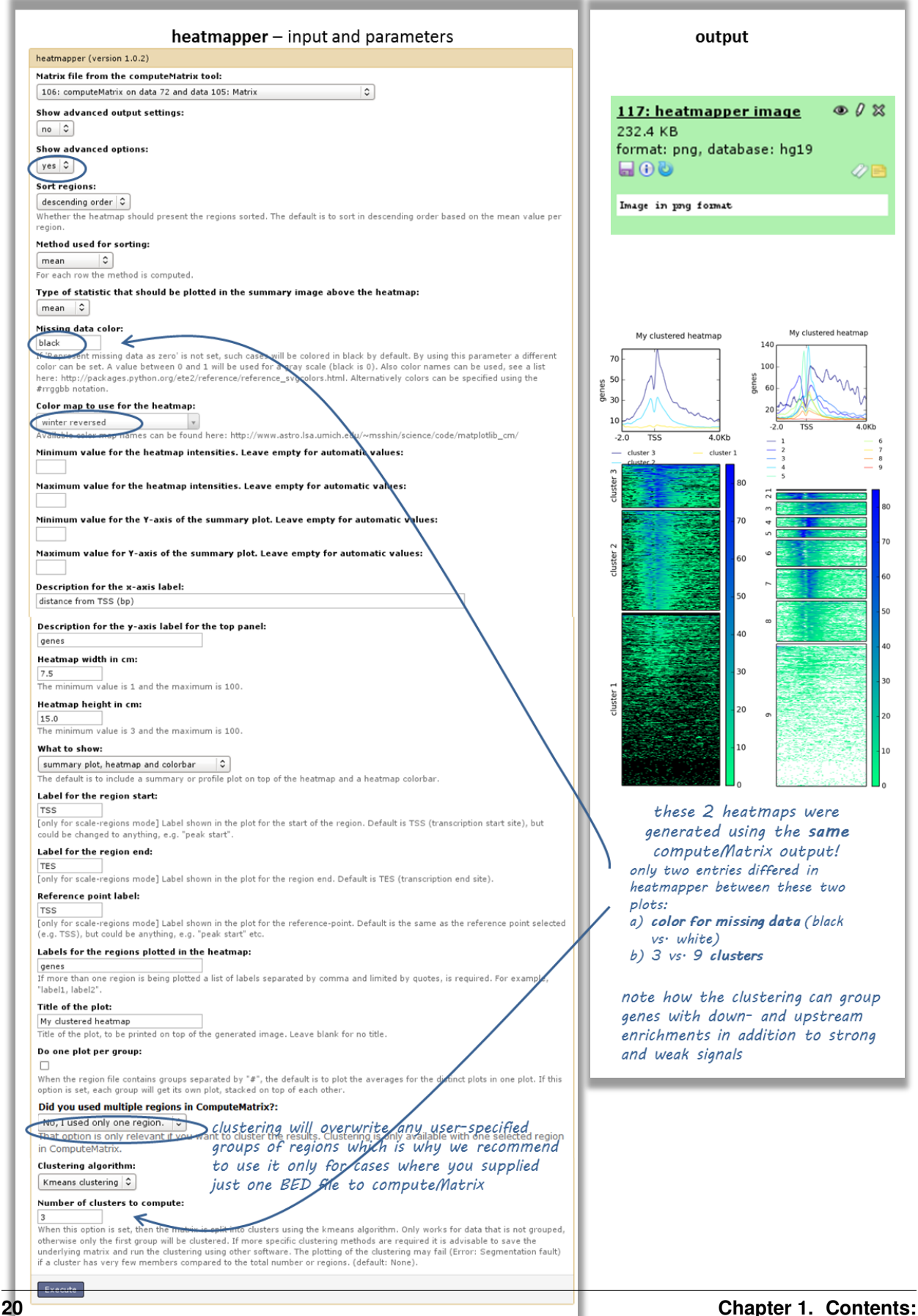

#### <span id="page-24-0"></span>**How can I compare the average signal for X-specific and autosomal genes for 2 or more different sequencing experiments?**

Make sure you're familiar with computeMatrix and plotProfile before using this protocol.

- tools:
- Filter data on any column using simple expressions
- computeMatrix
- plotProfile
- (plotting the summary plots for multiple samples)
- inputs:
	- several bigWig files (one for each sequencing experiment you would like to compare)
	- two BED files, one with X-chromosomal and one with autosomal genes

#### <span id="page-24-1"></span>How to obtain a BED file for X chromosomal and autosomal genes each

- 1. download a full list of genes via "Get Data" –> "UCSC main table browser" –> group:"Genes and Gene Predictions" –> tracks: (e.g.) "RefSeqGenes" –> send to Galaxy
- 2. filter the list twice using the tool "Filter data on any column using simple expressions"
	- first use the expression:  $c1 = c'$ chrX" to filter the list of all genes  $\rightarrow$  this will generate a list of X-linked genes
	- then re-run the filtering, now with c1!="chrX", which will generate a list of genes that do not belong to chromosome  $X$  ( $!=$  indicates "not matching")

#### <span id="page-24-2"></span>Compute the average values for X and autosomal genes

- use tools/computeMatrix for all of the signal files (bigWig format) at once
	- supply both filtered BED files (click on "Add new regions to plot" once) and label them
	- indicate the corresponding signal files
- now use tools/plotProfile on the resulting file
	- important: display the "advanced output options" and select "save the data underlying the average profile" –> this will generate a table in addition to the summary plot images

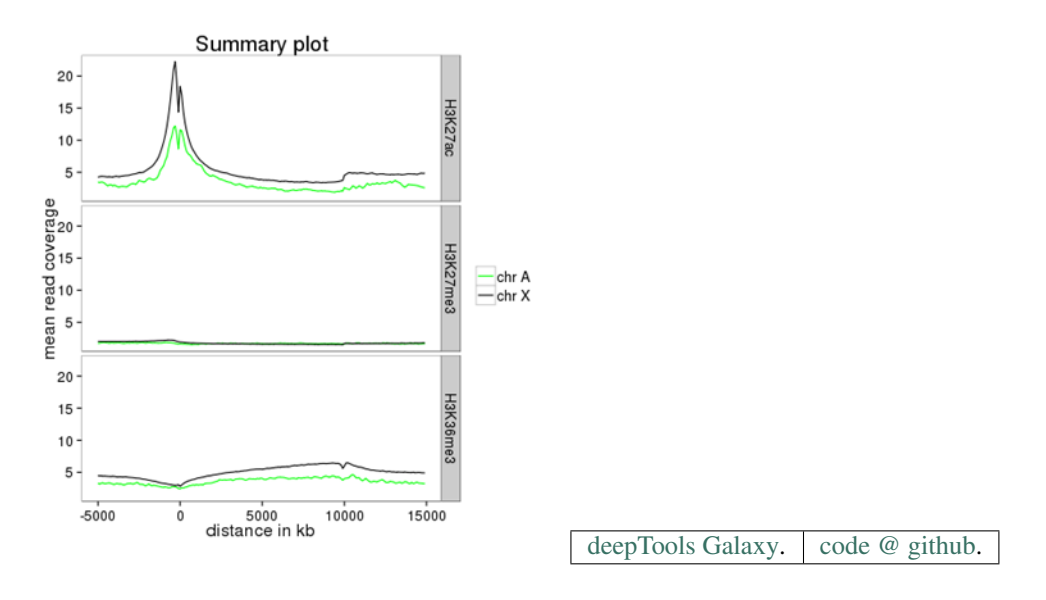

# **1.3.2 Gallery of deepTools plots**

Note: If you have a nice deepTools plot that you'd like to share, we'll be happy to add it to our Gallery! Just send us an email: [deeptools@googlegroups.com](mailto:deeptools@googlegroups.com)

#### Published example plots

- *[Normalized ChIP-seq signals and peak regions](#page-25-0)*
- *[DNase accessibility at enhancers in murine ES cells](#page-26-0)*
- *[TATA box enrichments around the TSS of mouse genes](#page-28-0)*
- *[Visualizing the GC content for mouse and fly genes](#page-30-0)*
- *[CpG methylation around murine transcription start sites in two different cell types](#page-32-0)*
- *[Histone marks for genes of the mosquito](#page-34-0)* Anopheles gambiae
- *[Signals of repressive chromatin marks, their enzymes and repeat element conservation scores](#page-36-1)*

We're trying to collect a wide variety of plots generated using deepTools. For the plots that we created ourselves, we try to point out the options that were used to create each image, so perhaps these can serve as inspiration for you.

#### <span id="page-25-0"></span>**Normalized ChIP-seq signals and peak regions**

This image was published by [Ibrahim et al., 2014 \(NAR\).](http://bioinformatics.oxfordjournals.org/content/early/2014/09/26/bioinformatics.btu568) They used deepTools to generate extended reads per kilobase per million reads at 10 base resolution and visualized the resulting coverage files in IGV.

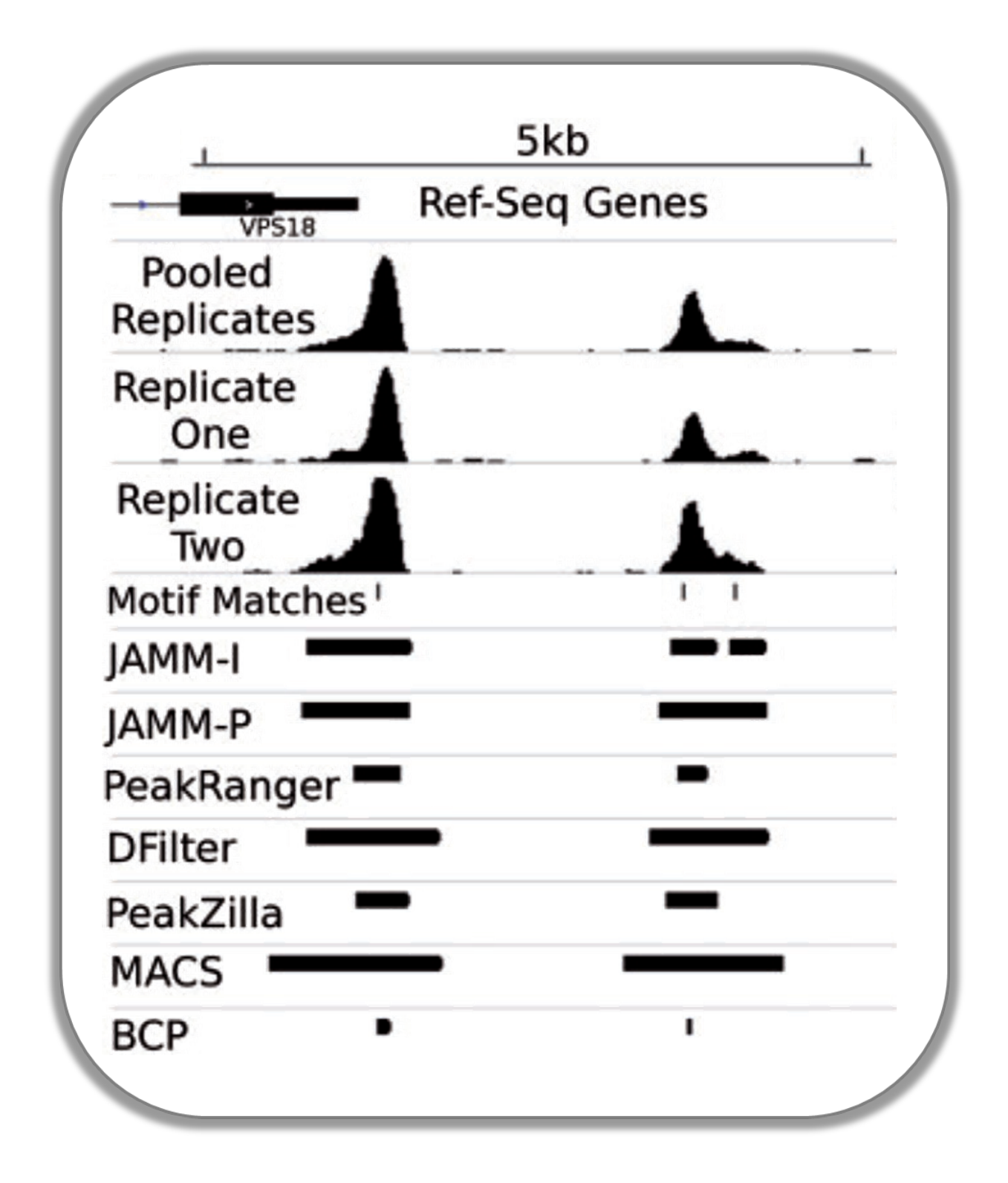

## <span id="page-26-0"></span>**DNase accessibility at enhancers in murine ES cells**

The following image demonstrates that enhancer regions are typically small stretches of highly accessible chromatin (more information on enhancers can be found, for example, [here\)](http://dx.doi.org/doi:10.1038/nature07829). In the heatmap, yellow and blue tiles indicate a large numbers of reads that were sequenced (indicative of open chromatin) and black spots indicate missing data points. An appropriate labeling of the y-axis was neglected.

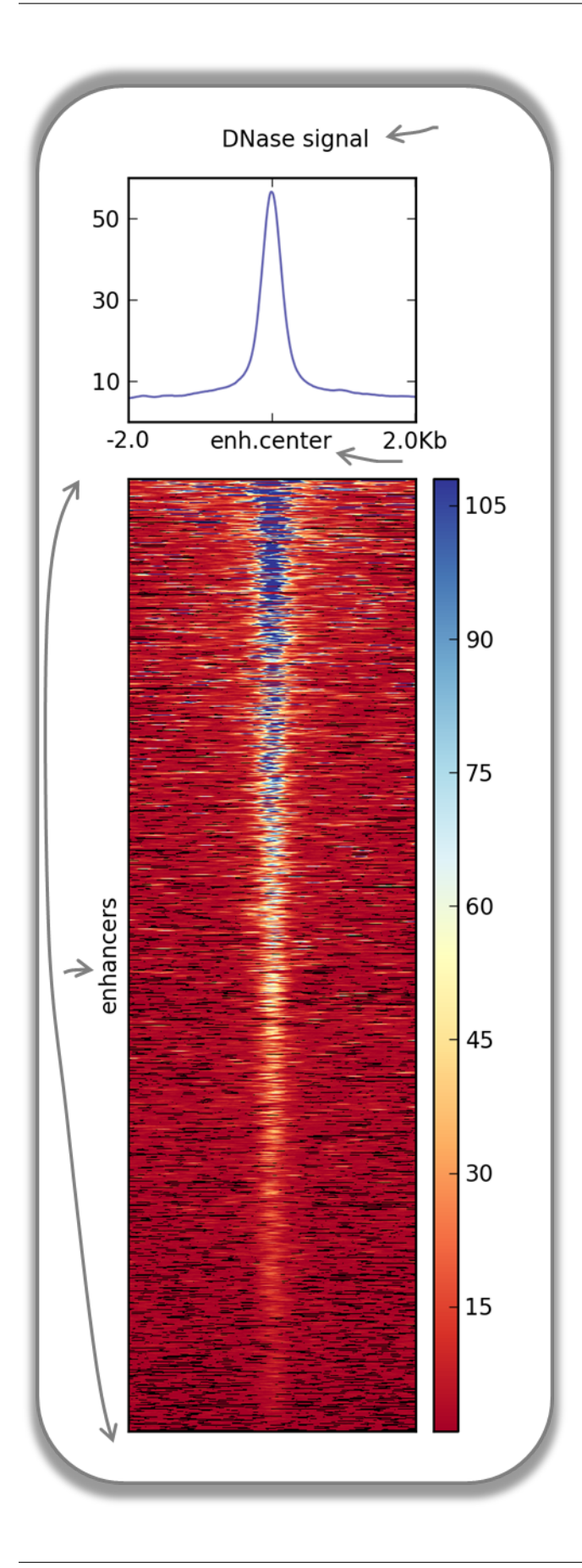

#### Fast Facts:

- *computeMatrix* mode: reference-point
- *regions file*: BED file with typical enhancer regions from [Whyte et al., 2013](http://dx.doi.org/10.1016/j.cell.2013.03.035) (download [here\)](https://raw.github.com/fidelram/deepTools/master/gallery/Whyte_TypicalEnhancers_ESC.bed)
- *signal file*: bigWig file with [DNase signal from UCSC](http://hgdownload.cse.ucsc.edu/goldenPath/mm9/encodeDCC/wgEncodeUwDnase/wgEncodeUwDnaseEscj7S129ME0SigRep1.bigWig)
- *heatmap cosmetics*: labels, titles, heatmap height

#### Command:

```
$ computeMatrix reference-point \
-S DNase_mouse.bigwig \
-R Whyte_TypicalEnhancers_ESC.bed \
--referencePoint center \
-a 2000 -b 2000 \ ## regions before and after the enhancer centers
-out matrix_Enhancers_DNase_ESC.tab.gz
$ plotHeatmap \
-m matrix_Enhancers_DNase_ESC.tab.gz\
-out hm_DNase_ESC.png \
--heatmapHeight 15 \
--refPointLabel enh.center \
--regionsLabel enhancers \
--plotTitle 'DNase signal' \
```
#### <span id="page-28-0"></span>**TATA box enrichments around the TSS of mouse genes**

Using the [TRAP](http://www.mybiosoftware.com/sequence-analysis/3894) suite, we produced a bigWig file that contained TRAP scores for the well-known TATA box motif along the mouse genome. The TRAP score is a measure for the strength of a protein-DNA interaction at a given DNA sequence; the higher the score, the closer the motif is to the consensus motif sequence. The following heatmap demonstrates that:

- TATA-like motifs occur quite frequently
- there is an obvious clustering of TATA motifs slightly upstream of the TSS of many mouse genes
- there are many genes that do not contain TATA-like motifs at their promoter

Note that the heatmap shows *all* mouse RefSeq genes, so ca. 15,000 genes!

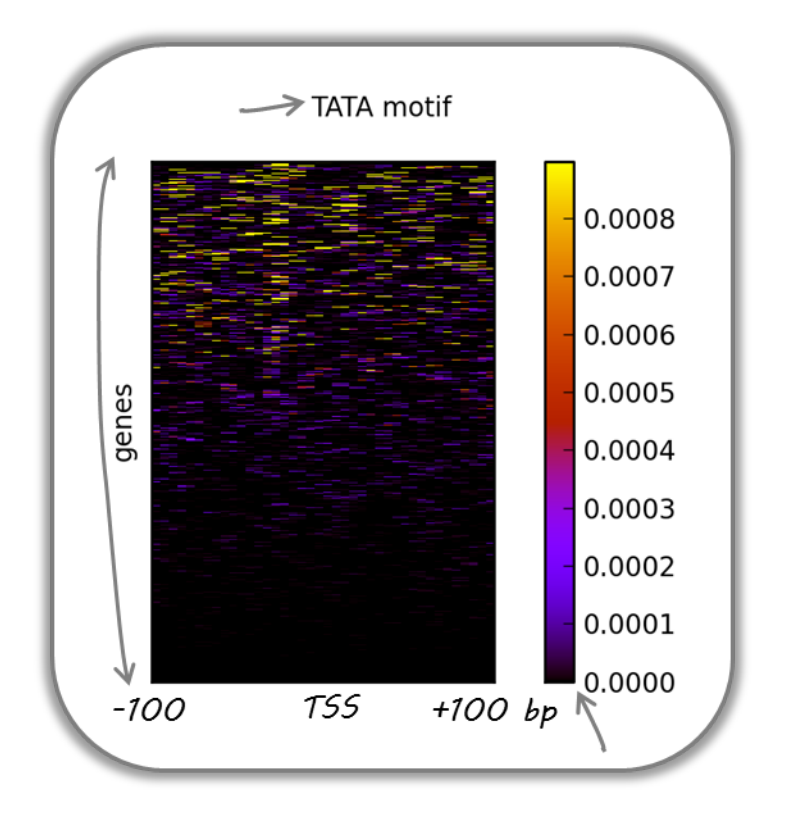

#### Fast Facts:

- *computeMatrix mode*: reference-point
- *regions file*: BED file with all mouse genes (from UCSC table browser)
- *signal file*: bigWig file of TATA psem scores
- *heatmap cosmetics*: color scheme, labels, titles, heatmap height, only showing heatmap + colorbar

#### Command:

```
$ computeMatrix reference-point \
-S TATA_01_pssm.bw \
-R RefSeq_genes.bed \
--referencePoint TSS \
-a 100 -b 100 \
--binSize 5 \
$ plotHeatmap \
-m matrix_Genes_TATA.tab.gz \
-out hm_allGenes_TATA.png \
--colorMap hot_r \
--missingDataColor .4 \
--heatmapHeight 7 \
--plotTitle 'TATA motif' \
--whatToShow 'heatmap and colorbar' \
--sortRegions ascend
```
### <span id="page-30-0"></span>**Visualizing the GC content for mouse and fly genes**

It is well known that different species have different genome GC contents. Here, we used two bigWig files where the GC content was calculated for 50 base windows along the genome of mice and flies and the resulting scores visualized for gene regions.

The images nicely illustrate the completely opposite GC distributions in flies and mice: while the gene starts of mammalian genomes are enriched for Gs and Cs, fly promoters show depletion of GC content.

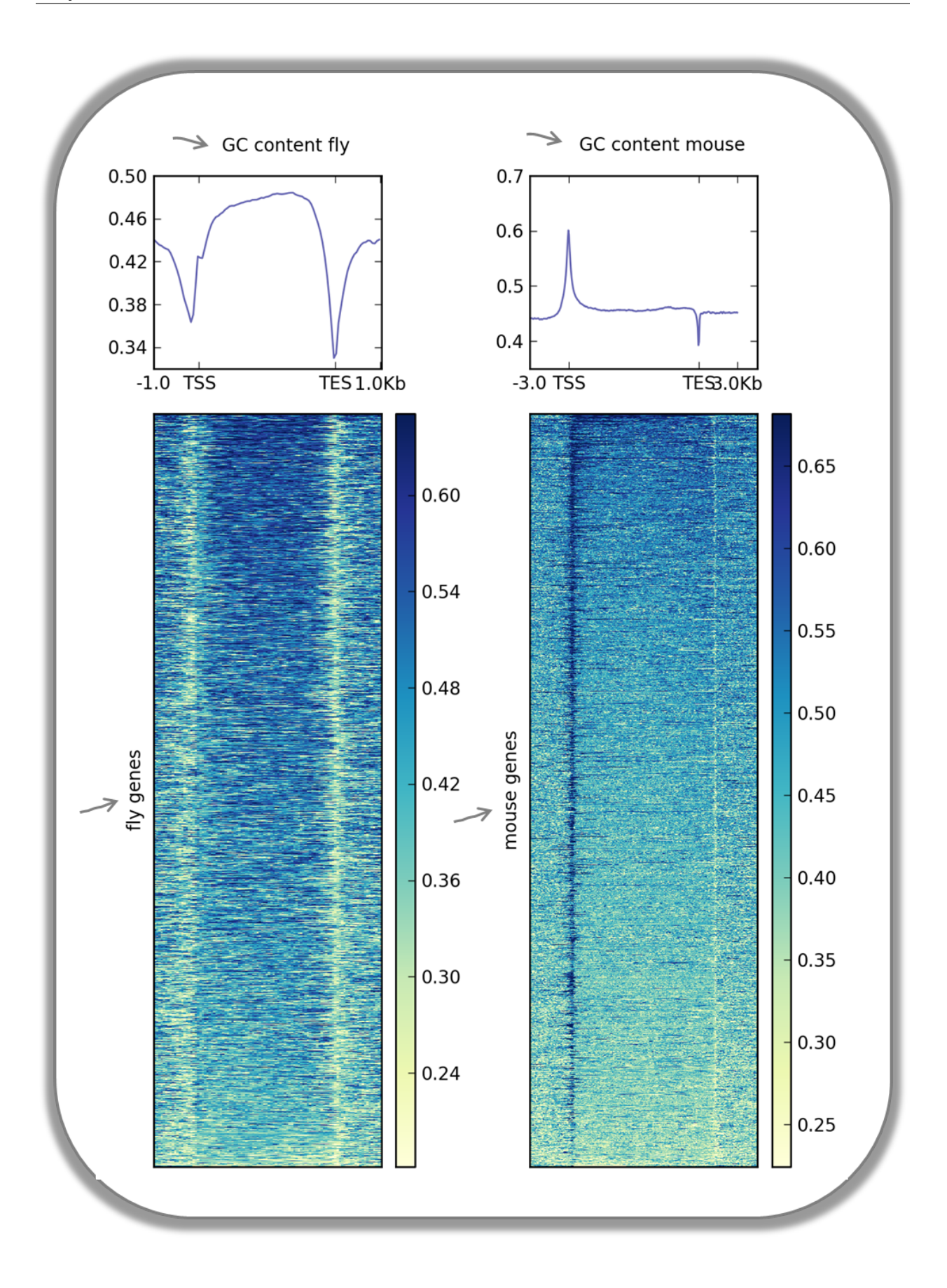

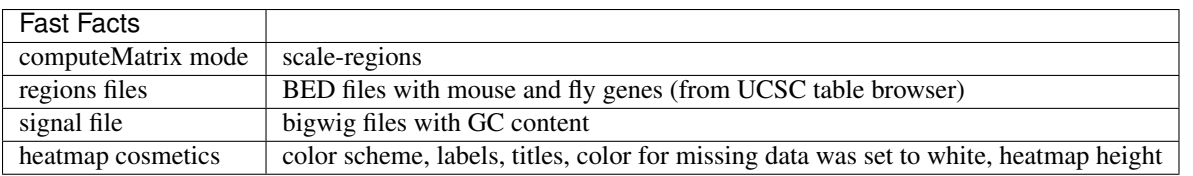

Fly and mouse genes were scaled to different sizes due to the different median sizes of the two species' genes (genes of *D.melanogaster* contain many fewer introns and are considerably shorter than mammalian genes). Thus, computeMatrix had to be run with slightly different parameters while the plotHeatmap commands were virtually identical (except for the labels).

```
$ computeMatrix scale-regions \
 -S GCcontent_Mm9_50_5.bw \
 -R RefSeq_genes_uniqNM.bed \
 -bs 50
-m 10000 -b 3000 -a 3000 \
-out matrix_GCcont_Mm9_scaledGenes.tab.gz \
 --skipZeros \
--missingDataAsZero
$ computeMatrix scale-regions \
-S GCcontent_Dm3_50_5.bw \
-R Dm530.genes.bed \
-hs 50
 -m 3000 -b 1000 -a 1000 \
 -out matrix_GCcont_Dm3_scaledGenes.tab.gz \
 --skipZeros --missingDataAsZero
$ plotHeatmap \
-m matrix_GCcont_Dm3_scaledGenes.tab.gz \
-out hm_GCcont_Dm3_scaledGenes.png \
--colorMap YlGnBu \
--regionsLabel 'fly genes' \
--heatmapHeight 15 \
 --plotTitle 'GC content fly' &
$ plotHeatmap \
 -m matrix_GCcont_Mm9_scaledGenes.tab.gz \
-out hm_GCcont_Mm9_scaledGenes.png \
 --colorMap YlGnBu \
 --regionsLabel 'mouse genes' \
 --heatmapHeight 15 \
 --plotTitle 'GC content mouse' &
```
## <span id="page-32-0"></span>**CpG methylation around murine transcription start sites in two different cell types**

In addition to the methylation of histone tails, the cytosines can also be methylated (for more information on CpG methylation, read [here\)](http://www.nature.com/scitable/topicpage/the-role-of-methylation-in-gene-expression-1070). In mammalian genomes, most CpGs are methylated unless they are in gene promoters that need to be kept unmethylated to allow full transcriptional activity. In the following heatmaps, we used genes expressed primarily in ES cells and checked the percentages of methylated cytosines around their transcription start sites. The blue signal indicates that very few methylated cytosines are found. When you compare the CpG methylation signal between ES cells and neuronal progenitor (NP) cells, you can see that the majority of genes remain unmethylated, but the general amount of CpG methylation around the TSS increases, as indicated by the stronger red signal and the slight elevation of the CpG methylation signal in the summary plot. This supports the notion that genes stored in the BED file indeed tend to be more expressed in ES than in NP cells.

This image was taken from [Chelmicki & Dündar et al. \(2014\), eLife.](http://elifesciences.org/content/3/e02024)

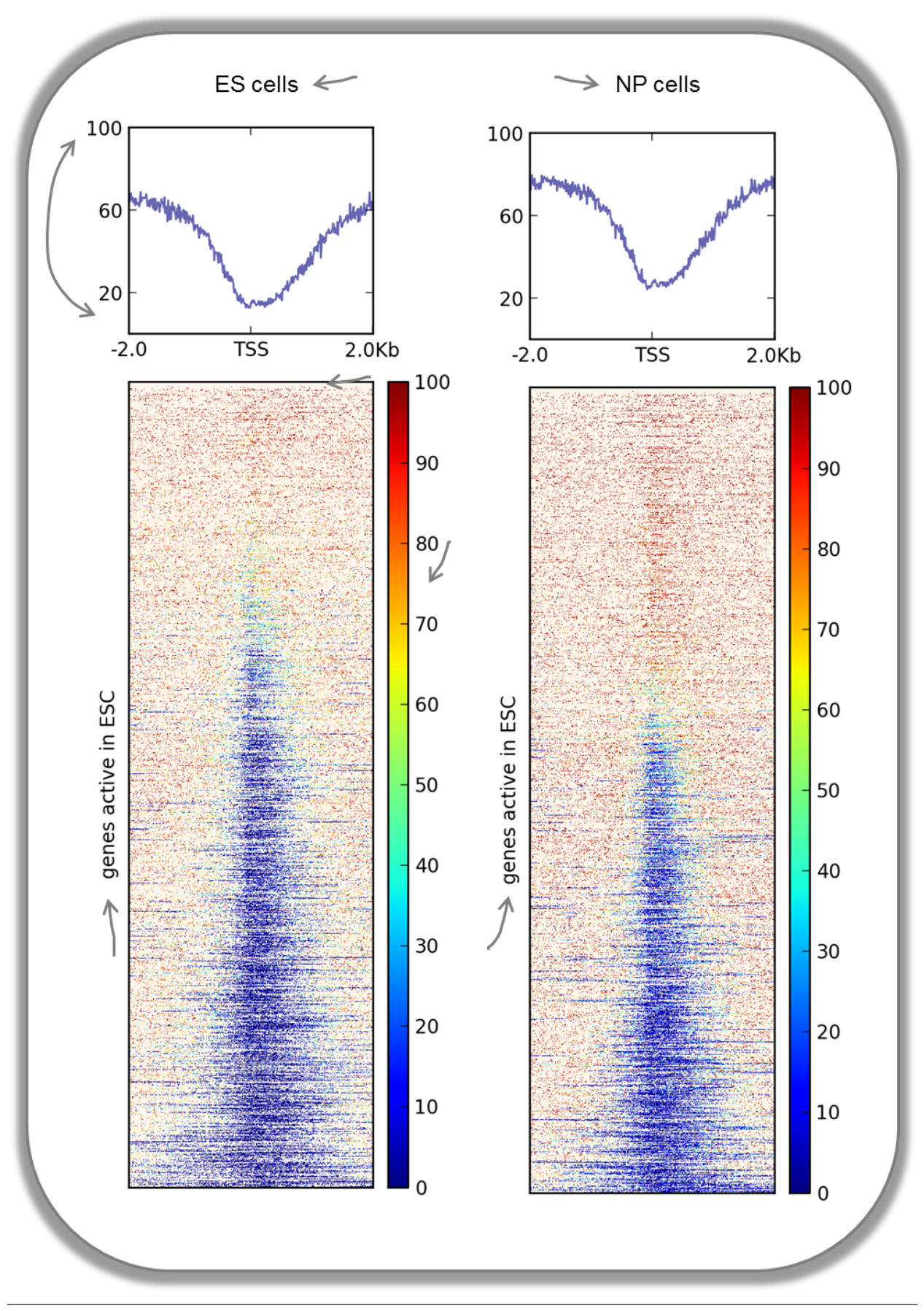

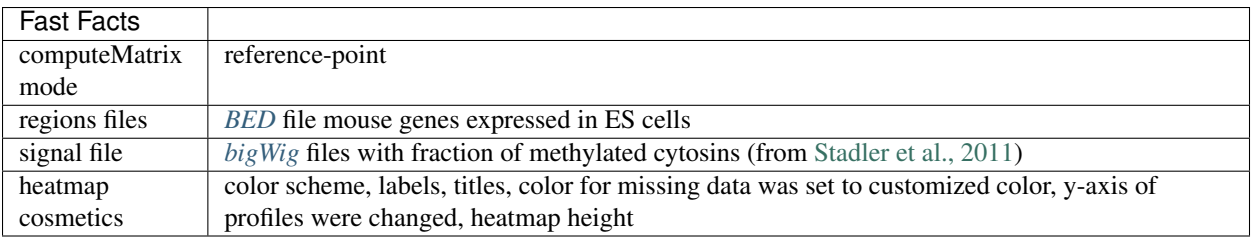

The commands for the bigWig files from the ES and NP cells were the same:

```
$ computeMatrix reference-point \
-S GSE30202_ES_CpGmeth.bw \
-R activeGenes_ESConly.bed \
--referencePoint TSS \
-a 2000 -b 2000 \
-out matrix_Genes_ES_CpGmeth.tab.gz
$ plotHeatmap \
-m matrix_Genes_ES_CpGmeth.tab.gz \
-out hm_activeESCGenes_CpG_ES_indSort.png \
--colorMap jet \
--missingDataColor "#FFF6EB" \
--heatmapHeight 15 \
--yMin 0 --yMax 100 \
--plotTitle 'ES cells' \
--regionsLabel 'genes active in ESC'
```
#### <span id="page-34-0"></span>**Histone marks for genes of the mosquito** *Anopheles gambiae*

This figure was taken from [Gómez-Díaz et al. \(2014\): Insights into the epigenomic landscape of the human malaria](http://www.ncbi.nlm.nih.gov/pmc/articles/PMC4133732/) [vector \\*Anopheles gambiae\\*. From Genet Aug15;5:277.](http://www.ncbi.nlm.nih.gov/pmc/articles/PMC4133732/) It shows the distribution of H3K27Me3 (left) and H3K27Ac (right) over gene features in *A. gambiae* midguts. The enrichment or depletion is shown relative to chromatin input. The regions in the map comprise gene bodies flanked by a segment of 200 bases at the 5 end of TSSs and TTSs. Average profile across gene regions  $\pm 200$  bases for each histone modification are shown on top.

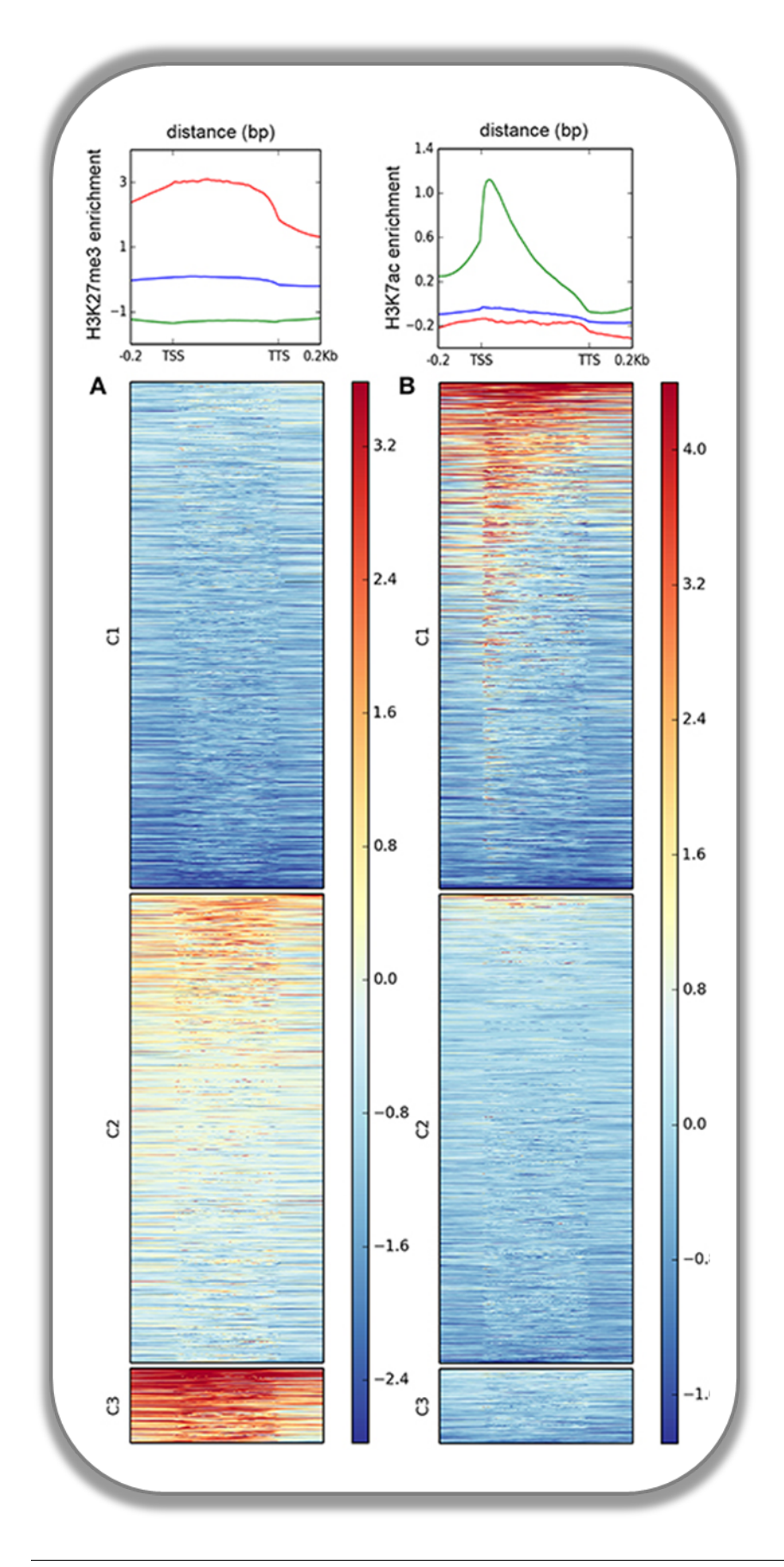
### **Signals of repressive chromatin marks, their enzymes and repeat element conservation scores**

This image is from [Bulut-Karsliogu and De La Rosa-Velázquez et al. \(2014\), Mol Cell.](http://www.sciencedirect.com/science/article/pii/S1097276514004535) The heatmaps depict various signal types for unscaled peak regions of proteins and histone marks associated with repressed chromatin. The peaks were separated into those containing long interspersed elements (LINEs) on the forward and reverse strand. The signals include normalized ChIP-seq signals for H3K9Me3, Suv39h1, Suv39h2, Eset, and HP1alpha-EGFP, followed by LINE and ERV content and repeat conservation scores.

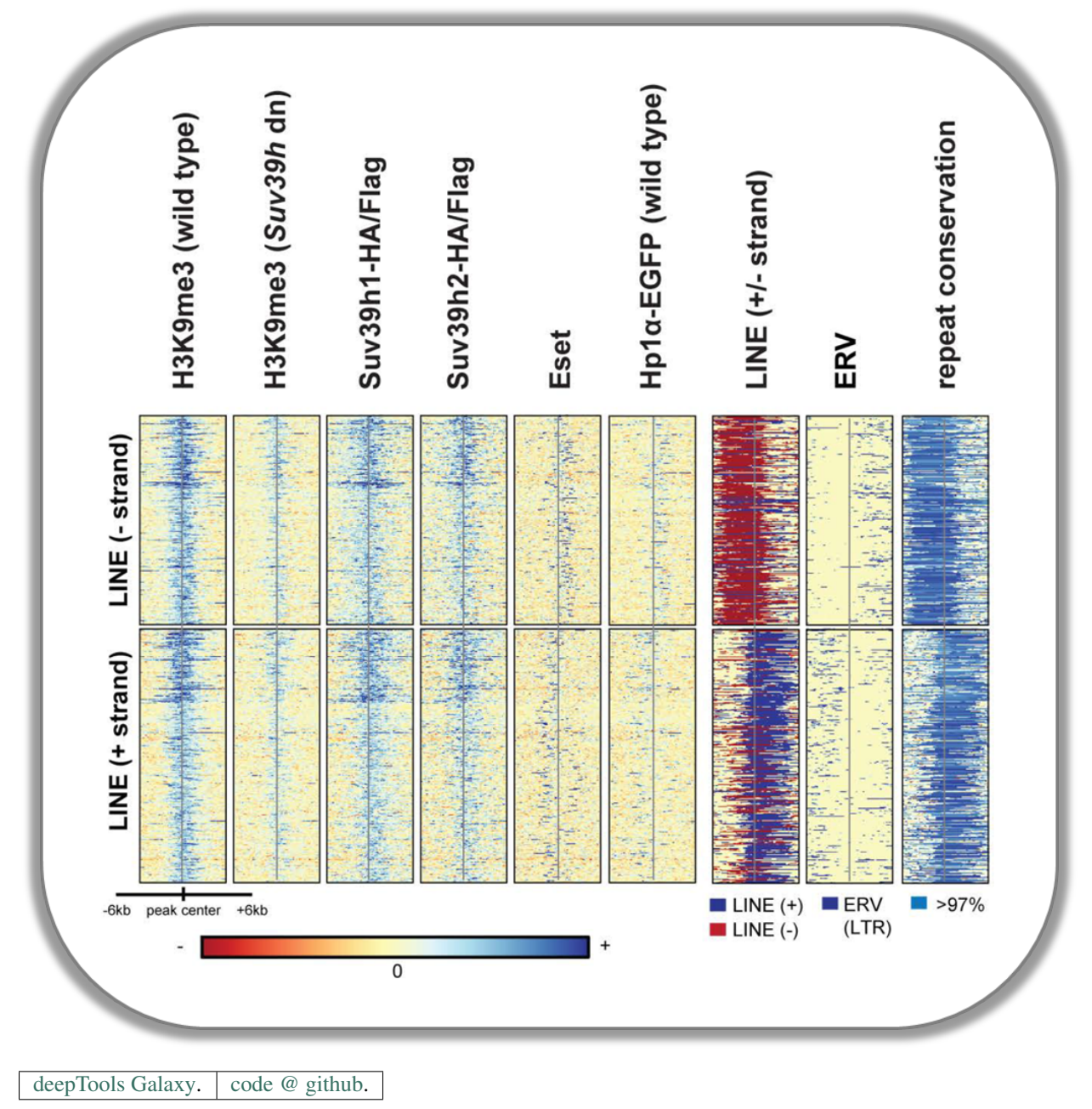

# **1.3.3 How we use deepTools for ChIP-seq analyses**

To get a feeling for what deepTools can do, we'd like to give you a brief glimpse into how we typically use deepTools for ChIP-seq analyses. For more detailed exampes and descriptions of the tools, simply follow the respective links.

Note: While some tools, such as tools/plotFingerprint, specifically address ChIP-seq-issues, the majority of tools is widely applicable to deep-sequencing data, including RNA-seq.

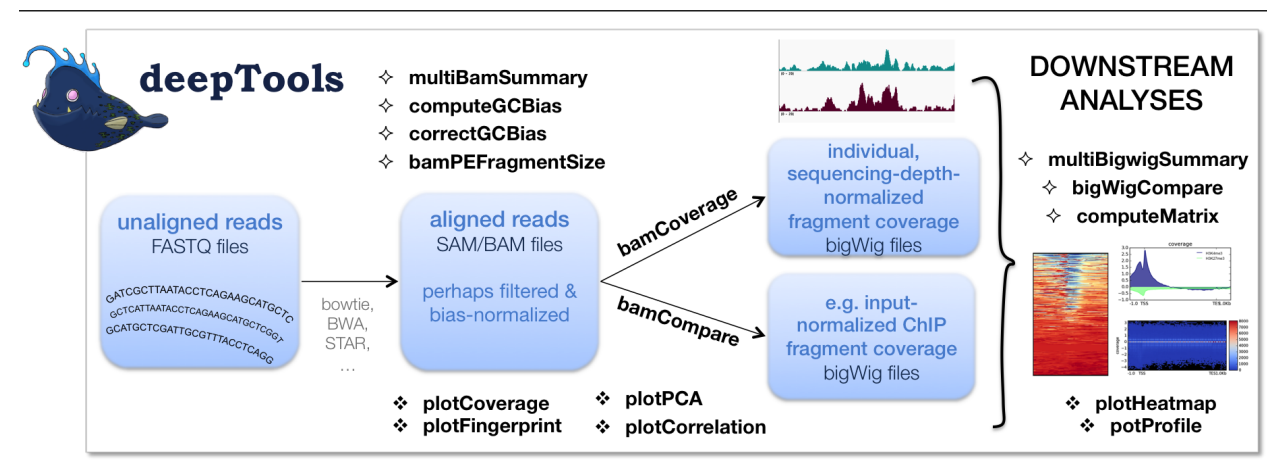

As shown in the flow chart above, our work usually begins with one or more *[FASTQ](#page-74-0)* file(s) of deeply-sequenced samples. After preliminary quality control using [FASTQC,](http://www.bioinformatics.babraham.ac.uk/projects/fastqc/) we align the reads to the reference genome, e.g., using [bowtie2.](http://bowtie-bio.sourceforge.net/bowtie2/manual.shtml) The standard output of bowtie2 (and other mapping tools) is in the form of sorted and indexed *[BAM](#page-73-0)* files that provide the common input and starting point for all subsequent deepTools analyses. We then use deepTools to assess the quality of the aligned reads:

1. Correlation between BAM files (tools/multiBamSummary and tools/plotCorrelation). Together, these two modules perform a very basic test to see whether the sequenced and aligned reads meet your expectations. We use this check to assess reproducibility - either between replicates and/or between different experiments that might have used the same antibody or the same cell type, etc. For instance, replicates should correlate better than differently treated samples.

Tip: You can also assess the correlation of *[bigWig](#page-74-1)* files using tools/multiBigwigSummary.

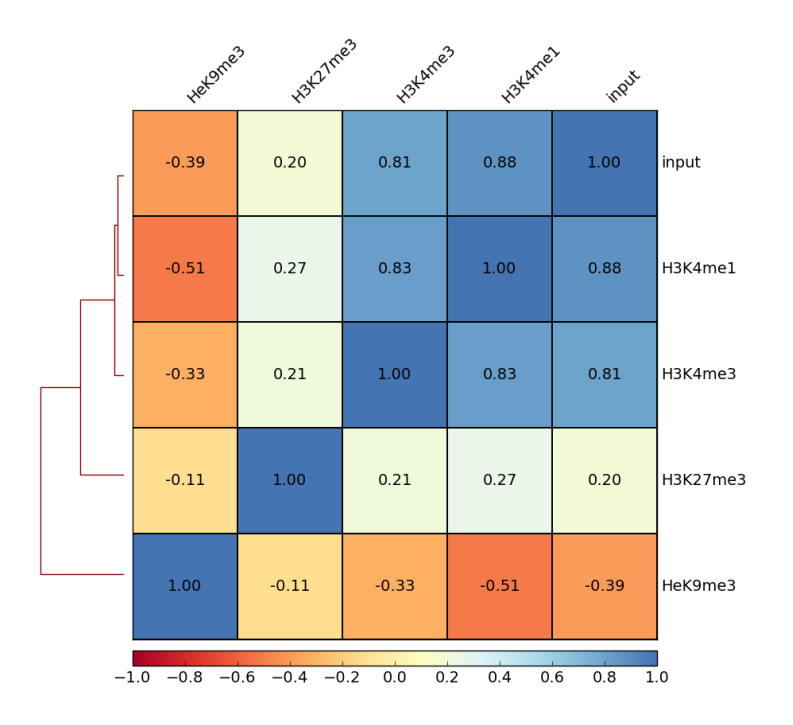

Spearman Correlation of Read Counts

2. Coverage check (tools/plotCoverage). To see how many bp in the genome are actually covered by (a good number) of sequencing reads, we use tools/plotCoverage which generates two diagnostic plots that help us decide whether we need to sequence deeper or not. The option  $-\text{-}$ ignoreDuplicates is particularly useful here!

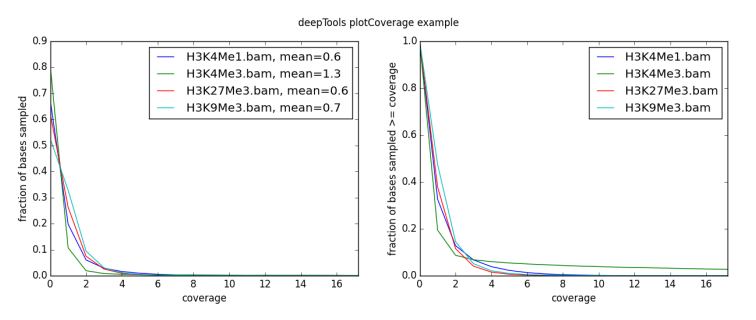

For paired-end samples, we often additionally check whether the fragment sizes are more or less what we would expected based on the library preparation. The module  $\text{tools}/\text{bamPEFragmentSize}$  can be used for that.

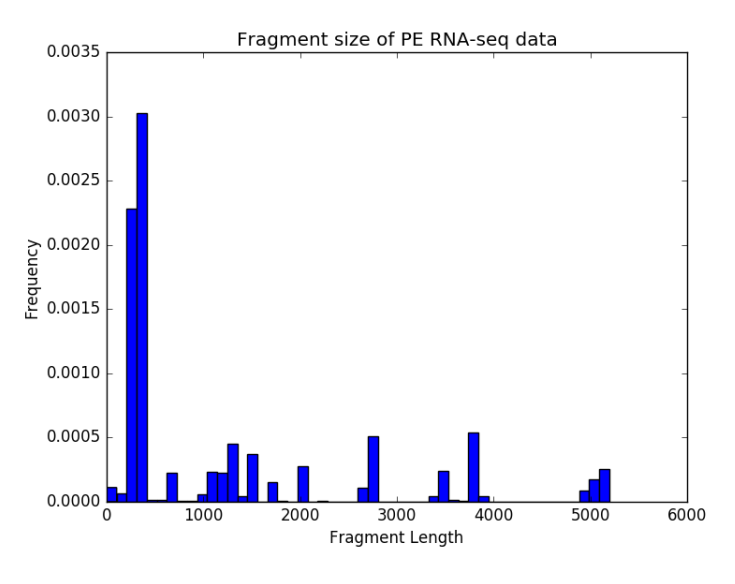

3. GC-bias check (tools/computeGCBias). Many sequencing protocols require several rounds of PCRbased DNA amplification, which often introduces notable bias, due to many DNA polymerases preferentially amplifying GC-rich templates. Depending on the sample (preparation), the GC-bias can vary significantly and we routinely check its extent. When we need to compare files with different GC biases, we use the tools/correctGCBias module. See the paper by [Benjamini and Speed](http://nar.oxfordjournals.org/content/40/10/e72) for many insights into this problem.

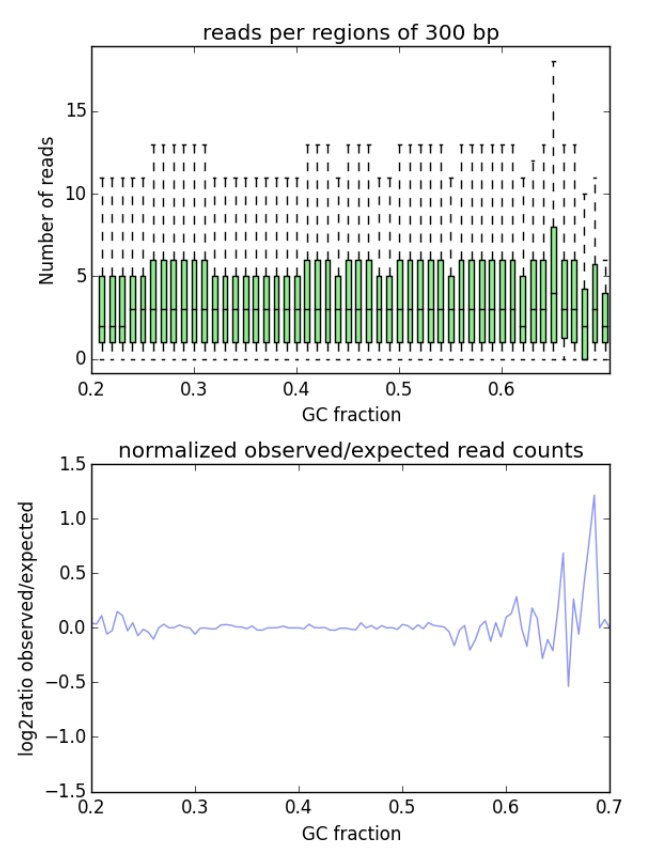

4. Assessing the ChIP strength. We do this quality control step to get a feeling for the signal-to-noise ratio in samples from ChIP-seq experiments. It is based on the insights published by [Diaz et al.](http://www.degruyter.com/view/j/sagmb.2012.11.issue-3/1544-6115.1750/1544-6115.1750.xml)

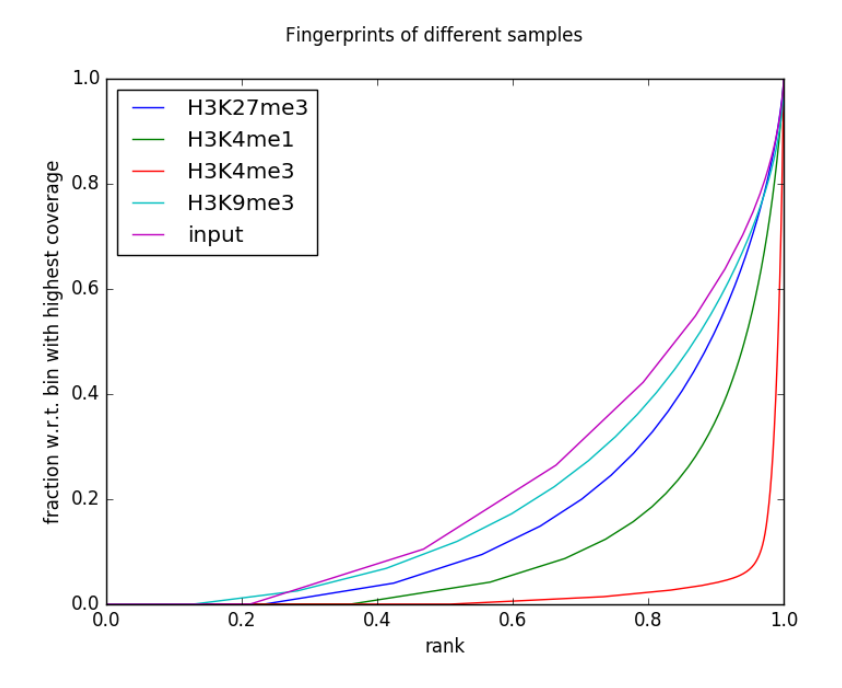

Once we're satisfied with the basic quality checks, we normally convert the large *[BAM](#page-73-0)* files into a leaner data format, typically *[bigWig](#page-74-1)*. bigWig files have several advantages over BAM files, mainly stemming from their significantly decreased size:

- useful for data sharing and storage
- intuitive visualization in Genome Browsers (e.g. [IGV\)](http://www.broadinstitute.org/igv/)
- more efficient downstream analyses are possible

The deepTools modules  $tools/b$ amCompare and  $tools/b$ amCoverage not only allow for simple conversion of BAM to bigWig (or *[bedGraph](#page-74-2)* for that matter), but also for normalization, such that different samples can be compared despite differences in their sequencing depth.

Finally, once all the converted files have passed our visual inspections (e.g., using the [Integrative Ge](https://www.broadinstitute.org/igv/)[nomics Viewer\)](https://www.broadinstitute.org/igv/), the fun of downstream analysis with tools/computeMatrix, tools/plotHeatmap and tools/plotProfile can begin!

[deepTools Galaxy.](http://deeptools.ie-freiburg.mpg.de) [code @ github.](https://github.com/fidelram/deepTools/)

# **1.4 Changes in deepTools2.0**

• *[Major changes](#page-41-0)*

- *[Accommodating additional data types](#page-41-1)*
- *[Structural updates](#page-41-2)*
- *[Renamed tools](#page-41-3)*
- *[Increased efficiency](#page-41-4)*
- *[New features and tools](#page-42-0)*
- *[Minor changes](#page-42-1)*
	- *[Changed parameters names and settings](#page-42-2)*
	- *[Bug fixes](#page-42-3)*

# <span id="page-41-0"></span>**1.4.1 Major changes**

Note: The major changes encompass features for increased efficiency, new sequencing data types, and additional plots, particularly for QC.

Moreover, deepTools modules can now be used by other python programs. The *[deepTools API example](#page-76-0)* is part of the new documentation.

### <span id="page-41-1"></span>**Accommodating additional data types**

- correlation and comparisons can now be calculated for **bigWig files** (in addition to BAM files) using multiBigwigSummary and bigwigCompare
- **RNA-seq:** split-reads are now natively supported
- MNase-seq: using the new option --MNase in bamCoverage, one can now compute read coverage only taking the 2 central base pairs of each mapped fragment into account.

#### <span id="page-41-2"></span>**Structural updates**

- All modules have comprehensive and automatic tests that evaluate proper functioning after any modification of the code.
- Virtualization for stability: we now provide a docker image and enable the easy deployment of deepTools via the Galaxy toolshed.
- Our documentation is now version-aware thanks to readthedocs and sphinx.
- The API is public and documented.

#### <span id="page-41-3"></span>**Renamed tools**

- heatmapper to tools/plotHeatmap
- profiler to tools/plotProfile
- **bamCorrelate** to tools/multiBamSummary
- bigwigCorrelate to tools/multiBigwigSummary
- bamFingerprint to tools/plotFingerprint

#### <span id="page-41-4"></span>**Increased efficiency**

- We dramatically improved the speed of bigwig related tools (tools/multiBigwigSummary and computeMatrix) by using the new [pyBigWig module.](https://github.com/dpryan79/pyBigWig)
- It is now possible to generate one composite heatmap and/or meta-gene image based on multiple bigwig files in one go (see tools/computeMatrix, tools/plotHeatmap, and tools/plotProfile for examples)
- computeMatrix now also accepts multiple input BED files. Each is treated as a group within a sample and is plotted independently.
- We added **additional filtering options for handling BAM files**, decreasing the need for prior filtering using tools other than deepTools: The --samFlagInclude and --samFlagExclude parameters can, for example, be used to only include (or exclude) forward reads in an analysis.
- We separated the generation of read count tables from the calculation of pairwise correlations that was previously handled by bamCorrelate. Now, read counts are calculated first using multiBamSummary or multiBigWigCoverage and the resulting output file can be used for calculating and plotting pairwise correlations using plotCorrelation or for doing a principal component analysis using plotPCA.

### <span id="page-42-0"></span>**New features and tools**

- Correlation analyses are no longer limited to BAM files bigwig files are possible, too! (see tools/multiBigwigSummary)
- Correlation coefficients can now be computed even if the data contains NaNs.
- Added new quality control tools:
	- use tools/plotCoverage to plot the coverage over base pairs
	- use tools/plotPCA for principal component analysis
	- tools/bamPEFragmentSize can be used to calculate the average fragment size for paired-end read data
- Added the possibility for **hierarchical clustering**, besides *k*-means to plotProfile and plotHeatmap
- plotProfile has many more options to make compelling summary plots

# <span id="page-42-1"></span>**1.4.2 Minor changes**

### <span id="page-42-2"></span>**Changed parameters names and settings**

- computeMatrix can now read files with DOS newline characters.
- --missingDataAsZero was renamed to --skipNonCoveredRegions for clarity in bamCoverage and bamCompare.
- Read extension was made optional and we removed the need to specify a default fragment length for most of the tools: --fragmentLength was thus replaced by the new optional parameter --extendReads.
- Added option  $--skip$ Chromosomes to multiBigwigSummary, which can be used to, for example, skip all 'random' chromosomes.
- Added the option for adding titles to QC plots.

### <span id="page-42-3"></span>**Bug fixes**

- Resolved an error introduced by numpy version 1.10 in computeMatrix.
- Improved plotting features for plotProfile when using as plot type: 'overlapped\_lines' and 'heatmap'
- Fixed problem with BED intervals in multiBigwigSummary and multiBamSummary that returned wrongly labeled raw counts.
- multiBigwigSummary now also considers chromosomes as identical when the names between samples differ by 'chr' prefix, e.g. chr1 vs. 1.
- Fixed problem with wrongly labeled proper read pairs in a BAM file. We now have additional checks to determine if a read pair is a proper pair: the reads must face each other and are not allowed to be farther apart than 4x the mean fragment length.
- For bamCoverage and bamCompare, the behavior of scaleFactor was updated such that now, if given in combination with the normalization options (--normalizeTo1x or --normalizeUsingRPKM), the given scaling factor will be multiplied with the factor computed by the respective normalization method.

[deepTools Galaxy.](http://deeptools.ie-freiburg.mpg.de)  $\vert \cdot \vert$  code  $\omega$  github.

# **1.5 Using deepTools within Galaxy**

[Galaxy](http://galaxyproject.org/) is a tremendously useful platform developed by the Galaxy Team at Penn State and the Emory University. This platform is meant to offer access to a large variety of bioinformatics tools that can be used without computer programming experiences. That means, that the basic features of Galaxy will apply to every tool, i.e. every tool provided within a Galaxy framework will look very similar and will follow the concepts of Galaxy.

Our publicly available deepTools Galaxy instance can be found here: [deeptools.ie-freiburg.mpg.de.](http://deeptools.ie-freiburg.mpg.de/) This server also contains some additional tools that will enable users to analyse and visualize data from high-throughput sequencing experiments, starting from aligned reads.

#### Table of content

- *[Basic features of Galaxy](#page-53-0)*
	- *[The start site](#page-53-1)*
		- *[Details](#page-54-0)*
		- *[Handling failed files](#page-56-0)*
		- *[Workflows](#page-56-1)*

# **1.5.1 Data import into Galaxy**

There are three main ways to populate your Galaxy history with data files plus an additional one for sharing data within Galaxy.

- *[Upload files from your computer](#page-43-0)*
- *[Import data sets from the Galaxy data library](#page-45-0)*
- *[Download annotation files from public data bases](#page-46-0)*
- *[Copy data sets between histories](#page-48-0)*

### <span id="page-43-0"></span>**Upload files from your computer**

The data upload of files **smaller than 2 GB** that lie on your computer is fairly straight-forward: click on the category "Get data" and choose the tool "Upload file". Then select the file via the "Browse" button.

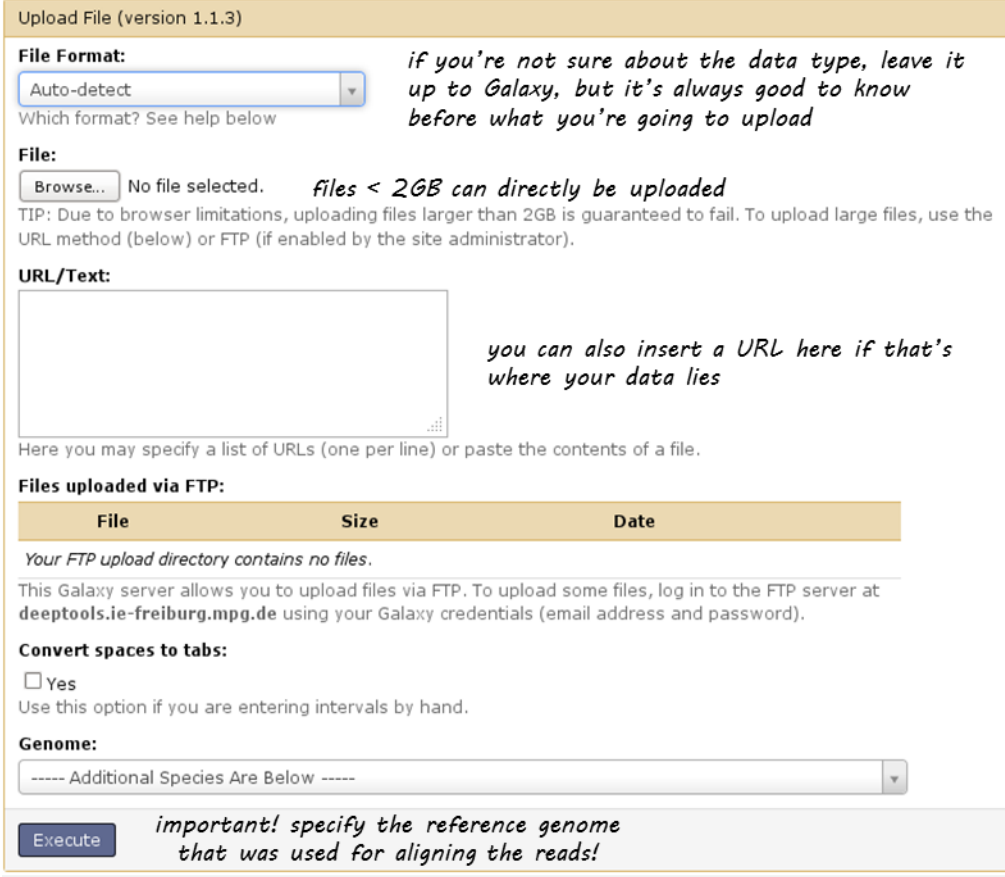

For files greater than 2GB, there's the option to upload via an FTP server. If your data is available via an URL that links to an FTP server, you can simply paste the URL in the empty text box.

If you do not have access to an FTP server, you can directly upload to our Galaxy's FTP.

- 1. Register with deeptools.ie-freiburg.mpg.de (via "User" "register"; registration requires an email address and is free of charge)
- 2. You will also need an FTP client, e.g. [filezilla.](https://filezilla-project.org/)
- 3. Then login to the FTP client using your deepTools Galaxy user name and password (host: deeptools.iefreiburg.mpg.de). Down below you see a screenshot of what that looks like with filezilla.
- 4. Copy the file you wish to upload to the remote site (in filezilla, you can simply drag the file to the window on the right hand side)
- 5. Go back to [deepTools Galaxy.](http://deeptools.ie-freiburg.mpg.de/)
- 6. Click on the tool "Upload file" ( "Files uploaded via FTP") here, the files you just copied over via filezilla should appear. Select the files you want and hit "execute". They will be moved from the FTP server to your history (i.e. they will be deleted from the FTP once the upload was successful).

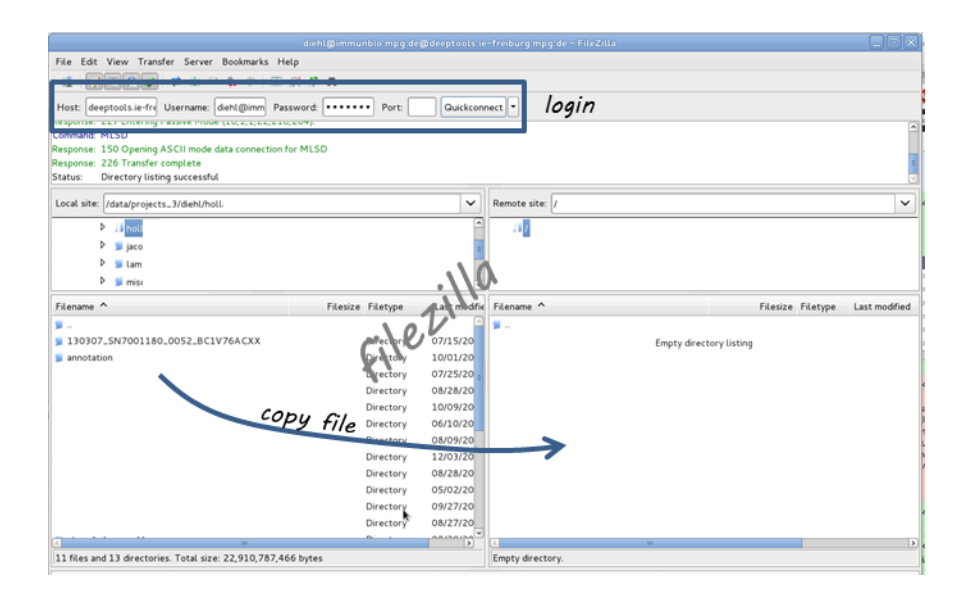

### <span id="page-45-0"></span>**Import data sets from the Galaxy data library**

If you would like to play around with sample data, you can import files that we have saved within the general data storage of the deepTools Galaxy server. Everyone can import them into his or her own history, they will not contribute to the user's disk quota.

You can reach the data library via "Shared Data" in the top menu, then select "Data Libraries".

Within the Data Library you will find a folder called "Sample Data" that contains data that we downloaded from the [Roadmap project](http://www.roadmapepigenomics.org/data) and [UCSC](http://genome.ucsc.edu/) More precisely, we donwloaded the [FASTQ][] files of various ChIP-seq samples and the corresponding input and mapped the reads to the human reference genome (version hg19) to obtain the [BAM][] files you see. In addition, you will find bigWig files created using bamCoverage and some annotation files in BED format as well as RNA-seq data.

Note: To keep the file size smallish, all files contain data for chromosome 19 and chromosome X only!

| <b>Tools</b>                                                                                                    |                                                                                                    | Data Libraries                                                                                                    |                         |                          | History<br>$\circ$ $\circ$                                                           |
|----------------------------------------------------------------------------------------------------|----------------------------------------------------------------------------------------------------|----------------------------------------------------------------------------------------------------|-------------------------|--------------------------|--------------------------------------------------------------------------------------|
| search tools<br>$\odot$                                                                                                    | deepTools                                                                                                    |                                                                                                    |                         |                          | <b>Testing deepTools</b>                                                             |
| Get Data                                                                                                    | user-friendly tools for the nori                                                                                                    | Published Histories<br>Published Workflows                                                                                                    | alization of            |                          | 836.4 MB<br>$\oslash$ $\Box$                                                         |
| <b>Text Manipulation</b>                                                                                                    | deep-sequencing data<br>Welcome to the MPI-IE's Galaxy instance dedica                                                                                                    | Published Visualizations                                                                                                    | ughput sequencing data! | 82:                      | 00x                                                                                  |
| ilter and Sort<br>oin, Subtract and Group                                                                                                 |                                                                                                    | Published Pages                                                                                                    |                         | bam                      | IMR90 H3K27ac SRX012496.                                                             |
| Operate on Genomic Intervals                                                                                                    | Did you just receive a large file from your high-through                                                                                                    | out sequencing cepter and now you're wondering how to turn these<br>millions of lines into a heatmap of read coverage for how to conserve a file you can upload to the UCSC or the IGV browser                                                         |                         |                          | 81: computeMatrix on $\circ$ 0 $\%$                                                  |
| <b>BEDtools</b><br><b>JCSC tools</b>                                                                                                    |                                                                                                    | that you can look at? Thinking more about if you would actually like to compare your sample that should be the profile of a<br>knock-down cell with the sample from the wild type? And how to make sure that everything went fine with the preparation |                         |                          | data 32 and data 26: Matrix                                                          |
| <b>IGS: Peak Calling</b>                                                                                                    | and sequencing of the samples?                                                                                                    |                                                                                                    |                         |                          | 68: computeGCBias on $\Phi$ $\emptyset$ $\%$<br>data 1: bias plot                    |
| leepTools<br><b>Convert Formats</b>                                                                                                    |                                                                                                    | The good news: here, you'll nost likely find all the tools and help you need as we have developed several tools to<br>help you make sense out of the data generated by high-throughput sequencing. You will find them under the header                 |                         |                          | <u>67: computeGCBias on</u> $\Phi$ $\emptyset$ $\otimes$                             |
| <b>Norkflows</b>                                                                                                    | deepTools in the menus on the left-hand side.                                                                                                    |                                                                                                    |                         | data 1                   |                                                                                      |
| · All workflows                                                                                                    | How to get started?                                                                                                    |                                                                                                    |                         |                          | <u>66: computeGCBias on</u> $\Phi$ $\emptyset$ $\otimes$<br>data 64: bias plot       |
|                                                                                                    | Please make fure that you have read our Terms of Use.                                                                                                    |                                                                                                    |                         |                          |                                                                                      |
|                                                                                                    | Are you not familiar with the Galaxy framework at all? Please have a look at this manual here.<br>You just need a refresher of how to upload data into Galaxy? This will help.<br>do not know the difference between a BAM and a bigWig file? Please make sure you do after looking at this<br>nd finally, <u>here</u> you can find an overview of the functionalities of deepTools that starts with an overview of typical<br>NGS data analysis workflows and ends with a demonstration to the varibility and power of heatmap visualizations for<br>NGS data. For a quick start, the information below might be sufficient though |                                                                                                    |                         |                          | 61: bamFingerprint on $\otimes$ $\emptyset$ $\otimes$<br>data 1, data 2, and data 16 |
|                                                                                                    |                                                                                                    |                                                                                                    |                         |                          | 60: MACS2: callpeak on $\Phi$ $\varnothing$ $\otimes$<br>data 1 (peaks: encodePeak)  |
| <b>Data Libraries</b><br>search dataset name, info, message, dbkey<br>Advanced Search<br>Data library name !<br>Sample data               | the only folder currently available<br>within deepTools Galaxy                                                                                                    |                                                                                                    |                         |                          |                                                                                      |
| click on it                                                                                                    | Analyze Data                                                                                                    | click here to return to your history<br>Shared Data v Visualization v Help v User v<br>Vorkflow                                                                                                    |                         |                          | Using 2%<br>⊞                                                                        |
|                                                                                                    |                                                                                                    |                                                                                                    |                         | Add datasets             | Add folder<br>Library Actions                                                        |
|                                                                                                    |                                                                                                    | Message                                                                                                    | Data type               | <b>Date uploaded</b>     | <b>File size</b>                                                                     |
| IMR90_H3K27ac SRX012496.ham -<br>View information                                                                                         |                                                                                                    |                                                                                                    | bam                     | 2013-12-11               | 842.5 MB                                                                             |
| IMR90_H3K2<br>Download this dataset                                                                                                    | Import this dataset into selected histories                                                                                                    |                                                                                                    | bam                     | 2013-12-11               | 1.1 GB                                                                               |
| IMR90_H3K2                                                                                                    |                                                                                                    |                                                                                                    | bam                     | 2013-12-11               | 565.9 MB                                                                             |
| IMR90_H3K27me3_SRX012498.bam =                                                                                                    |                                                                                                    |                                                                                                    | bam                     | 2013-12-11               | 2.0 GB                                                                               |
| IMR90_H3K27me3_SRX017508.bam -                                                                                                    |                                                                                                    | this will appear if bam                                                                                                    |                         | 2013-12-11               | 1.8 GB                                                                               |
| Galaxy / deepTools<br>Data Library "Sample data"<br>$\square$ Name<br>п<br>П<br>□<br>П<br>п<br>□<br>IMR90_H3K36me3_SRX017509_4.bam -<br>□ |                                                                                                    | you click on the                                                                                                    | bam                     | 2013-12-11               | 623.7 MB                                                                             |
| IMR90_H3K36me3_SRX017511.bam =<br>п<br>IMR90_Input_SRX017548.bam -                                                                        |                                                                                                    | triangle/arrow                                                                                                    | bam<br>bam              | 2013-12-11<br>2013-12-11 | 1021.0 MB<br>818.3 MB                                                                |

tick here

history, download to your computer etc.

### <span id="page-46-0"></span>**Download annotation files from public data bases**

In many cases you will want to query your sequencing data results for known genome annotation, such as genes, exons, transcription start sites etc. These information can be obtained via the two main sources of genome annotation, [UCSC](http://genome.ucsc.edu/) and [BioMart.](http://www.biomart.org/)

Warning: UCSC and BioMart cater to different ways of genome annotation, i.e. genes defined in UCSC might not correspond to the same regions in a gene file downloaded from BioMart. (For a brief overview over the issues of genome annotation, you can check out [Wikipedia,](http://en.wikipedia.org/wiki/Genome_project) if you always wanted to know much more about those issues, [this](http://www.ncbi.nlm.nih.gov/pubmed/22510764) might be a good start.)

You can access the data stored at UCSC or BioMart conveniently through our Galaxy instance which will import the resulting files into your history. Just go to "Get data" "UCSC" or "BioMart".

The majority of annotation files will probably be in [BED][] format, however, you can also find other data sets. UCSC, for example, offers a wide range of data that you can browse via the "group" and "track" menus (for example, you could download the GC content of the genome as a signal file from UCSC via the "group" menu ("Mapping and Sequencing Tracks").

Warning: The download through this interface is limited to 100,000 lines per file which might not be sufficient for some mammalian data sets.

Here's a screenshot from downloading a BED-file of all RefSeq genes defined for the human genome (version hg19):

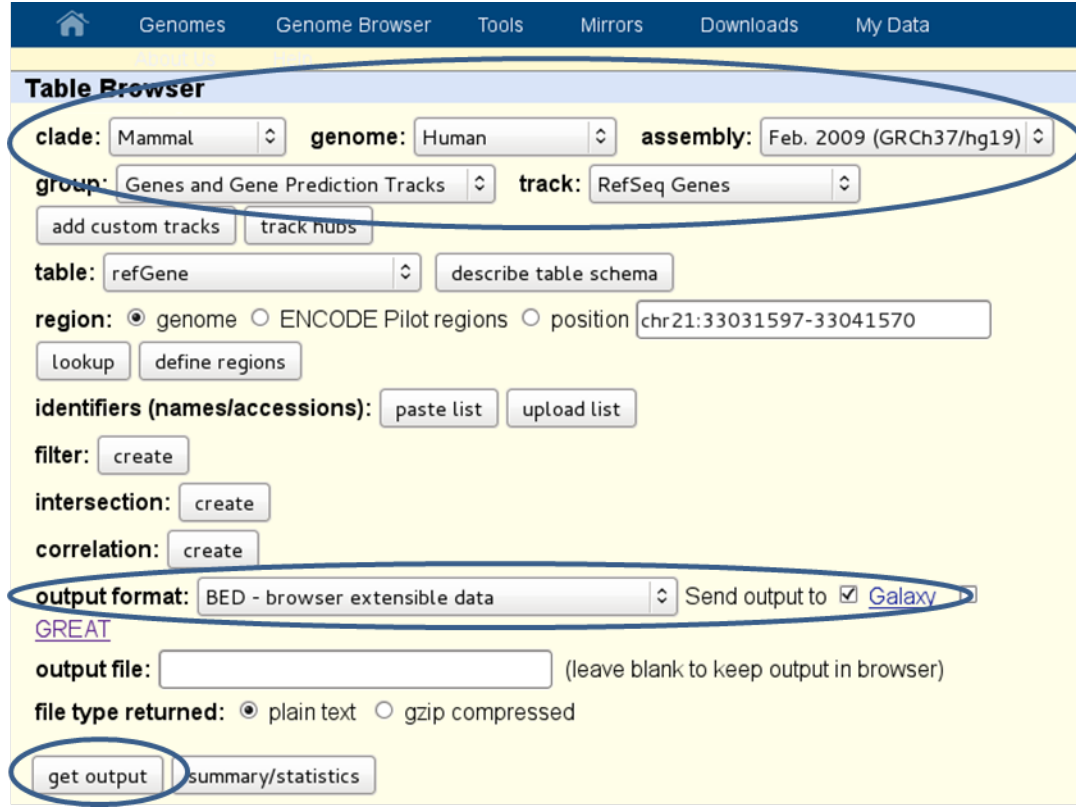

And here's how you would do it for the BioMart approach:

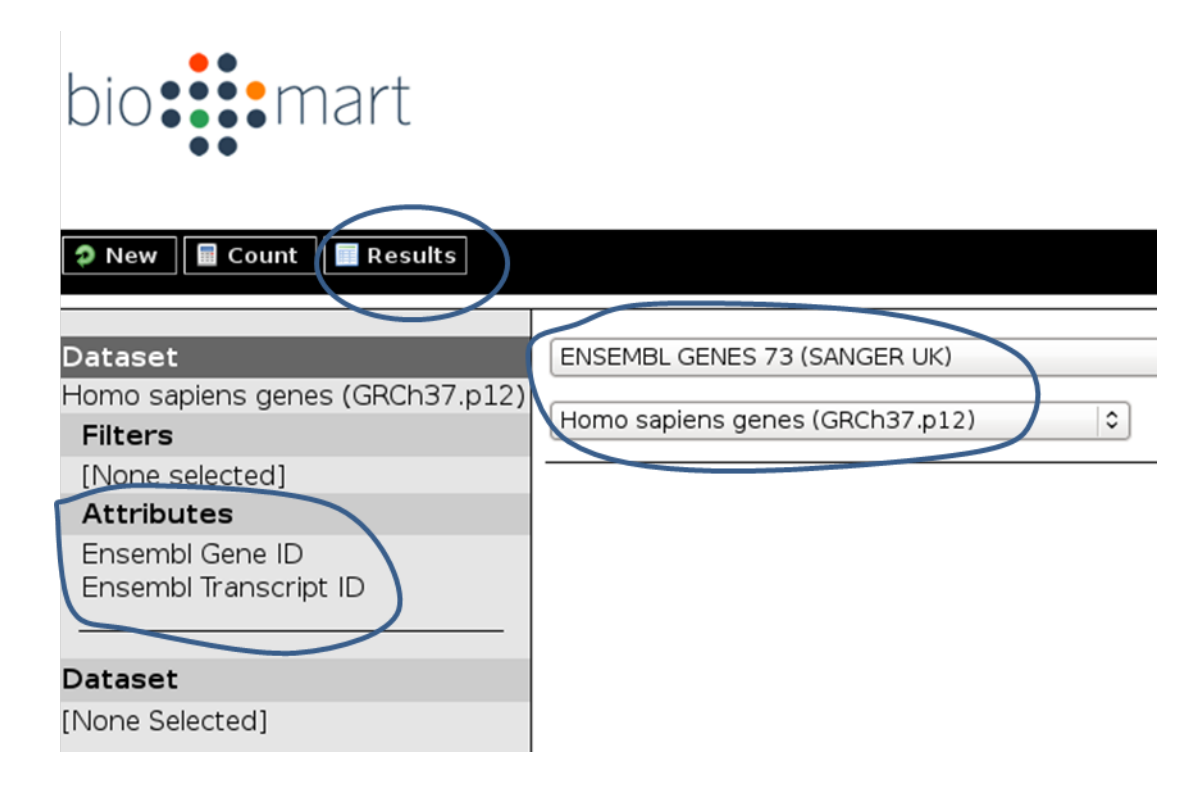

Tip: Per default, BioMart will not output a BED file like UCSC does. It is therefore important that you make sure you get all the information you need (most likely: chromosome, gene start, gene end, ID, strand) via the "Attributes" section. You can click on the "Results" button at any time to check the format of the table that will be sent to Galaxy (Note that the strand information will be decoded as 1 for "forward" or "plus" strand and -1 for "reverse" or "minus" strand).

Warning: Be aware, that BED files from UCSC will have chromosomes labelled with "chr" while ENSEMBL usually returns just the number – this might lead to incompatibilities, i.e. when working with annotations from UCSC and ENSEMBL, you need to make sure to use the same naming!

### <span id="page-48-0"></span>**Copy data sets between histories**

If you have registered with deepTools Galaxy you can have more than one history.

In order to minimize the disk space you're occupying we strongly suggest to copy data sets between histories when you're using the same data set in different histories.

Note: Copying data sets is only possible for registered users.

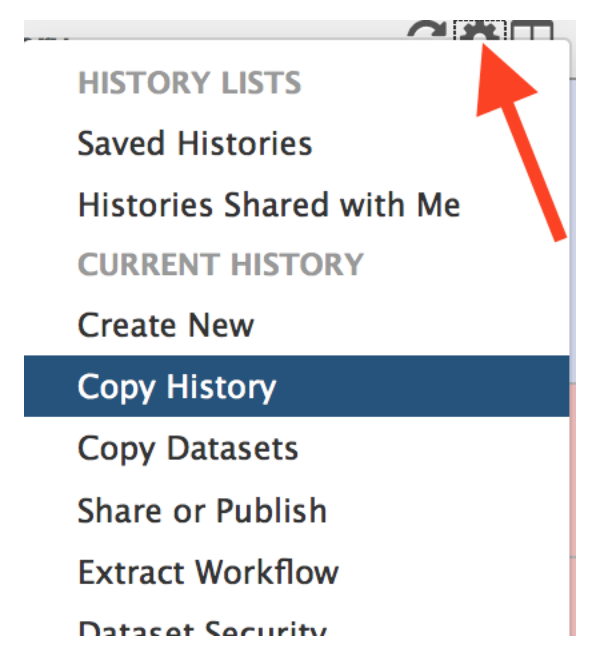

Copying can easily be done via the History panel's option button "Copy dataset". In the main frame, you should now be able to select the history you would like to copy from on the left hand side and the target history on the right hand side.

### More help

Hint: If you encounter a failing data set (marked in red), please send a bug report via the Galaxy bug report button and we will get in touch if you indicate your email address.

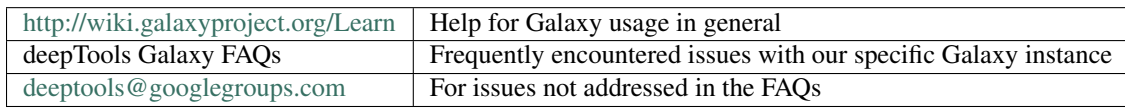

[deepTools Galaxy.](http://deeptools.ie-freiburg.mpg.de) [code @ github.](https://github.com/fidelram/deepTools/)

# **1.5.2 Which tools can I find in the deepTools Galaxy?**

As mentioned before, each Galaxy installation can be tuned to the individual interests. Our goal is to provide a Galaxy that enables you to quality check, process and normalize and subsequently visualize your data obtained by high-throughput DNA sequencing.

Tip: If you do not know the difference between a BAM and a BED file, that's fine. You can read up on them in our [Glossary of NGS terms.](#page-70-0)

Tip: For more specific help, check our [Galaxy-related FAQ](#page-64-0) and the [Step-by-step protocols.](#page-12-0)

We provide the following kinds of tools:

- *[deepTools](#page-50-0)*
	- *[Tools for BAM and bigWig file processing](#page-50-1)*
	- *[Tools for QC of NGS data](#page-50-2)*
	- *[Heatmaps and summary plots](#page-50-3)*
- *[Working with text files and tables](#page-50-4)*
	- *[Text manipulation](#page-51-0)*
	- *[Filter and Sort](#page-51-1)*
	- *[Join, Subtract, Group](#page-52-0)*
- *[Basic arithmetics for tables](#page-52-1)*

#### <span id="page-50-0"></span>**deepTools**

The most important category is called "deepTools" that contains all the main tools we have developed.

#### <span id="page-50-1"></span>**Tools for BAM and bigWig file processing**

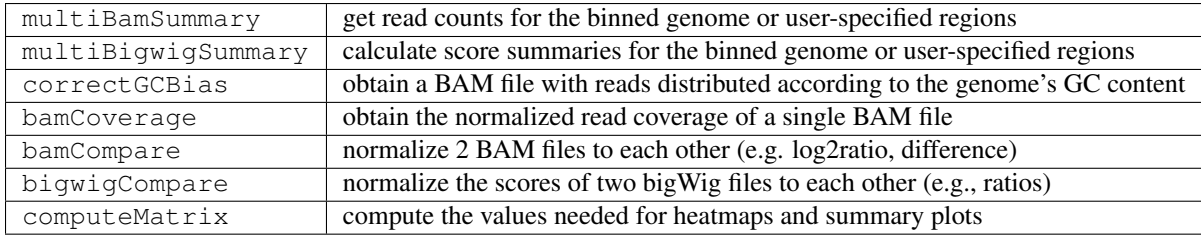

#### <span id="page-50-2"></span>**Tools for QC of NGS data**

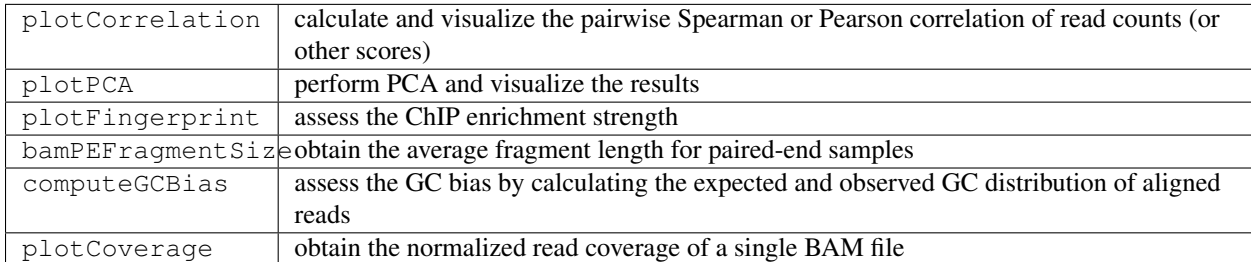

#### <span id="page-50-3"></span>**Heatmaps and summary plots**

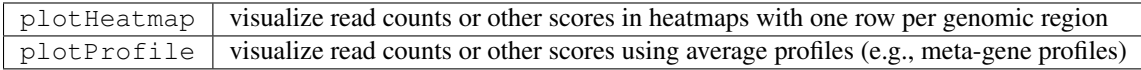

For each tool, you can find example usages and tips within Galaxy once you select the tool.

In addition, you may want to check our pages about [Example usage,](#page-12-1) particularly [Step-by-step protocols.](#page-12-0)

### <span id="page-50-4"></span>**Working with text files and tables**

In addition to deepTools that were specifically developed for the handling of NGS data, we have incorporated several standard Galaxy tools that enable you to manipulate tab-separated files such as gene lists, peak lists, data matrices etc. There are 3 main categories;

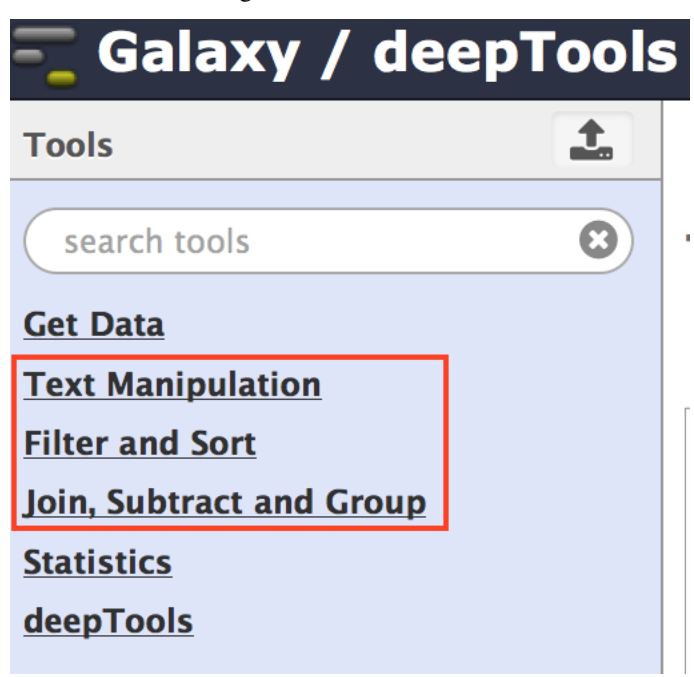

#### <span id="page-51-0"></span>**Text manipulation**

Unlike Excel, where you can easily interact with your text and tables via the mouse, data manipulations within Galaxy are strictly based on commands.

If you feel like you would like to do something to certain *columns* of a data set, go through the tools of this category!

Example actions are: \* adding columns \* extracting columns \* pasting two files side by side \* selecting random lines \* etc.

A very useful tool of this category is called  $Trim$ : if you need to **remove some characters from a column**, this tool's for you! (for example, sometimes you need to adjust the chromosome naming between two files from different source - using Trim, you can remove the "chr" in front of the chromosome name)

### <span id="page-51-1"></span>**Filter and Sort**

In addition to the common sorting and filtering, there's the very useful tool to select lines that match an expression. For example, using the expression  $c1 ==' chrM'$  will select all rows from a BED file with regions located on the mitochondrial chromosome.

# **Filter and Sort**

Filter data on any column using simple expressions

Sort data in ascending or descending order

Select lines that match an expression

### <span id="page-52-0"></span>**Join, Subtract, Group**

The tools of this category are very useful if you have several data sets that you would like to work with, e.g. by comparing them.

# **Join, Subtract and Group**

Join two Datasets side by side on a specified field

Compare two Datasets to find common or distinct rows

Group data by a column and perform aggregate operation on other columns.

### <span id="page-52-1"></span>**Basic arithmetics for tables**

We offer some very basic mathematical operations on values stored with tables. The Summary Statistics can be used to calculate the sum, mean, standard deviation and percentiles for a set of numbers, e.g. for values stored in a specific column.

# **Statistics**

**Summary Statistics for any** numerical column

Count occurrences of each record

### More help

Hint: If you encounter a failing data set (marked in red), please send a bug report via the Galaxy bug report button

and we will get in touch if you indicate your email address.

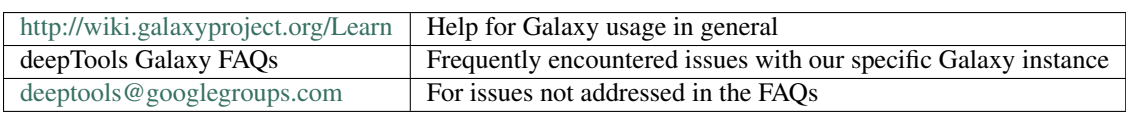

[deepTools Galaxy.](http://deeptools.ie-freiburg.mpg.de)  $\vert$  code  $\omega$  github.

# <span id="page-53-0"></span>**1.5.3 Basic features of Galaxy**

Galaxy is a web-based platform for data intensive, bioinformatics-dependent research and it is being developed by Penn State and John Hopkins University. The original Galaxy can be found [here.](https://galaxyproject.org/)

Since it is impossible to meet all bioinformatics needs – that can range from evolutionary analysis to data from mass spectrometry to high-throughput DNA sequencing (and way beyond) – with one single web server, many institutes have installed their own versions of the Galaxy platform tuned to their specific needs.

Our [deepTools Galaxy](http://deeptools.ie-freiburg.mpg.de/) is such a specialized server dedicated to the analysis of high-throughput DNA sequencing data. The overall makeup of this web server, however, is the same as for any other Galaxy installation, so if you've used Galaxy before, you will learn to use deepTools in no time!

### <span id="page-53-1"></span>**The start site**

 $\overline{\phantom{a}}$  Galaxy / deepTools Analyze Data W 88 iop menu Tools History deepTools search tools  $\circ$ **Testing deepTools** user-friendly tools for the normalization and visualization of 13.1 GB **Get Data** deep-sequencing data **Text Manipulation** 61: bamFingerprint on ©<br>data 1, data 2, and data 16  $023$ Welcome to the MPI-IE's Galaxy instance dedicated to the analysis of high-throughput sequencing datal **Filter and Sort Join, Subtract and Group**  $\mathbb{C}$ and pring how to turn<br>
you UCSC or the IGV<br>
you want should be the<br>
yout fine with the Did you just rec 60: MACS2:  $\sim$  Upeak on  $\infty$  0  $\infty$  $\frac{2}{\sqrt{25}}$  encodePeak)  $\frac{1}{2}$  $\begin{array}{c}\n\text{mean} & \text{if } r \\
\hline\n\frac{\pi}{m} & \text{if } m \\
\text{if } m & \text{if } m\n\end{array}$ en 95? Or<br>but you w<br>n th wild typ w i enerate<br>Id i vall<br>P A hot fil op<br>
o npa you<br>
ke ure nat  $\sqrt{\frac{1}{2}}$ **Operate on Genomic Intervals** these millions of d<br>e i<br>fn ba<br>si<br>en  $\frac{a}{\sqrt{a}}$ data 1 **BEDtools** browser that you SS Meak on @ 0 % profile of a knock <u>59: MACS2</u> UCSC tools preparation and se  $data 1'$ **NGS: Peak Calling** od news: here, you'll most likely find all the tools and help you need as we have developed several tools to deepTools 58: MACSZ: Ca The good news: nere, you impost mean a unit on the book and neip you need as we had be a book help you make sense out of the data generated by high-throughput sequencing. You will find them under<br>header **deepTools** in the  $\ddot{\phantom{a}}$ **Convert Formats Workflows** 57: MACS2: Can and · All workflows For support, questions, or feature requests contact: deeptools@googlegroups.com If you are not familiar with the Galaxy framework, please have a look at this manual here  $\overline{\mathbf{on}}$ 55: bamCorrelat **QUALITY CHECKS - FORMAT CONVERSION & NORMALIZATIO** data 5, data 4. 54: Extract reads 53: Extract reads 50: Extract reads  $00x$  $\circ$  0  $\%$ **49: Extract reads** bam 48: heatmapper image © 0 %

Here is a screenshot of what the start site will approximately look like:

The start site contains 4 main features:

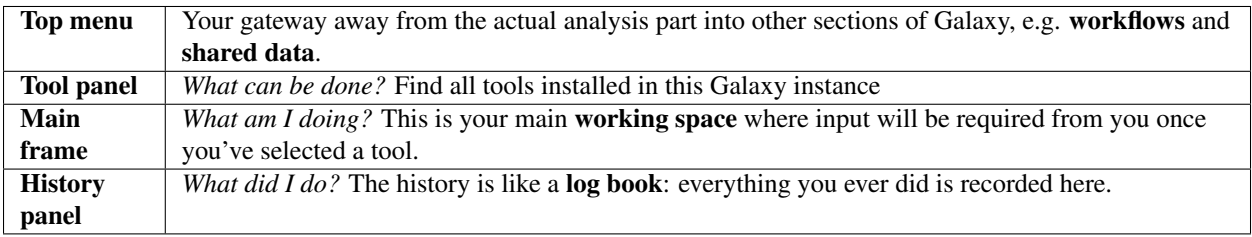

For those visual learners, here's an annotated screenshot:

a 43%

 $C$   $Q$ 

بو لا  $\sqrt{R}$ 

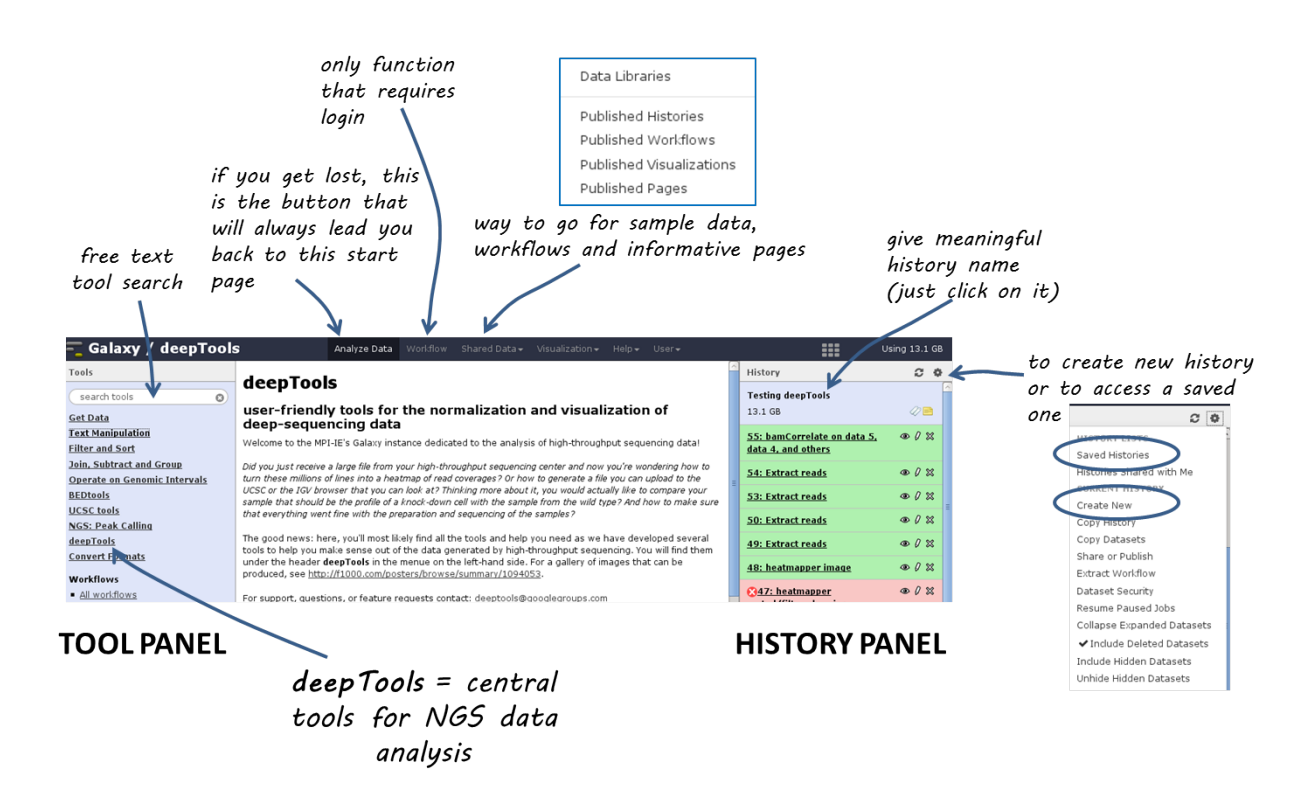

### <span id="page-54-0"></span>**Details**

In the default state of the tool panel you see the **tool categories**, e.g. "Get Data". If you click on them, you will see the individual tools belonging to each category, e.g. "Upload File from your computer", "UCSC Main table browser" and "Biomart central server" in case you clicked on "Get Data". To use a tool such as "Upload File from your computer", just click on it.

The **tool** \*search\* panel is extremely useful as it allows you to enter a key word (e.g. "bam") that will lead to all the tools mentioning the key word in the tool name.

Once you've uploaded any kind of data, you will find the history on the right hand side filling up with green tiles. Each tile corresponds to one data set that you either uploaded or created. The data sets can be images, raw sequencing files, text files, tables - virtually anything. The content of a data set *cannot* be modified - every time you want to change something *within* a data file (e.g. you would like to sort the values or add a line or cut a column), you will have to use a Galaxy tool that will lead to a *new* data set being produced. This behaviour is often confusing for Galaxy novices (as histories tend to accumulate data sets very quickly), but it is necessary to enforce the strict policy of documenting *every modification* to a given data set. Eventhough your history might be full of data sets with strange names, you will always be able to track back the source and evolution of each file. Also, every data set can be downloaded to your computer individually. Alternatively, you can *download* an entire history or *share* the history with another user.

Have a look at the following screenshot to get a feeling for how many information Galaxy keeps for you (which makes it very feasible to reproduce any analysis):

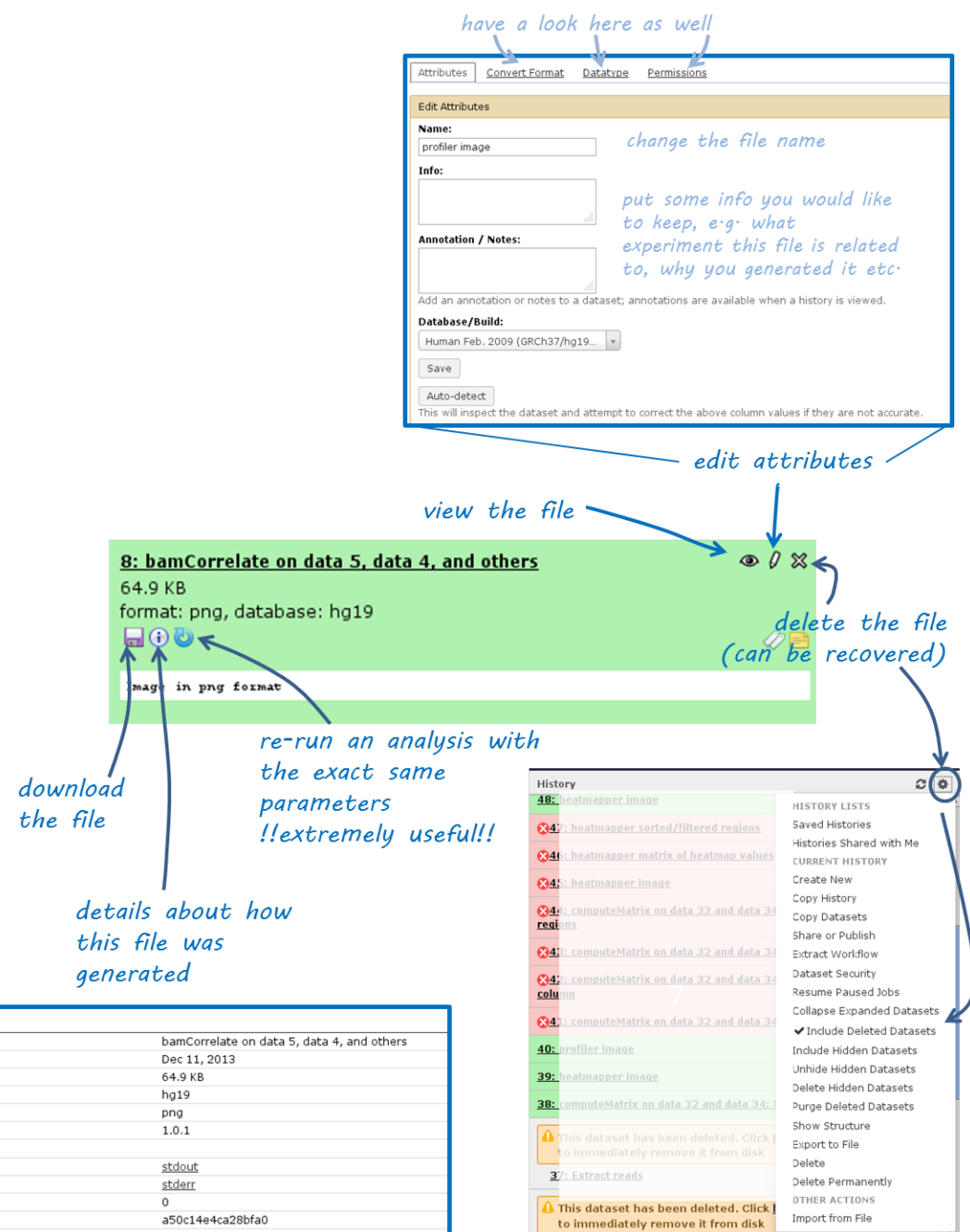

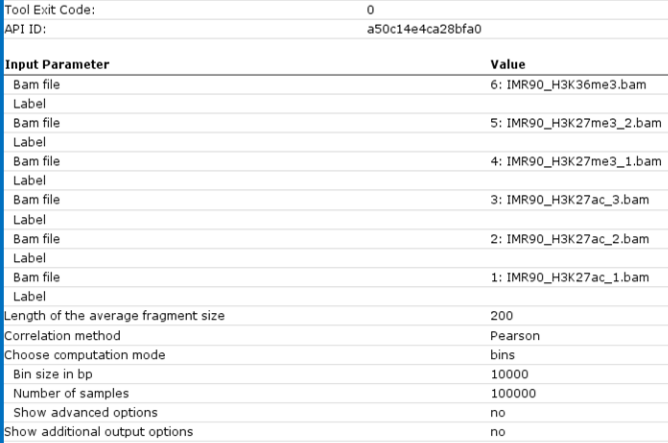

Tool: bamCorrelate

Galaxy Tool Version:

Tool Standard Error:

Name:

Created:

Filesize:

Dbkey:

Format:

Tool Version: 

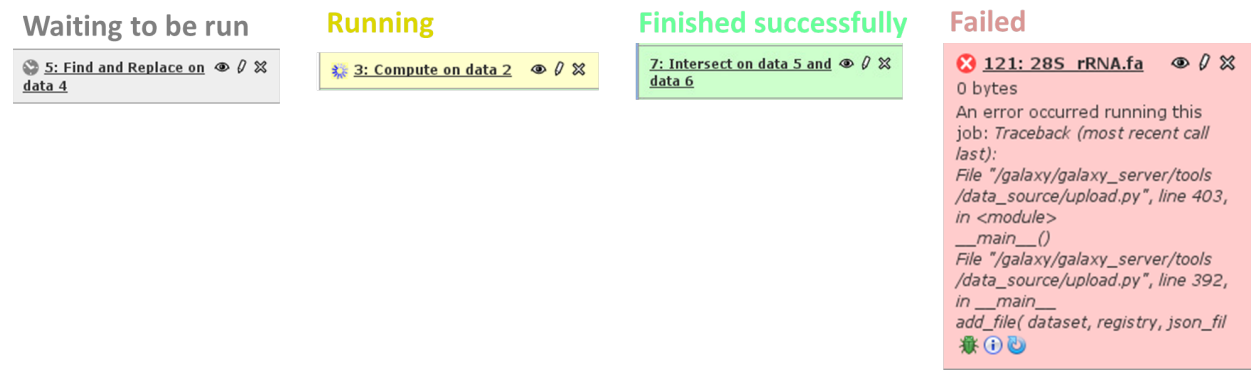

Each data set can have 4 different states that are intuitively color-coded:

#### <span id="page-56-0"></span>**Handling failed files**

If you encounter a failed file after you've run a tool, please do the following steps (in this order):

- 1. click on the center button on the lower left corner of the failed data set (i): did you chose the correct data files?
- 2. if you're sure that you chose the correct files, hit the  $r = run$  button (blue arrow in the lower left corner) - check again whether your files had the **correct file format**. If you suspect that the format might be incorrectly assigned (e.g. a file that should be a BED file is labelled as a tabular file), click the edit button (the pencil) of the input data file - there you can change the corresponding attributes
- 3. if you've checked your input data and the error is persisting, click on the green bug (lower left corner of the failed data set) and send the **bug report** to us. You do not need to indicate a valid email-address unless you would like us to get in touch with you once the issue is solved.

#### <span id="page-56-1"></span>**Workflows**

Workflows are Galaxy's equivalent of protocols. This is a very useful feature as it allows users to *share their protocols and bioinformatic analyses* in a very easy and transparent way. This is the graphical representation of a Galaxy workflow that can easily be modified via drag'n'drop within the workflows manual (you must be registered with deepTools Galaxy to be able to generate your own workflows or edit published ones).

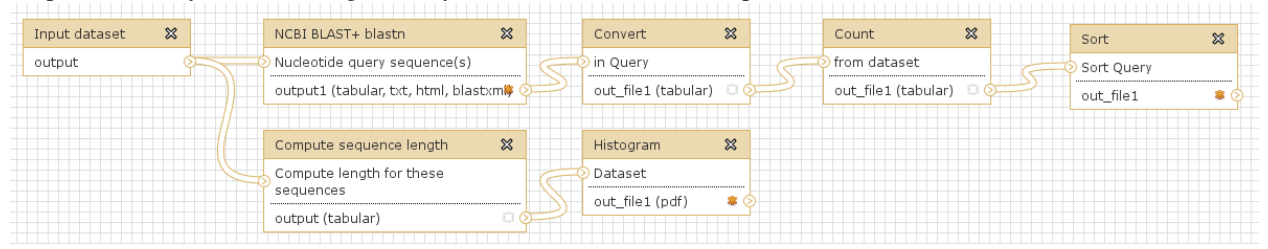

#### More help

Hint: If you encounter a failing data set (marked in red), please send a bug report via the Galaxy bug report button and we will get in touch if you indicate your email address.

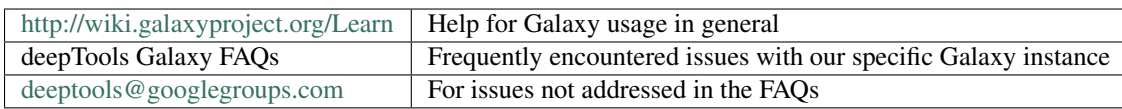

[deepTools Galaxy.](http://deeptools.ie-freiburg.mpg.de)  $\vert \cdot \vert$  code  $\omega$  github.

# **1.6 General FAQ**

Feel free to contribute your questions via [deeptools@googlegroups.com](mailto:deeptools@googlegroups.com)

Note: We also have a [Galaxy-related FAQ](#page-64-0) with questions that are more specific to Galaxy rather than deepTools usage.

- *[How does deepTools handle data from paired-end sequencing?](#page-57-0)*
- *[How can I test a tool with little computation time?](#page-57-1)*
- *[Can I specify more than one chromosome in the](#page-58-0)*  $-\text{reqions option?}$ 
	- *[General workaround](#page-58-1)*
	- *[Build-in solutions](#page-58-2)*
- *[When should I exclude regions from](#page-59-0)* computeGCBias*?*
- *[When should I use](#page-59-1)* bamCoverage *or* bamCompare*?*
- *[What should I pay attention to when dealing with RNA-seq data?](#page-59-2)*
- *[How does computeMatrix handle overlapping genome regions?](#page-60-0)*
	- *[Galaxy-based work around](#page-60-1)*
	- *[Command line-based work arounds](#page-61-0)*
- *[Why does the maximum value in the heatmap not equal the maximum value in the matrix?](#page-61-1)*
- *[The heatmap I generated looks very "coarse", I would like a much more fine-grained image.](#page-61-2)*
- *[How can I change the automatic labels of the clusters in a k-means clustered heatmap?](#page-62-0)*
- *[How can I manually specify several groups of regions \(instead of clustering\)?](#page-62-1)*
- *[What do I have to pay attention to when working with a draft version of a genome?](#page-62-2)*
- *[How do I calculate the effective genome size for an organism that's not in your list?](#page-62-3)*
	- *Use* [GEM](#page-63-0)
	- *Use* [faCount](#page-63-1)
	- *Use* [bamCoverage](#page-63-2)
	- *Use* [genomeCoverageBed](#page-64-1)
- *[Where can I download the 2bit genome files required for](#page-64-2)* computeGCBias*?*

# <span id="page-57-0"></span>**1.6.1 How does deepTools handle data from paired-end sequencing?**

Generally, all the modules working on *[BAM](#page-73-0)* files (multiBamSummary, bamCoverage, bamCompare, plotFingerprint, computeGCBias) automatically recognize paired-end sequencing data and will use the fragment size based on the distance between read pairs. You can by-pass the typical fragment handling on mate pairs with the option --doNotExtendPairedEnds (can be found under "advanced options" in Galaxy).

# <span id="page-57-1"></span>**1.6.2 How can I test a tool with little computation time?**

When you're playing around with the tools to see what kinds of results they will produce, you can limit the operation to one chromosome or a specific region to save time. In Galaxy, you will find this under "advanced output options" –> "Region of the genome to limit the operation to". The command line option is called --region (CHR:START:END).

The following tools currently have this option:

- tools/multiBamSummary
- tools/plotFingerprint
- tools/computeGCBias, tools/correctGCBias
- tools/bamCoverage, tools/bamCompare

It works as follows: first, the *entire* genome represented in the *[BAM](#page-73-0)* file will be regarded and sampled, *then* all the regions or sampled bins that do not overlap the region indicated by the user will be discarded.

Note: You can limit the operation to only one chromosome (or one specific locus on a chromosome) at a time. If you would like to limit the operation to more than one region, see the answer to the next question.

### <span id="page-58-0"></span>**1.6.3 Can I specify more than one chromosome in the --regions option?**

The short answer is: no.

Several programs allow specifying a specific regions. For these, the input must be in the format of chr: start:end, for example "chr10" or "chr10:456700:891000".

For these programs, it is **not possible** to indicate more than one region, e.g. chr10, chr11 - **this will not work**! Here are some ideas for workarounds if you none-the-less need to do this:

#### <span id="page-58-1"></span>**General workaround**

Since all the tools that have the --region option work on *[BAM](#page-73-0)* files, you could *filter your reads* prior to running the program, e.g. using intersectBed with --abam or samtools view. Then use the resulting (smaller) BAM file with the deepTools program of your choice.

\$ samtools view -b -L regionsOfInterest.bed Reads.bam > ReadsOverlappingWithRegionsOfInterest.bam

or

```
$ intersectBed -abam Reads.bam -b regionsOfInterest.bed > ReadsOverlappingWithRegionsOfInterest.bam
```
### <span id="page-58-2"></span>**Build-in solutions**

computeGCBias and multiBamSummary offer build-in solutions so that you do not need to resort to tools outside of deepTools.

- **tools/multiBamSummary** has two modes, **bins** and **BED**. If you make use of the BED mode, you can supply a *[BED](#page-73-1)* file of regions that you would like to limit the operation to. This will do the same thing as in the general workaround mentioned above.
- **tools/computeGCBias** has a **--filterOut** option. If you to create a BED file that contains all the regions you are **not** interested in, you can then supply this file to compute GCBias  $-\text{filterOut}$ Regions\_to\_be\_ignored.bed and those regions will subsequently be ignored.

# <span id="page-59-0"></span>**1.6.4 When should I exclude regions from computeGCBias?**

Note: In general, we recommend to only correct for GC bias (using tools/computeGCBias followed by tools/correctGCBias) if the majority of the genome (e.g., for mouse and human genomes the region between 30-60%) is GC-biased *and* you want to compare this sample with another sample that is not GC-biased.

Sometimes, a certain GC bias is expected, for example for ChIP samples of H3K4Me3 in mammalian samples where GC-rich promoters are expected to be enriched. To not confound the GC bias caused by the library preparation with the inherent, expected GC-bias, we incorporated the possibility to supply a file of regions to computeGCBias that will be excluded from the GC bias calculation. This file should typically contain those regions that one expects to be significantly enriched. This allows the tool to focus on background regions.

# <span id="page-59-1"></span>**1.6.5 When should I use bamCoverage or bamCompare?**

Both tools produce *[bigWig](#page-74-1)* files, i.e. they translate the read-centered information from a *[BAM](#page-73-0)* file into scores for genomic regions of a fixed size. The only difference is the *number of BAM files* that the tools use as input: while tools/bamCoverage will only take one BAM file and produce a coverage file that is mostly normalized for sequencing depth, tools/bamCompare will take *two [BAM](#page-73-0)* files that can be compared with each other using several mathematical operations.

bamCompare will always normalize for sequencing depth like bamCoverage, but then it will perform additional calculations depending on what the user chose, for example:

- ChIP vs. *[input](#page-71-0)* obtain a *[bigWig](#page-74-1)* file of log2ratios(ChIP/input)
- treatment vs. control obtain a *[bigWig](#page-74-1)* file of *differences* (treatment control)
- replicate 1 and replicate 2 obtain a *[bigWig](#page-74-1)* file where the values from two *[BAM](#page-73-0)* files are summed up (replicate  $1 +$  replicate 2)

# <span id="page-59-2"></span>**1.6.6 What should I pay attention to when dealing with RNA-seq data?**

By default, deepTools (since version 2) makes use of the information stored in the so-called CIGAR string of the alignment file [\(SAM/BAM specification\)](https://samtools.github.io/hts-specs/SAMv1.pdf). The CIGAR tells precisely to which bases of the reference a read maps and, accordingly, which bases are skipped in the case of reads that span introns. These so-called split reads are natively handled by all modules of deepTools 2.0.

**Warning:** It is generally **not** recommended to activate the deepTools parameter  $-\text{extendReads}$  for RNA-seq data.

This is because there is no verified information on the fragment alignment outside the actual read sequence. A simple extension of a read over uncovered parts would probably be wrong for a lot of fragments! Activating the read extension also deactivates the utilization of the CIGAR.

# <span id="page-60-0"></span>**1.6.7 How does computeMatrix handle overlapping genome regions?**

If the *[BED](#page-73-1)* file supplied to tools/computeMatrix contains regions that overlap, the tool will report those regions and issue warnings, but they will just be taken as is. If you would like to prevent this, then clean the *[BED](#page-73-1)* file before using computeMatrix. There are several methods for modifying your BED file.

Let's say your file looks like this:

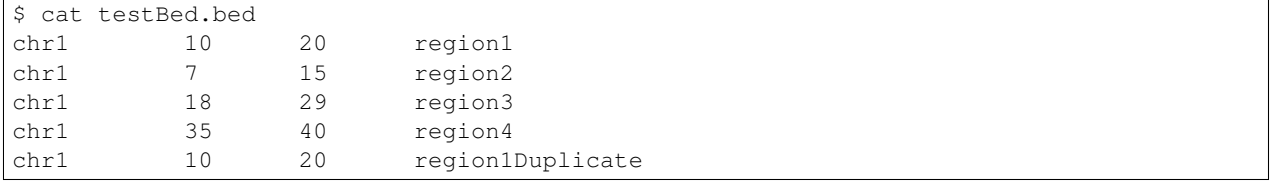

### <span id="page-60-1"></span>**Galaxy-based work around**

To eliminate entries with *identical* genome coordinates, first use the tool "Count" and then filter out all entries that are present more than once.

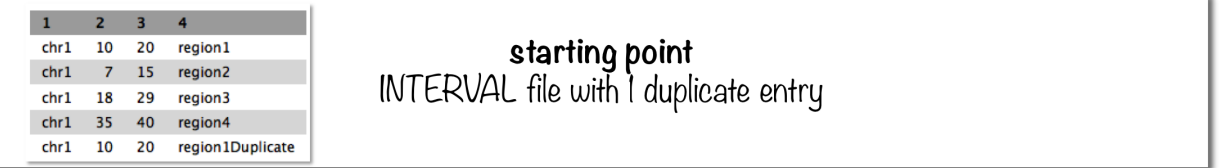

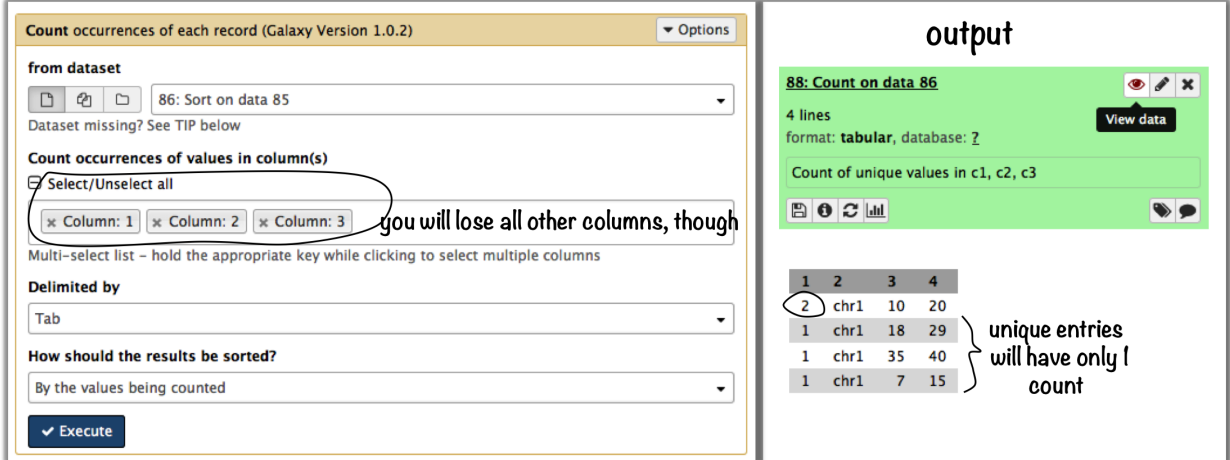

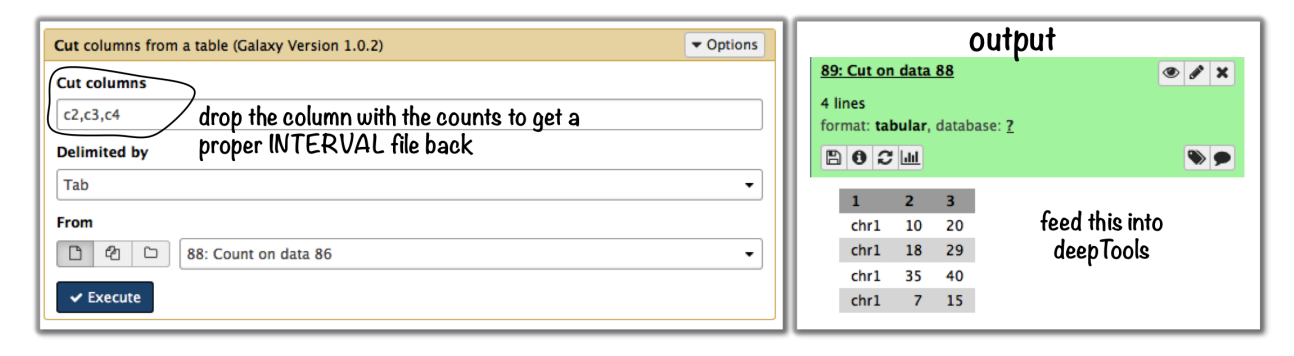

### <span id="page-61-0"></span>**Command line-based work arounds**

• if you just want to eliminate *identical* entries (here: region1 and region1Duplicate), use sort and uniq in the shell (note that the label of the identical regions is different - as uniq can only ignore fields at the beginning of a file, use rev to revert the sorted file, then uniq with ignoring the first field (which is now the name column) and then revert back:

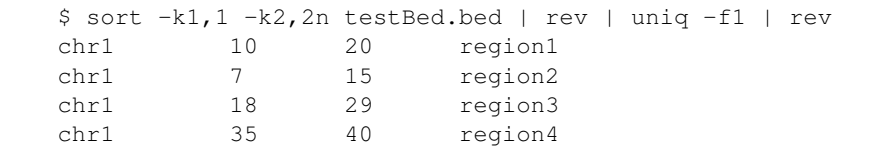

- if you would like to *merge all overlapping regions* into one big one, use the mergeBed from the BEDtools suite:
	- again, the BED file must be sorted first
	- $-$  -n and -nms tell mergeBed to output the number of overlapping regions and the names of them
	- in the resulting file, regions 1, 2 and 3 are merged

```
$ sort -k1,1 -k2,2n testBed.bed | mergeBed -i stdin -n -nms
chr1 7 29 region2; region1; region1Duplicate; region3 4
chr1 35 40 region4 1
```
- if you would like to *keep only regions that do not overlap* with any other region in the same BED file, use the same mergeBed routine but subsequently filter out those regions where several regions were merged.
	- the awk command will check the last field of each line  $(\frac{5}{N}F)$  and will print the original line  $(\frac{5}{2}0)$  only if the last field contained a number smaller than 2

```
$ sort -k1,1 -k2,2n testBed.bed | mergeBed -i stdin -n -nms | awk '$NF < 2 {print $0}'
chr1 35 40 region4 1
```
# <span id="page-61-1"></span>**1.6.8 Why does the maximum value in the heatmap not equal the maximum value in the matrix?**

Additional processing, such as outlier removal, is done on the matrix prior to plotting the heatmap. We've found this beneficial in most cases. You can override this by manually setting  $-\text{zMax}$  and/or  $\text{y}-\text{zMin}$ , respectively.

# <span id="page-61-2"></span>**1.6.9 The heatmap I generated looks very "coarse", I would like a much more finegrained image.**

• decrease the *bin size* when generating the matrix using computeMatrix

#### In Galaxy:

- go to "advanced options" –> "Length, in base pairs, of the non-overlapping *[bin](#page-71-0)* for averaging the score over the regions length" –> define a smaller value, e.g. 50 or 25 bp
- make sure that you used a sufficiently small *[bin](#page-71-0)* size when calculating the *[bigWig](#page-74-1)* file, though (if generated with deepTools, you can check the option "bin size")

# <span id="page-62-0"></span>**1.6.10 How can I change the automatic labels of the clusters in a k-means clustered heatmap?**

Each cluster is treated exactly the same way as different groups of regions. Therefore, you can use the same option to define the labels of the final heatmap:

In Galaxy: plotHeatmap –> "Advanced output options" –> "Labels for the regions plotted in the heatmap".

If you indicated 2 clusters for k-means clustering, enter here:  $C1$ ,  $C2$ ,  $\rightarrow$  instead of the full default label ("cluster 1"), the heatmap will be labeled with the abbreviations.

### Labels for the regions plotted in the heatmap

 $C1, C2$ If more than one region is being plotted then a list of labels separated by comma is required. For example, label1, label2. (--regionsLabel)

# don't let the default entry "genes" fool you  $-$  this is the place to indicate multiple labels if multiple groups of regions are going to be shown in the heatmap

In the command line, use the --regionsLabel option to define the customized names for the regions.

# <span id="page-62-1"></span>**1.6.11 How can I manually specify several groups of regions (instead of clustering)?**

Simply specify multiple BED files (e.g., genes.bed, exons.bed and introns.bed). This works both in Galaxy and on the command line.

# <span id="page-62-2"></span>**1.6.12 What do I have to pay attention to when working with a draft version of a genome?**

If your genome isn't included in our standard dataset then you'll need the following:

- 1. Effective genome size this is mostly needed for bamCoverage and bamCompare, see *[below](#page-62-3)* for details
- 2. Reference genome sequence in 2bit format this is needed for computeGCBias, see *[2bit](#page-73-2)* for details

# <span id="page-62-3"></span>**1.6.13 How do I calculate the effective genome size for an organism that's not in your list?**

At the moment we do not provide a tool for this purpose, so you'll have to find a solution outside of deepTools for the time being.

The "real" effective genome size is the part of the genome that is *uniquely mappable*. This means that the value will depend on the genome properties (how many repetitive elements, quality of the assembly etc.) and the length of the sequenced reads as 100 million 36-bp-reads might cover less than 100 million 100-bp-reads.

We currently have these options for you:

- 1. Use an *[GEM](#page-63-0)*
- 2. Use *[faCount](#page-63-1)* (only if you let reads be aligned non-uniquely, too!)
- 3. Use *[bamCoverage](#page-63-2)*
- 4. Use *[genomeCoverageBed](#page-64-1)*

### <span id="page-63-0"></span>**Use GEM**

There is a tool that promises to calculate the mappability for any genome given the read length (k-mer length): [GEM-](http://algorithms.cnag.cat/wiki/Man:gem-mappability#Mappability.2Falignability)[Mappability Calculator](http://algorithms.cnag.cat/wiki/Man:gem-mappability#Mappability.2Falignability) . According to this reply [here,](https://groups.google.com/forum/#!topic/macs-announcement/-iIDkVwenn8) you can calculate the effective genome size after running this program by counting the numbers of "!" which stands for uniquely mappable regions.

#### <span id="page-63-1"></span>**Use faCount**

If you are using bowtie2, which reports *multimappers* (i.e., *non-uniquely* mapped reads) as a default setting, you can use faCount from UCSC tools to report the total number of bases as well as the number of bases that are missing from the genome assembly indicated by 'N'. The effective genome size would then be the total number of base pairs minus the total number of 'N'. Here's an example output of  $f$  acount on *D. melanogaster* genome version dm3:

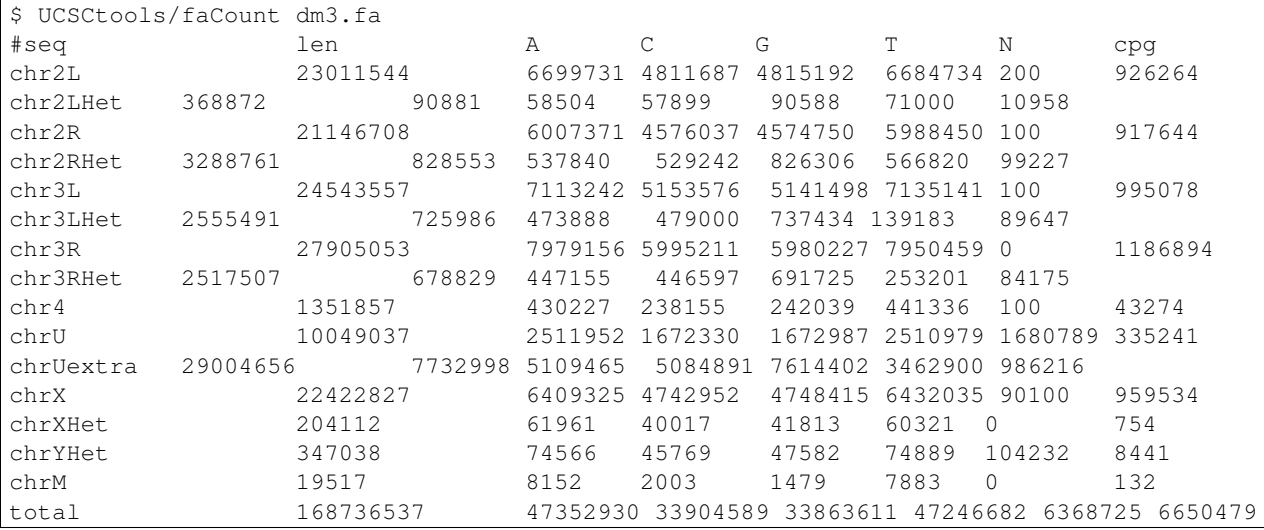

In this example: Total no. bp =  $168,736,537$  Total no. 'N' =  $6,368,725$ 

Warning: This method only works if multimappers are randomly assigned to their possible locations (in such cases the effective genome size is simply the number of non-N bases).

#### <span id="page-63-2"></span>**Use bamCoverage**

If you have a sample where you expect the genome to be covered completely, e.g. from genome sequencing, a very trivial solution is to use tools/bamCoverage with a bin size of 1 bp and the --outFileFormat option set to

'bedgraph'. You can then count the number of non-Zero bins (bases) which will indicate the mappable genome size for this specific sample.

#### <span id="page-64-1"></span>**Use genomeCoverageBed**

genomeCoverageBed from the BEDtools suite can be used to calculate the number of bases in the genome for which 0 overlapping reads can be found. As described on the [BEDtools website](http://bedtools.readthedocs.org/en/latest/content/tools/genomecov.html) (go to genomeCov description), you need:

- a file with the chromosome sizes of your sample's organism
- a position-sorted BAM file

```
$ bedtools genomecov -ibam sortedBAMfile.bam -g genome.size
```
### <span id="page-64-2"></span>**1.6.14 Where can I download the 2bit genome files required for computeGCBias?**

The 2bit files of most genomes can be found [here.](http://hgdownload.cse.ucsc.edu/gbdb/) Search for the .2bit ending. Otherwise, fasta files can be converted to 2bit using the UCSC program faToTwoBit (available for different platforms from [UCSC here\)](http://hgdownload.cse.ucsc.edu/admin/exe/).

[deepTools Galaxy.](http://deeptools.ie-freiburg.mpg.de)  $\vert$  code  $\omega$  github.

# <span id="page-64-0"></span>**1.7 Galaxy-related FAQ**

- *[I've reached my quota what can I do to save some space?](#page-64-3)*
- *[Copying from one history to another doesn't work for me the data set simply doesn't show up in the](#page-65-0) [target history!](#page-65-0)*
- *[How can I use a published workflow?](#page-65-1)*
- *[I would like to use one of your workflows not in the deepTools Galaxy, but in the local Galaxy instance](#page-66-0) [provided by my institute. Is that possible?](#page-66-0)*
- plotProfile *[says that one option will only work if "computeMatrix was run with –](#page-66-1) [missingDataAsZero". How can I find out whether I ran](#page-66-1)* computeMatrix *that way?*
- *[How can I have a look at the continuous read coverages from bigWig files? Which genome browser do](#page-66-2) [you recommend?](#page-66-2)*
	- *[IGV \(recommended\)](#page-67-0)*
	- *[UCSC](#page-68-0)*
- *[What's the best way to integrate the deepTools results with other downstream analyses \(outside of](#page-70-1) [Galaxy\)?](#page-70-1)*
- *[How can I determine basic parameters of a BAM file, such as the number of reads, read length, duplication](#page-70-2) [rate and average DNA fragment length?](#page-70-2)*

### <span id="page-64-3"></span>**1.7.1 I've reached my quota - what can I do to save some space?**

- 1. make sure that all the data sets you deleted are permanently eliminated from our disks: go to the history option button and select "Purge deleted data sets", then hit the "refresh" button on top of your history panel
- 2. download all data sets for which you've completed the analysis, then remove the data sets (click on the "x" and then make sure they're purged (see above)).

# <span id="page-65-0"></span>**1.7.2 Copying from one history to another doesn't work for me - the data set simply doesn't show up in the target history!**

#### Once you've copied a data set from one history to another, check two things:

- do you see the destination history in your history panel, i.e. does the title of the current history panel match the name of the destination history you selected in the main frame?
- hit the refresh button

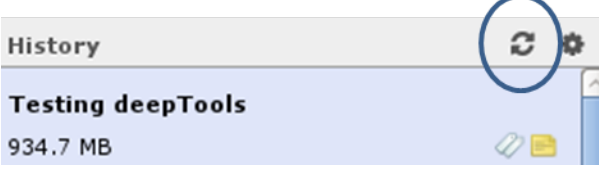

# <span id="page-65-1"></span>**1.7.3 How can I use a published workflow?**

You must register if you want to use the workflows within [deepTools Galaxy.](http://deeptools.ie-freiburg.mpg.de) ("User" –> "Register" - all you have to supply is an email address). Make sure to read the Terms of Use, though!

You can find workflows that are public or specifically shared with you by another user via "Shared Data" –> "Published" Workflows". Click on the triangle next to the workflow you're interested in and select "import".

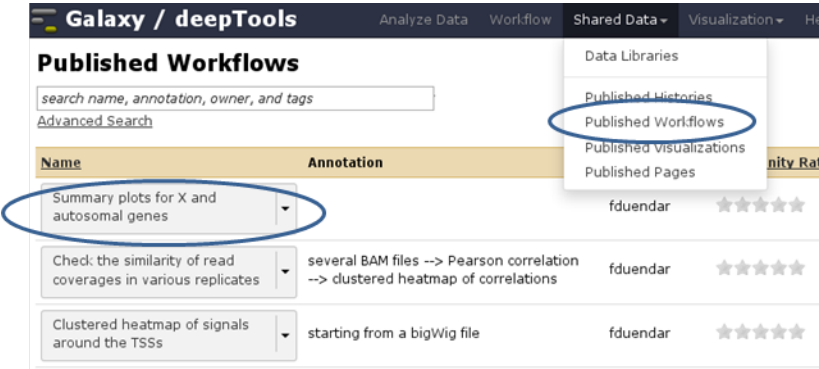

A green box should appear, there you select "start using this workflow", which should lead you to your own workflow menu (that you can always access via the top menu "Workflow"). Here, you should now see a workflow labeled "imported: ....". If you want to use the workflow right away, click on the triangle and select "Run". The workflow should now be available within the Galaxy main data frame and should be waiting for your input.

### **Your workflows**

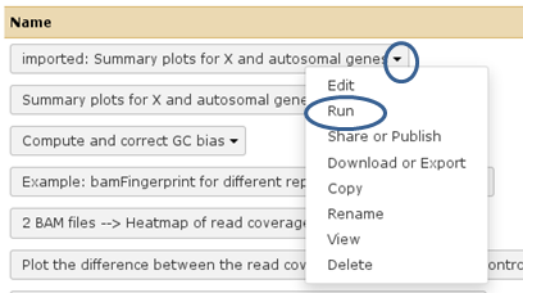

# <span id="page-66-0"></span>**1.7.4 I would like to use one of your workflows - not in the deepTools Galaxy, but in the local Galaxy instance provided by my institute. Is that possible?**

Yes, it is possible. The only requirement is that your local Galaxy has a recent installation of deepTools.

Go to the workflows, click on the ones you're interested in and go to "Download". This will save the workflows into .ga files on your computer. Now go to your local Galaxy installation and login. Go to the workflow menu and select "import workflow" (top right hand corner of the page). Click on "Browse" and select the saved workflow. If you have the same tool versions installed in your local Galaxy, these workflows should work right away.

# <span id="page-66-1"></span>**1.7.5 plotProfile says that one option will only work if "computeMatrix was run with –missingDataAsZero". How can I find out whether I ran computeMatrix that way?**

Galaxy keeps track of everything you do. To see which options you chose to generate a specific data set, simply click on the "info" button.

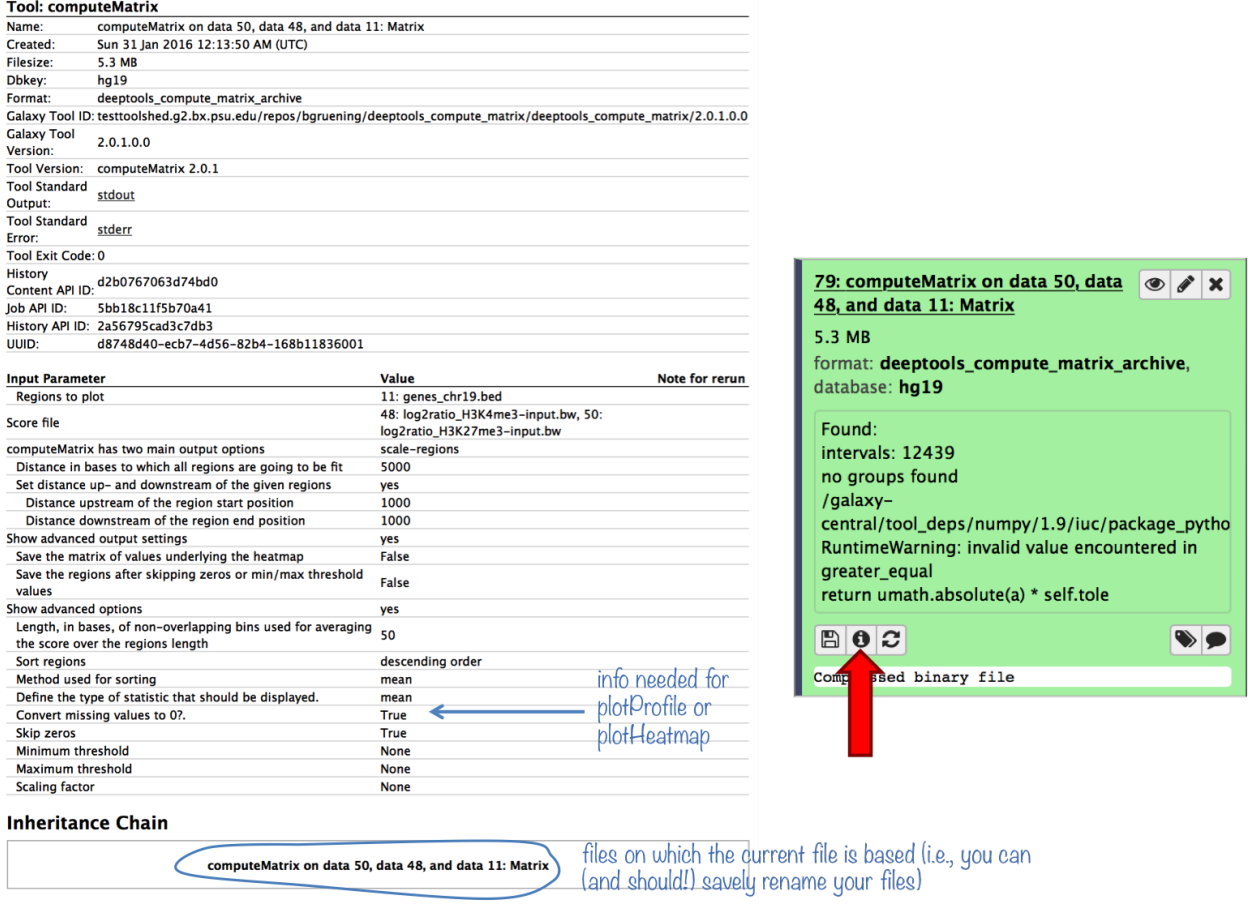

# <span id="page-66-2"></span>**1.7.6 How can I have a look at the continuous read coverages from bigWig files? Which genome browser do you recommend?**

There are 2 popular genome browsers for visualizing continuous data: [UCSC](http://genome.ucsc.edu/cgi-bin/hgGateway?redirect=manual&source=genome-euro.ucsc.edu) and [IGV.](http://www.broadinstitute.org/igv/)

### <span id="page-67-0"></span>**IGV (recommended)**

We recommend downloading [IGV,](http://www.broadinstitute.org/igv/) which is free for academic use. IGV itself needs an up-to-date Java installation and a considerable amount of RAM. It's usage is rather intuitive and the display can be easily customized. In addition, you can download genome-wide annotation data that can be displayed together with your own data.

To display data in IGV, do the following:

- 1. Go to [http://www.broadinstitute.org/igv/,](http://www.broadinstitute.org/igv/) register and download IGV
- 2. Unpack the IGV archive and change to the extracted IGV folder
- 3. Use the igv.bat (Windows), igv.sh (Linux) or igv.command (OSX) to start IGV (for more information please read the included readme.txt file or the IGV documentation).
- 4. Choose the genome version of the file(s) you would like to visualize (e.g. dm3) THIS IS THE MOST IMPOR-TANT STEP! IGV will not detect the genome version automatically, i.e. if you select mm9 but your file is based on human data, it will still be displayed without an error message (but with the wrong positions, obviously!)
- 5. Go to your deepTools Galaxy server [\(http://deeptools.ie-freiburg.mpg.de/\)](http://deeptools.ie-freiburg.mpg.de/) and navigate to your data set of choice
- 6. Click on your data set so that you see its details like in the screenshot below (Keep in mind that not all datasets can be visualized in IGV or UCSC. We recommend to use *[bigWig](#page-74-1)* or *[BED](#page-73-1)* files for visualization.)

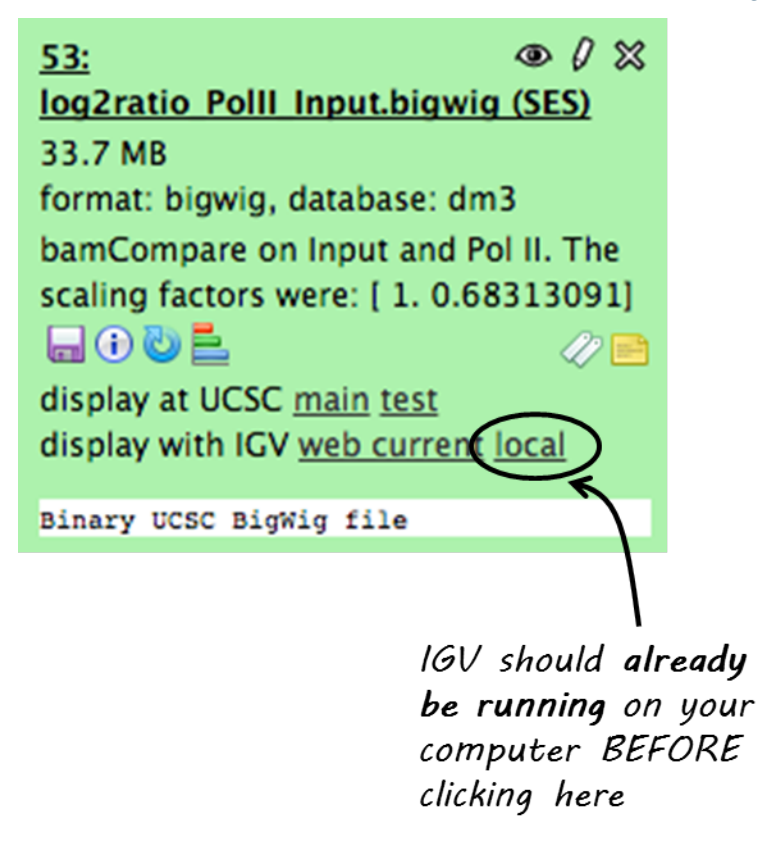

Now click on "display with IGV local" to visualize your data set in IGV that should already be running on your computer.

Note: "display with IGV Web current" can be used if you do not have an installed IGV. It will start an IGV web start version. We do \*not\* recommend that option.

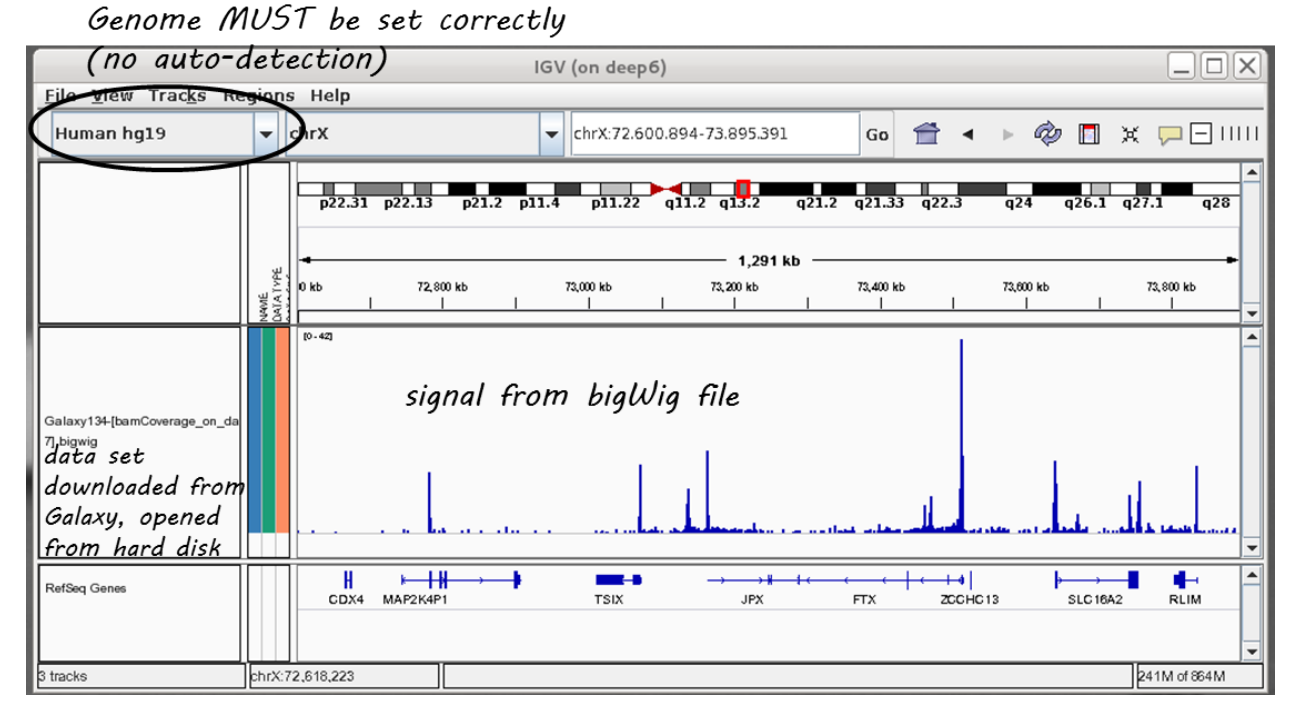

Here's a screenshot of a typical bigWig file display:

For more information, check out the [IGV documentation.](http://www.broadinstitute.org/software/igv/UserGuide)

### <span id="page-68-0"></span>**UCSC**

There is a direct link from within deepTools Galaxy to stream a data set to UCSC. You can find it in the data set tiles: "display at UCSC", like here:

make sure this is correct (can be changed via the pencil icon)  $00x$ 134: bamCoverage on data 37 1.9 MB format: bigwig, database hg19 **LOOL** display at UCSC main test click here to display display in IGB Local Web the bigWig file within Binary UCSC BigWig file the UCSC Genome Browser

Click on "main" and the UCSC browser should open within a new window, displaying the data set that you chose. The default setting for bigWig files is the "dense" display that looks like a heatmap.

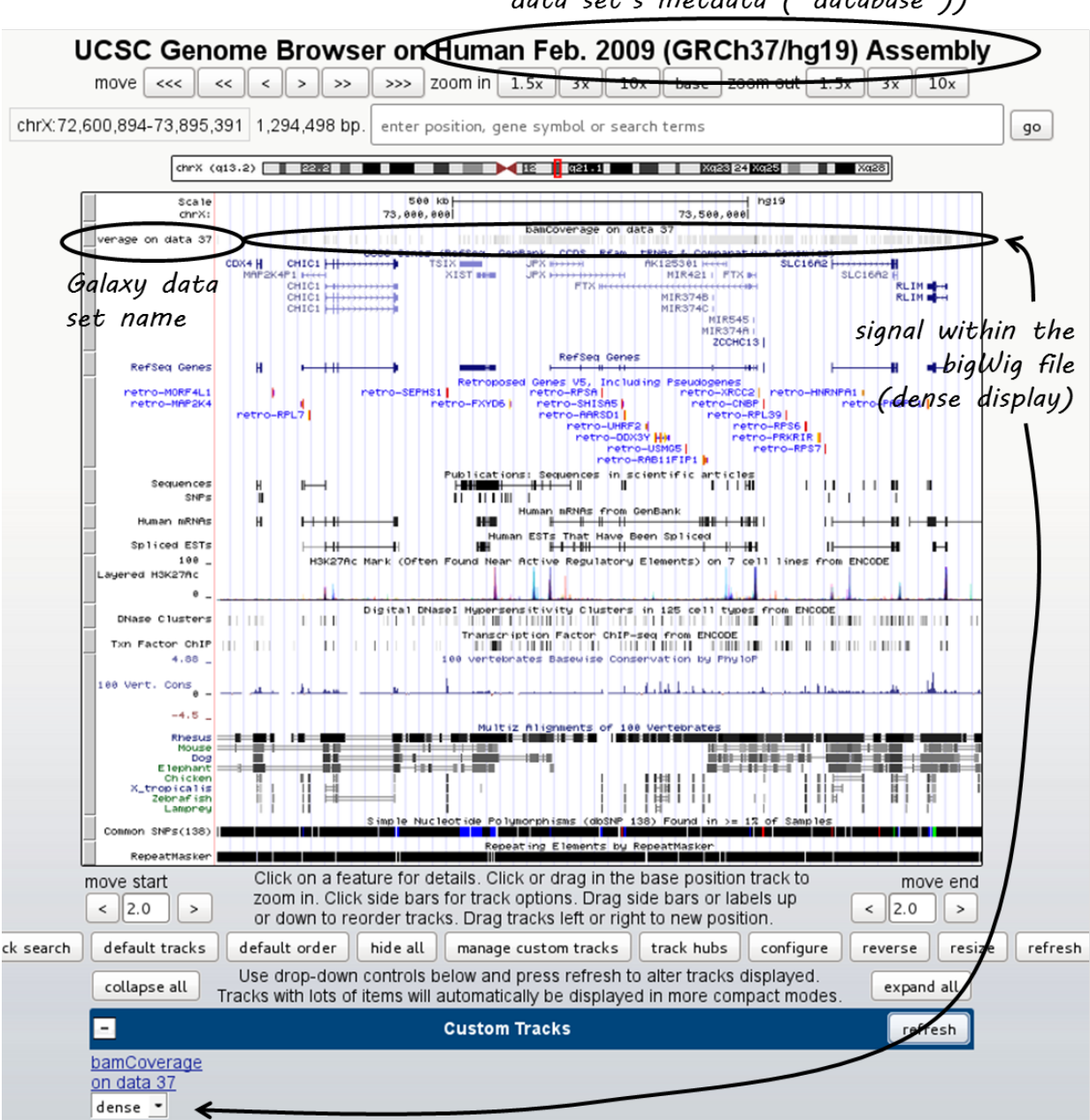

genome is determined automatically (based on the information contained in the Galaxy data set's metdata ("database"))

If you would like to display the continuous profile in a "valley-mountain" fashion like the one shown in the IGV screenshot, go to the drop-down menu underneath your custom track and choose "full".

UCSC has large amounts of public data that you can display which you can find by scrolling down the page, beyond your custom track entry. For more information on how to use the UCSC Genome Browser, go [here.](https://genome.ucsc.edu/goldenPath/help/hgTracksHelp.html)

#### Known issues with UCSC

• chromosome naming: UCSC expects chromosome names to be indicated in the format "chr"Number, e.g. chr1. If you mapped your reads to a non-UCSC-standard genome, chances are that chromosomes are labeled just with their number. bigWig files generated from these BAM files will not be recognized by UCSC, i.e. you will see

the data set name, but no signal.

• no upload of bigWig files from your hard drive: to minimize the computational strains, UCSC relies on streaming bigWig files (i.e. there's no need to load the entire file at once, the browser will always just load the data for the specific region a user is looking at).

# <span id="page-70-1"></span>**1.7.7 What's the best way to integrate the deepTools results with other downstream analyses (outside of Galaxy)?**

You can **save all the data tables** underlying every image produced by deepTools, i.e. if you would like to plot the average profiles in a different way, you could download the corresponding data (after ticking the relevant option under "advanced output options") and import them into R, Excel, GraphPadPrism etc.

The descriptions of the tools within Galaxy will also contain details on how to save the data and what sort of format to expect.

### <span id="page-70-2"></span>**1.7.8 How can I determine basic parameters of a BAM file, such as the number of reads, read length, duplication rate and average DNA fragment length?**

If you downloaded the *[BAM](#page-73-0)* file from a public repository, chances are that those characteristics are in fact noted there.

If that's not the case, we recommend to have a look at the tool [FastQC,](http://www.bioinformatics.babraham.ac.uk/projects/fastqc/) which will return all of the above points (except the fragment size). The fragment size distribution can be obtained using the deepTools' tools/bamPEFragmentSize (since deepTools 2.0).

[deepTools Galaxy.](http://deeptools.ie-freiburg.mpg.de)  $\vert$  code  $\omega$  github.

# <span id="page-70-0"></span>**1.8 Glossary of NGS terms**

Like most specialized fields, next-generation sequencing has inspired many an acronyms. We are trying to keep track of those *[Abbreviations](#page-71-1)* that we heavily use. Do make us aware if something is unclear: [deeptools@googlegroups.com](mailto:deeptools@googlegroups.com)

• *[Abbreviations](#page-71-1)* • *[NGS and generic terminology](#page-71-0)* – *[bin](#page-71-2)* – *[Input](#page-71-3)* – *[read](#page-72-0)* • *[File Formats](#page-72-1)* – *[2bit](#page-73-2)* – *[BAM](#page-73-0)* – *[BED](#page-73-1)* – *[bedGraph](#page-74-2)* – *[bigWig](#page-74-1)* – *[FASTA](#page-74-3)* – *[FASTQ](#page-74-0)* – *[SAM](#page-75-0)* \* *[SAM header section](#page-75-1)* \* *[SAM alignment section](#page-76-1)*

# <span id="page-71-1"></span>**1.8.1 Abbreviations**

Reference genomes are usually referred to by their abbreviations, such as:

- hg19 = human genome, version 19
- mm9 = *Mus musculus* genome, version 9
- dm3 = *Drosophila melanogaster*, version 3
- ce10 = *Caenorhabditis elegans*, version 10

For a more comprehensive list of available reference genomes and their abbreviations, see the [UCSC data base.](http://hgdownload.soe.ucsc.edu/downloads.html)

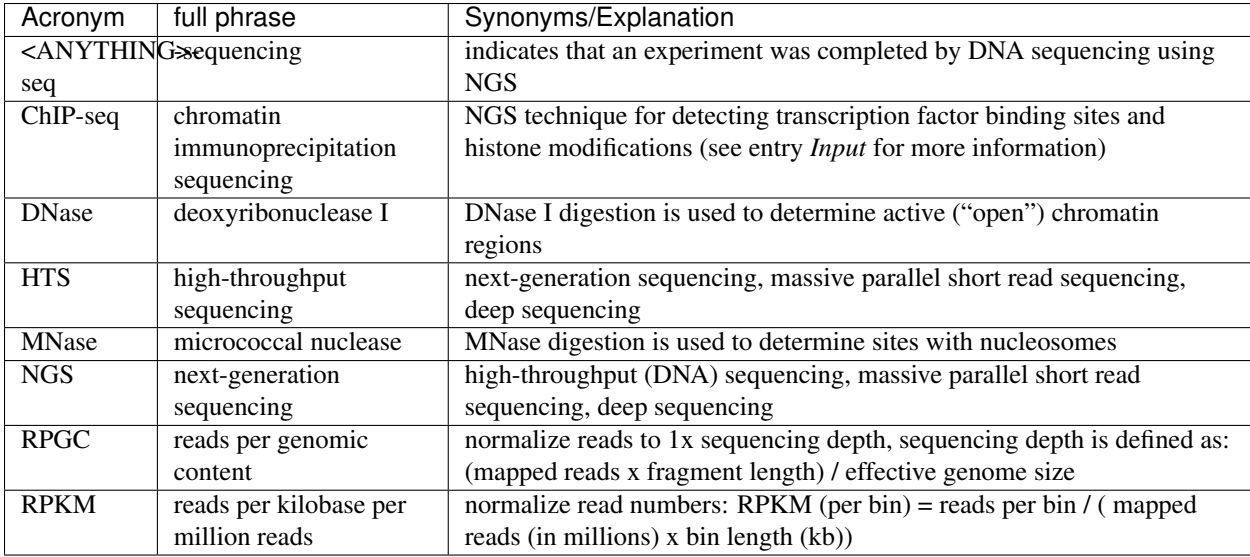

For a review of popular \*-seq applications, see [Zentner and Henikoff.](http://genomebiology.com/2012/13/10/250)

# <span id="page-71-0"></span>**1.8.2 NGS and generic terminology**

The following are terms that may be new to some:

### <span id="page-71-2"></span>**bin**

- synonyms: window, region
- A 'bin' is a subset of a larger grouping. Many calculations calculation are performed by first dividing the genome into small regions (bins), on which the calculations are actually performed.

### <span id="page-71-3"></span>**Input**

- Control experiment typically done for ChIP-seq experiments
- While ChIP-seq relies on antibodies to enrich for DNA fragments bound to a certain protein, the input sample should be processed exactly the same way, excluding the antibody. This allows one to account for biases introduced by sample handling and the general chromatin structure of the cells
**read**

- synonym: tag
- This term refers to the piece of DNA that is sequenced ("read") by the sequencers. We try to differentiate between "read" and "DNA fragment" as the fragments that are put into the sequencer tend to be in the range of 200-1000 bases, of which only the first 50 to 300 bases are typically sequenced. Most of the deepTools will not only take these reads into account, but also extend them to match the original DNA fragment size. (The original size will either be given by you or, if you used paired-end sequencing, be calculated from the distance between the two read mates).

# **1.8.3 File Formats**

Data obtained from next-generation sequencing data must be processed several times. Most of the processing steps are aimed at extracting only that information needed for a specific down-stream analysis, with redundant entries often discarded. Therefore, specific data formats are often associated with different steps of a data processing pipeline.

Here, we just want to give very brief key descriptions of the file, for elaborate information we will link to external websites. Be aware, that the file name sorting here is alphabetical, not according to their usage within an analysis pipeline that is depicted here:

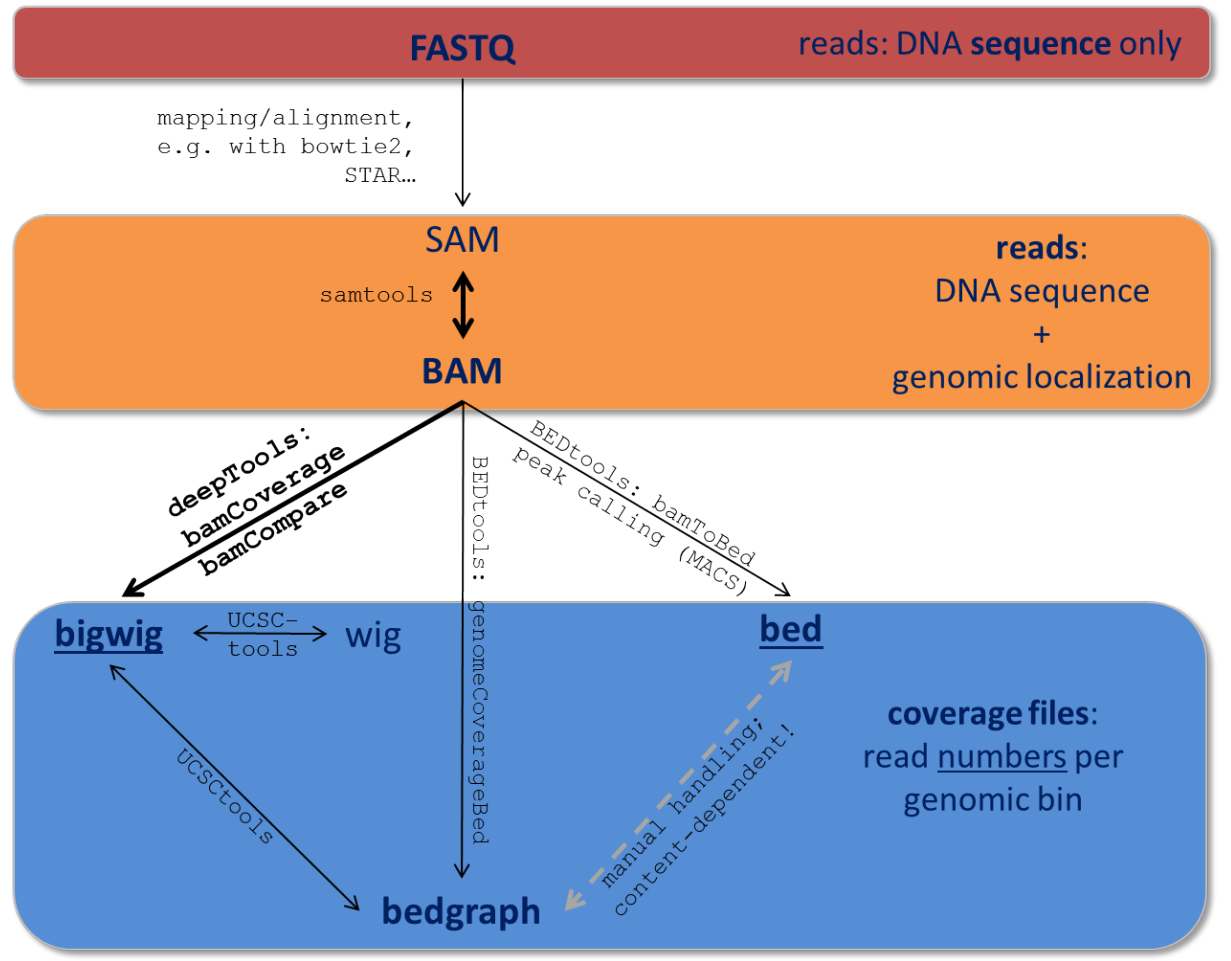

Follow the links for more information on the different tool collections mentioned in the figure:

[samtools](http://www.htslib.org/) | [UCSCtools](http://hgdownload.cse.ucsc.edu/admin/exe/) | [BEDtools](http://bedtools.readthedocs.org/en/latest/) |

# <span id="page-73-0"></span>**2bit**

- compressed, binary version of genome sequences that are often stored in *[FASTA](#page-74-0)*
- most genomes in 2bit format can be found [at UCSC](http://hgdownload.cse.ucsc.edu/gbdb/)
- *[FASTA](#page-74-0)* files can be converted to 2bit using the UCSC programm *faToTwoBit*, which is available for different platforms at [UCSC](http://hgdownload.cse.ucsc.edu/admin/exe/)
- more information can be found [here](http://genome.ucsc.edu/FAQ/FAQformat.html#format7)

# **BAM**

- typical file extension: .bam
- *binary* file format (complement to *[SAM](#page-75-0)*)
- contains information about sequenced reads (typically) *after alignment* to a reference genome
- each line = 1 mapped read, with information about:
	- its mapping quality (how likelihood that the reported alignment is correct)
	- its sequencing quality (the probability that each base is correct)
	- its sequence
	- its location in the genome
	- etc.
- highly recommended format for storing data
- to make a BAM file human-readable, one can, for example, use the program *samtools view*
- for more information, see below for the definition of *[SAM](#page-75-0)* files

### **BED**

- typical file extension: .bed
- text file
- used for genomic intervals, e.g. genes, peak regions etc.
- the format can be found at [UCSC](http://genome.ucsc.edu/FAQ/FAQformat.html#format1)
- for deepTools, the first 3 columns are important: chromosome, start position of the region, end position of the genome
- do not confuse it with the *[bedGraph](#page-74-1)* format (although they are related)
- example lines from a BED file of mouse genes (note that the start position is 0-based, the end-position 1-based, following UCSC conventions for BED files):

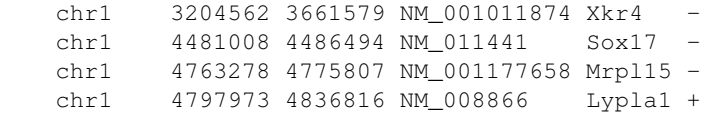

# <span id="page-74-1"></span>**bedGraph**

- typical file extension: .bg, .bedGraph
- text file
- similar to BED file (not the same!), it can *only* contain 4 columns and the 4th column *must* be a score
- again, read the [UCSC description](https://genome.ucsc.edu/FAQ/FAQformat.html#format1.8) for more details
- 4 example lines from a bedGraph file (like BED files following the UCSC convention, the start position is 0-based, the end-position 1-based in bedGraph files):

```
chr1 10 20 1.5
chr1 20 30 1.7
chr1 30 40 2.0
chr1 40 50 1.8
```
# **bigWig**

- typical file extension: .bw, .bigwig
- *binary* version of a *[bedGraph](#page-74-1)* or wig file
- contains coordinates for an interval and an associated score
- the score can be anything, e.g. an average read coverage
- [UCSC description](https://genome.ucsc.edu/FAQ/FAQformat.html#format6.1) for more details

# <span id="page-74-0"></span>**FASTA**

- typical file extension: .fasta
- text file, often gzipped (.fasta.gz)
- very simple format for **DNA/RNA** or **protein** sequences, this can be anything from small pieces of DNA or proteins to an entire genome (most likely, you will get the genome sequence of your organism of interest in fasta format)
- see the *[2bit](#page-73-0)* file format entry for a compressed alternative
- example from [wikipedia](http://en.wikipedia.org/wiki/FASTA_format) showing exactly one sequence:

```
>gi|5524211|gb|AAD44166.1| cytochrome b [Elephas maximus maximus]
LCLYTHIGRNIYYGSYLYSETWNTGIMLLLITMATAFMGYVLPWGQMSFWGATVITNLFSAIPYIGTNLV
EWIWGGFSVDKATLNRFFAFHFILPFTMVALAGVHLTFLHETGSNNPLGLTSDSDKIPFHPYYTIKDFLG
LLILILLLLLLALLSPDMLGDPDNHMPADPLNTPLHIKPEWYFLFAYAILRSVPNKLGGVLALFLSIVIL
GLMPFLHTSKHRSMMLRPLSQALFWTLTMDLLTLTWIGSQPVEYPYTIIGQMASILYFSIILAFLPIAGX
IENY
```
# **FASTQ**

- typical file extension: .fastq, .fq
- text file, often gzipped  $(-\ge$  . fastq.gz)
- contains raw read information 4 lines per read:
	- read ID
- base calls
- additional information or empty line
- sequencing quality measures 1 per base call
- note that there is no information about where in the genome the read originated from
- example from the [wikipedia page,](http://en.wikipedia.org/wiki/Fastq) which contains further information:

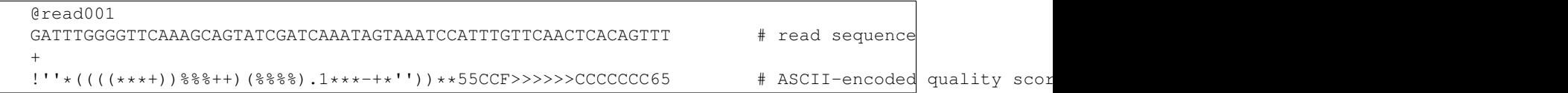

• if you need to find out what type of ASCII-encoding your .fastq file contains, you can simply run [FastQC](http://www.bioinformatics.babraham.ac.uk/projects/fastqc/) – its summery file will tell you

# <span id="page-75-0"></span>**SAM**

- typical file extension: .sam
- usually the result of an alignment of sequenced reads to a reference genome
- contains a short header section (entries are marked by @ signs) and an alignment section where each line corresponds to a single read (thus, there can be millions of these lines)

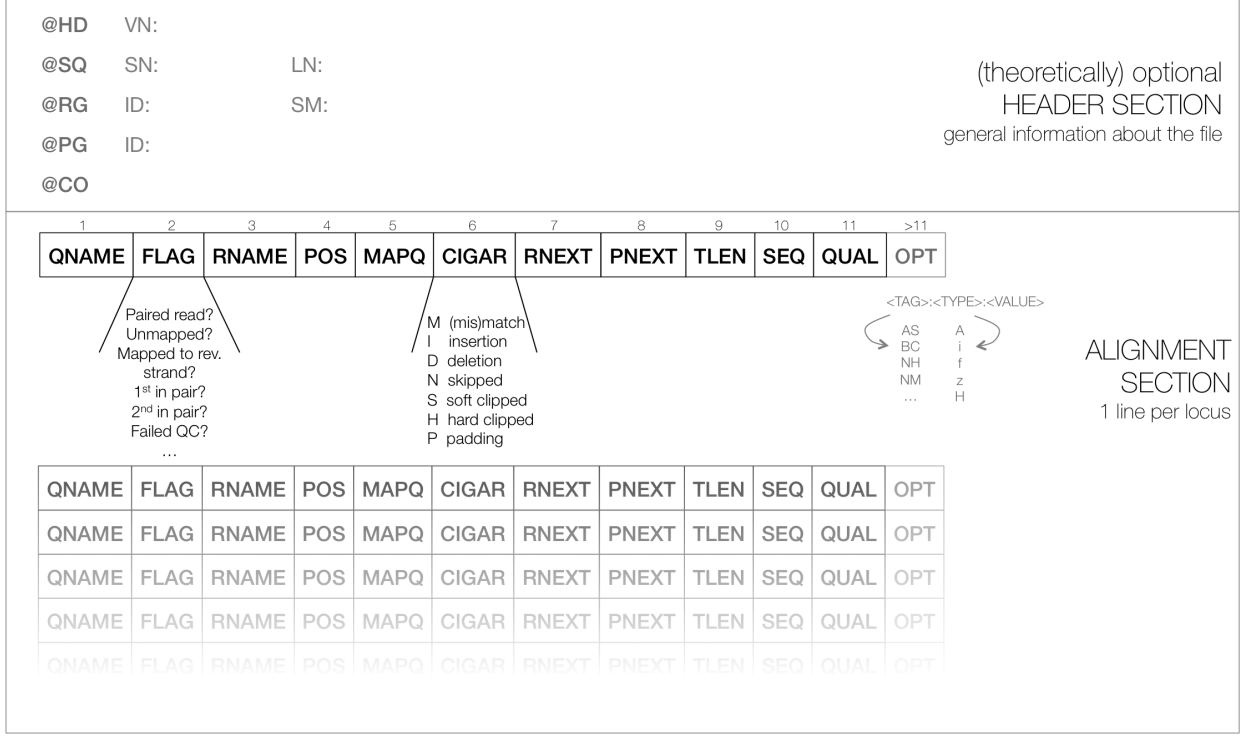

# **SAM header section**

- tab-delimited lines, beginning with @, followed by tag:value pairs
- *tag* = two-letter string that defines the content and the format of *value*

## **SAM alignment section**

• each line contains information about its mapping quality, its sequence, its location in the genome etc.

 $r001$  163 chr1 7 30 8M2I4M1D3M = 37 39 TTAGATAAAGGATACTG \*  $r002$  0 chr1 9 30 3S6M1P1I4M  $\star$  0 0 AAAAGATAAGGATA  $\star$ 

- the flag in the second field contains the answer to several yes/no assessments that are encoded in a single number
- for more details on the flag, see [this thorough explanation](http://ppotato.wordpress.com/2010/08/25/samtool-bitwise-flag-paired-reads/) or [this more technical explanation](http://blog.nextgenetics.net/?e=18)
- the CIGAR string in the 6th field represents the types of operations that were needed in order to align the read to the specific genome location:
	- insertion
	- deletion (small deletions denoted with *D*, bigger deletions, e.g., for spliced reads, denoted with *N*)
	- clipping (deletion at the ends of a read)

Warning: Although the SAM/BAM format is rather meticulously defined and documented, whether an alignment program will produce a SAM/BAM file that adheres to these principles is completely up to the programmer. The mapping score, CIGAR string, and particularly, all optional flags (fields  $>11$ ) are often very differently defined depending on the program. If you plan on filtering your data based on any of these criteria, make sure you know exactly how these entries were calculated and set!

[deepTools Galaxy.](http://deeptools.ie-freiburg.mpg.de)  $\vert$  code  $\omega$  github.

# **1.9 deepTools API**

deepTools consists of several command line and Galaxy wrappers for summarizing the information of Next Generation Sequencing data that can be mapped to a reference genome. Through the API, the engine powering the deepTools commands can be used for other purposes as well.

Our [deepTools API example](#page-76-0) explains step-by-step how to make use of some deepTools modules to achieve analyses outside the scope of the deepTools suite such as counting reads for certain genome regions and computing the FRiP score.

# <span id="page-76-0"></span>**1.9.1 deepTools API example**

The following is a short overview of the most useful methods and classes from deepTools. Complete information can be found in the following links: genindex and modindex

# **Finding read coverage over a region**

With deepTools, the read coverage over multiple genomic regions and multiple files can be computed quite quickly using multiple processors. First, we start with a simple example that is later expanded upon to demonstrate the use of multipe processors. In this example we compute the coverage of reads over a small region for bins of 50bp. For this we need the [deeptools.countReadsPerBin](#page-84-0) class.

**import deeptools.countReadsPerBin**

We also need a BAM file containing the aligned reads. The BAM file must be indexed to allow quick access to reads falling into the regions of interest.

bam\_file = "file.bam"

Now, the countReadsPerBin object can be initialized. The first argument to the constructor is a list of BAM files, which in this case is just one file. We are going to use a binLength of 50 bases, with subsequent bins adjacent (i.e., the stepSize between bins is also 50 bases). Overlapping bin coverages can be used by setting a stepSize smaller than binLength.

cr = countReadsPerBin.CountReadsPerBin([bam\_file], binLength=50, stepSize=50)

Now, we can compute the coverage over a region in chromosome 2 from position 0 to 1000.

```
cr.count_reads_in_region('chr2L', 0, 1000)
```
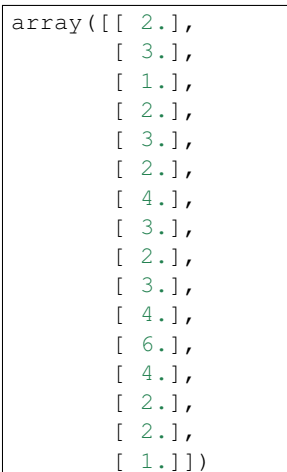

The result is a numpy array with one row per bin and one column per bam file. Since only one BAM file was used, there is only one column.

# **Filtering reads**

If reads should be filtered, the relevant options simply need to be passed to the constructor. In the following code, the reads are filtered such that only those with a mapping quality of at least 20 and not aligned to the reverse strand are kept (samFlag\_exclude=16, where 16 is the value for reverse reads, see the [SAM Flag Calculator][\(http://broadinstitute.github.io/picard/explain-flags.html\)](http://broadinstitute.github.io/picard/explain-flags.html) for more info). Furthermore, duplicated reads are ignored.

```
cr = countReadsPerBin.CountReadsPerBin([bam_file], binLength=50, stepSize=50,
                                        minMappingQuality=20,
                                         samFlag_exclude=16,
                                        ignoreDuplicates=True
                                         )
cr.count_reads_in_region('chr2L', 1000000, 1001000)
```
 $array([1 1.]$ [ 1.], [ 0.],  $[0.]$ , [ 0.],  $[0.]$ , [ 2.],

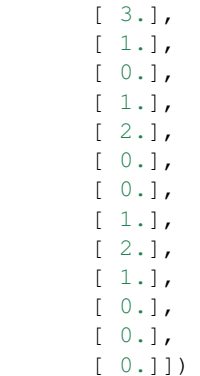

# **Sampling the genome**

Instead of adjacent bins, as in the previous cases, a genome can simply be sampled. This is useful to estimate some values, like depth of sequencing, without having to look at the complete genome. In the following example, 10,000 positions of size 1 base are going to be queried from three bam files to compute the average depth of sequencing. For this, we set the *numberOfSamples* parameter in the object constructor. The *skipZeros* parameter is added to exclude regions lacking reads in all BAM files. The *run()* method is used instead of *count\_reads\_in\_region*.

```
cr = countReadsPerBin.CountReadsPerBin([bam_file1, bam_file2, bam_file3],
                                        binLength=1, numberOfSamples=10000,
                                        numberOfProcessors=10,
                                         skipZeros=True)
sequencing\_depth = cr.run()print sequencing_depth.mean(axis=0)
```
[ 1.98923924 2.43743744 22.90102603]

The *run()* method splits the computation over 10 processors and collates the results. When the parameter *numberOf-Samples* is used, the regions selected for the computation of the coverage are not random. Instead, the genome is split into 'number-of-samples' equal parts and the start of each part is queried for its coverage. You can also compute coverage over selected regions by inputting a BED file.

Now it is possible to make some diagnostic plots from the results:

```
fig, axs = plt.subplots(1, 2, figsize=(15,5))# plot coverage
for col in res.T:
    axs[0].plot(np.bincount(col.astype(int)).astype(float)/total_sites)
    csum = np.bincount(col.astype(int))[::-1].cumsum()
    axs[1].plot(csum.astype(float)[::-1] / csum.max())
axs[0].set_xlabel('coverage')
axs[0].set_ylabel('fraction of bases sampled')
# plot cumulative coverage
axs[1].set_xlabel('coverage')
axs[1].set_ylabel('fraction of bases sampled >= coverage')
```
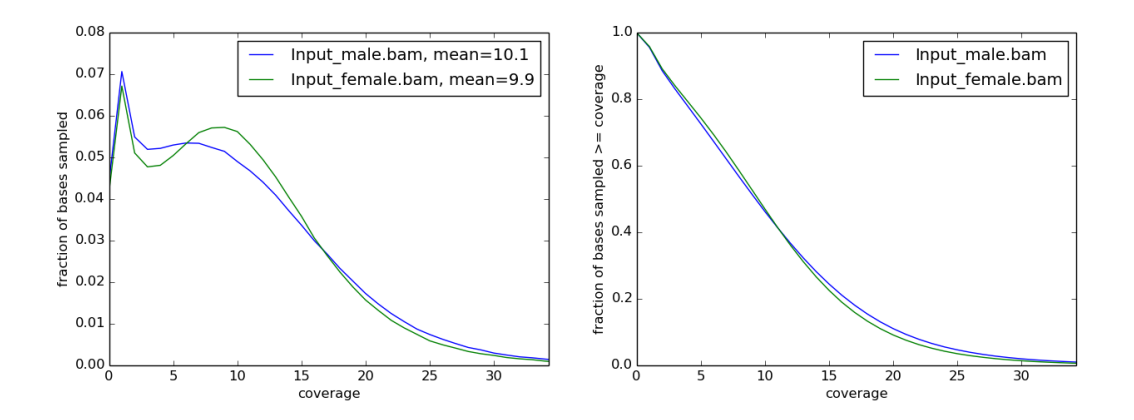

### **Computing the FRiP score**

The FRiP score is defined as the fraction of reads that fall into a peak and is often used as a measure of ChIP-seq quality. For this example, we need a BED file containing the peak regions. Such files are usually computed using a peak caller. Also, two bam files are going to be used, corresponding to two biological replicates.

```
bed_file = open("peaks.bed", 'r')
cr = countReadsPerBin.CountReadsPerBin([bam_file1, bam_file2],
                                        bedFile=bed_file,
                                        numberOfProcessors=10)
reads_at_peaks = cr.run()print reads_at_peaks
```

```
array([[ 322., 248.],
       [ 231., 182.],
       [ 112., 422.],
       ...,
       [ 120., 76.],
       [ 235., 341.],
       [ 246., 265.]])
```
The result is a numpy array with a row for each peak region and a column for each BAM file.

reads\_at\_peaks.shape

(6295, 2)

Now, the total number of reads per peaks per bam file is computed:

total = reads\_at\_peaks.sum(axis=0)

Next, we need to find the total number of mapped reads in each of the bam files. For this we use the pysam module.

```
import pysam
bam1 = pysam.AlignmentFile(bam_file1)
bam2 = pysam.AlignmentFile(bam_file2)
```
Now, *bam1.mapped* and *bam2.mapped* contain the total number of mapped reads in each of the bam files, respectively.

Finally, we can compute the FRiP score:

```
frip1 = float(total[0]) / band.appendfrip2 = float(total[1]) / bam2.mapped
print frip1, frip2
```
# 0.170030741997, 0.216740390353

# **Using mapReduce to sample paired-end fragment lengths**

deepTools internally uses a map-reduce strategy, in which a computation is split into smaller parts that are sent to different processors. The output from the different processors is subsequently collated. The following example is based on the code available for *bamPEFragmentSize.py*

Here, we retrieve the reads from a BAM file and collect the fragment length. Reads are retrieved using pysam, and the *read* object returned contains the *template\_length* attribute, which is the number of bases from the leftmost to the rightmost mapped base in the read pair.

First, we will create a function that can collect fragment lengths over a genomic position from a BAM file. As we will later call this function using mapReduce, the function accepts only one argument, namely a tuple with the parameters: chromosome name, start position, end position, and BAM file name.

```
import pysam
import numpy as np
def get_fragment_length(args):
    chrom, start, end, bam_file_name = args
   bam = pysam.Aligmementfile(bam_file_name)
    f_{\text{lens\_list}} = []for fetch_start in range(start, end, 1e6):
        # simply get the reads over a region of 10000 bases
        fetch_end = min(end, start + 10000)
        f_lens_list.append(np.array([abs(read.template_length)
                               for read in bam.fetch(chrom, fetch_start, fetch_end)
                               if read.is_proper_pair and read.is_read1]))
    # concatenate all results
    return np.concatenate(fragment_lengths)
```
Now, we can use *mapReduce* to call this function and compute fragment lengths over the whole genome. mapReduce needs to know the chromosome sizes, which can be easily retrieved from the BAM file. Furthermore, it needs to know the size of the region(s) sent to each processor. For this example, a region of 10 million bases is sent to each processor using the *genomeChunkLength* parameter. In other words, each processor executes the same *get\_fragment\_length* function to collect data over different 10 million base regions. The arguments to mapReduce are the list of arguments sent to the function, besides the first obligatory three (chrom start, end). In this case only one extra argument is passed to the function, the BAM file name. The next two positional arguments are the name of the function to call (*get\_fragment\_length*) and the chromosome sizes.

```
import deeptools.mapReduce
bam = pysam.Aligmentfile(bamFile)
chroms\_sizes = zip(bam.reference,bam.lengths)result = mapReduce.makeduce((bam file_name, ),
                              get fragment length
                              chrom_sizes,
                              genomeChunkLength=10000000,
                              numberOfProcessors=20,
                              verbose=True)
fragment_lengths = np.concatenate(result)
print "mean fragment length {}".format(fragment_lengths.mean()"
print "median fragment length {}".format(np.median(fragment_lengths)"
```
## <span id="page-81-1"></span>0.170030741997, 0.216740390353

# **Indices and tables**

- genindex
- modindex
- search

[deepTools Galaxy.](http://deeptools.ie-freiburg.mpg.de)  $\vert \cdot \vert$  code  $\omega$  github.

# **1.9.2 deeptools package modules**

### <span id="page-81-0"></span>**deeptools.SES\_scaleFactor module**

class deeptools.SES\_scaleFactor.**Tester** Bases: object

deeptools.SES\_scaleFactor.**estimateScaleFactor**(*bamFilesList*, *binLength*, *numberOf-Samples*, *normalizationLength*, *avg\_method='median'*, *blackListFile-Name=None*, *numberOfProcessors=1*, *verbose=False*, *chrsToSkip=[]*)

Subdivides the genome into chunks to be analyzed in parallel using several processors. The code handles the creation of workers that compute fragment counts (coverage) for different regions and then collect and integrates the results.

## Parameters bamFilesList : list

list of bam files to normalize

### binLength : int

the window size in bp, where reads are going to be counted.

### numberOfSamples : int

number of sites to sample from the genome. For more info see the documentation of the CountReadsPerBin class

#### normalizationLength : int

length, in bp, to normalize the data. For a value of 1, on average 1 read per base pair is found

### avg\_method : str

defines how the different values are to be summarized. The options are 'mean' and 'median'

# chrsToSkip : list

name of the chromosomes to be excluded from the scale estimation. Usually the chrX is included.

### blackListFileName : str

BED file containing blacklisted regions

# Returns dict

<span id="page-82-3"></span>Dictionary with the following keys:: 'size\_factors' 'size\_factors\_based\_on\_mapped\_reads' 'size\_factors\_SES' 'size\_factors\_based\_on\_mean' 'size\_factors\_based\_on\_median' 'mean' 'meanSES' 'median' 'reads\_per\_bin' 'std' 'sites\_sampled'

# **Examples**

```
>>> test = Tester()
>>> bin_length = 50
>>> num_samples = 4
>>> _dict = estimateScaleFactor([test.bamFile1, test.bamFile2], bin_length, num_samples, 1)
>>> _dict['size_factors']
array([ 1. , 0.5])
>>> _dict['size_factors_based_on_mean']
array([ 1. , 0.5])
```
# <span id="page-82-0"></span>**deeptools.bamHandler module**

deeptools.bamHandler.**openBam**(*bamFile*)

# <span id="page-82-1"></span>**deeptools.correctReadCounts module**

```
deeptools.correctReadCounts.computeCorrectedReadcounts(tileCoverage, args)
     This function is called by the writeBedGraph workers for every tile in the genome that is considered
```
It computes a pvalue based on an expected lambda comming from the correction of treatment when the input is considered.

deeptools.correctReadCounts.**computeLambda**(*tileCoverage*, *args*) This function is called by the writeBedGraph workers for every tile in the genome that is considered

deeptools.correctReadCounts.**computePvalue**(*tileCoverage*, *args*)

This function is called by the writeBedGraph workers for every tile in the genome that is considered

It computes a pvalue based on an expected lambda comming from the correction of treatment when the input is considered.

deeptools.correctReadCounts.**controlLambda**(*tileCoverage*, *args*)

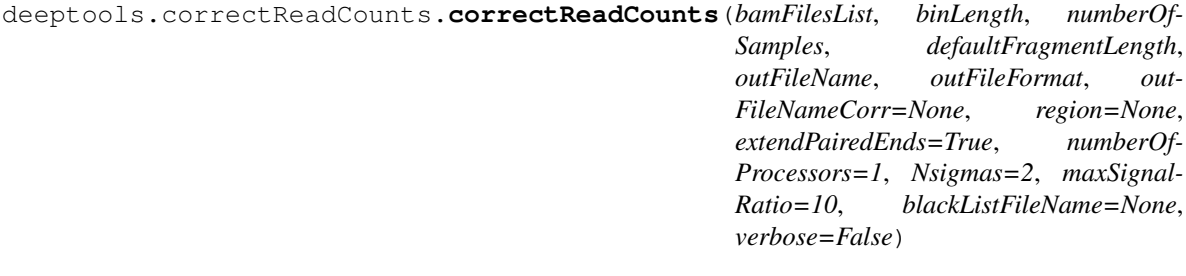

# <span id="page-82-2"></span>**deeptools.correlation module**

class deeptools.correlation.**Correlation**(*matrix\_file*, *corr\_method=None*, *labels=None*, *remove\_outliers=False*, *skip\_zeros=False*, *log1p=False*)

class to work with matrices having sample data to compute correlations, plot them and make scatter plots

### <span id="page-83-0"></span>**compute\_correlation**()

computes spearman or pearson correlation for the samples in the matrix

The matrix should contain the values of each sample per column that's why the transpose is used.

```
>>> matrix = np.array([[1, 2, 3, np.nan],
... [1, 2, 3, 4],
... [6, 4, 3, 1]]).T
>>> np.savez_compressed("/tmp/test_matrix.npz", matrix=matrix, labels=['a', 'b', 'c'])
```
**>>>** c = Correlation("/tmp/test\_matrix.npz", corr\_method='pearson')

the results should be as in R

```
>>> c.compute_correlation().filled(np.nan)
array([1. 1. 1. 1. 1. 1. 0.98198051],[1. \qquad , \quad 1. \qquad , \quad -0.98198051],[-0.98198051, -0.98198051, 1. ]]>>> c.corr_method = 'spearman'
>>> c.corr_matrix = None
>>> c.compute_correlation()
array([1., 1., -1.],[1., 1., -1.],[-1., -1., 1.]
```
static **get\_outlier\_indices**(*data*, *max\_deviation=200*)

The method is based on the median absolute deviation. See Boris Iglewicz and David Hoaglin (1993), "Volume 16: How to Detect and Handle Outliers", The ASQC Basic References in Quality Control: Statistical Techniques, Edward F. Mykytka, Ph.D., Editor.

returns the list, without the outliers

The max\_deviation=200 is like selecting a z-score larger than 200, just that it is based on the median and the median absolute deviation instead of the mean and the standard deviation.

```
load_matrix(matrix_file)
```
loads a matrix file saved using the numpy savez method. Two keys are expected: 'matrix' and 'labels'. The matrix should contain one sample per row

- **plot\_correlation**(*plot\_fiilename*, *plot\_title=''*, *vmax=None*, *vmin=None*, *colormap='jet'*, *image\_format=None*, *plot\_numbers=False*) plots a correlation using a symmetric heatmap
- **plot\_pca**(*plot\_filename*, *plot\_title=''*, *image\_format=None*, *log1p=False*) Plot the PCA of a matrix
- **plot\_scatter**(*plot\_fiilename*, *plot\_title=''*, *image\_format=None*, *log1p=False*) Plot the scatter plots of a matrix in which each row is a sample

```
remove_outliers(verbose=True)
```
get the outliers *per column* using the median absolute deviation method

Returns the filtered matrix

**remove\_rows\_of\_zeros**()

**save\_corr\_matrix**(*file\_handle*) saves the correlation matrix

# <span id="page-84-3"></span><span id="page-84-2"></span>**deeptools.correlation\_heatmap module**

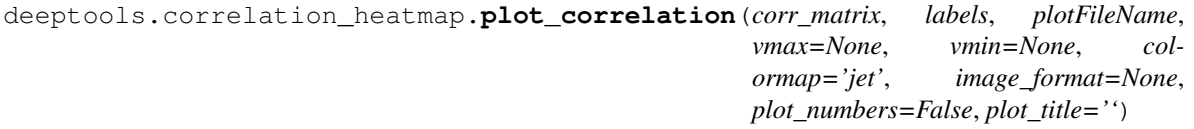

# <span id="page-84-0"></span>**deeptools.countReadsPerBin module**

<span id="page-84-1"></span>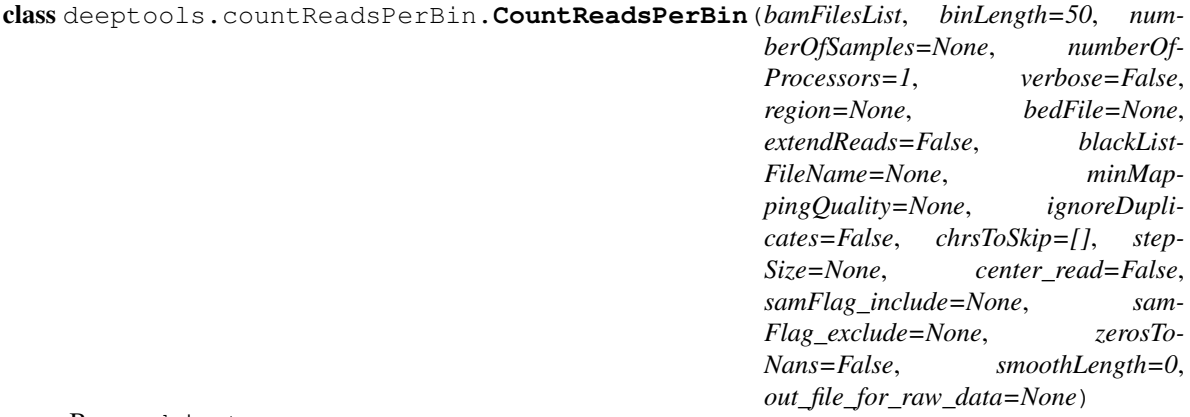

Bases: object

Collects coverage over multiple bam files using multiprocessing

This function collects read counts (coverage) from several bam files and returns an numpy array with the results. This class uses multiprocessing to compute the coverage.

### Parameters bamFilesList : list

List containing the names of indexed bam files. E.g. ['file1.bam', 'file2.bam']

### binLength : int

Length of the window/bin. This value is overruled by bedFile if present.

### numberOfSamples : int

Total number of samples. The genome is divided into numberOfSamples, each with a window/bin length equal to binLength. This value is overruled by stepSize in case such value is present and by bedFile in which case the number of samples and bins are defined in the bed file

### numberOfProcessors : int

Number of processors to use. Default is 4

### verbose : bool

Output messages. Default: False

# region : str

Region to limit the computation in the form chrom:start:end.

### bedFile : file\_handle

File handle of a bed file containing the regions for wich to compute the coverage. This option overrules binLength, numberOfSamples and stepSize.

### blackListFileName : str

A string containing a BED file with blacklist regions.

#### extendReads : bool, int

Whether coverage should be computed for the extended read length (i.e. the region covered by the two mates or the regions expected to be covered by single-reads). If the value is 'int', then then this is interpreted as the fragment length to extend reads that are not paired. For Illumina reads, usual values are around 300. This value can be determined using the peak caller MACS2 or can be approximated by the fragment lengths computed when preparing the library for sequencing. If the value is of the variable is true and not value is given, the fragment size is sampled from the library but only if the library is paired-end. Default: False

### minMappingQuality : int

Reads of a mapping quality less than the give value are not considered. Default: None

### ignoreDuplicates : bool

Whether read duplicates (same start, end position. If paired-end, same start-end for mates) are to be excluded. Default: false

### chrToSkip: list

List with names of chromosomes that do not want to be included in the coverage computation. This is useful to remove unwanted chromosomes (e.g. 'random' or 'Het').

### stepSize : int

the positions for which the coverage is computed are defined as follows: range(start, end, stepSize). Thus, a stepSize of 1, will compute the coverage at each base pair. If the stepSize is equal to the binLength then the coverage is computed for consecutive bins. If seepSize is smaller than the binLength, then teh bins will overlap.

#### center\_read : bool

Determines if reads should be centered with respect to the fragment length.

### samFlag\_include : int

Extracts only those reads having the SAM flag. For example, to get only reads that are the first mates a samFlag of 64 could be used. Similarly, the samFlag\_include can be used to select only reads mapping on the reverse strand or to get only properly paired reads.

### samFlag\_exclude : int

Removes reads that match the SAM flag. For example to get all reads that map to the forward strand a samFlag\_exlude 16 should be used. Which translates into exclude all reads that map to the reverse strand.

### zerosToNans : bool

If true, zero values encountered are transformed to Nans. Default false.

### out\_file\_for\_raw\_data : str

File name to save the raw counts computed

### Returns numpy array

Each row correspond to each bin/bed region and each column correspond to each of the bamFiles.

### <span id="page-86-0"></span>**Examples**

The test data contains reads for 200 bp.

**>>>** test = Tester()

The transpose function is used to get a nicer looking output. The first line corresponds to the number of reads per bin in bam file 1

```
>>> c = CountReadsPerBin([test.bamFile1, test.bamFile2], 50, 4)
>>> np.transpose(c.run())
array([[ 0., 0., 1., 1.],
       [0., 1., 1., 2.]
```
### **count\_reads\_in\_region**(*chrom*, *start*, *end*, *bed\_regions\_list=None*)

Counts the reads in each bam file at each 'stepSize' position within the interval (start, end) for a window or bin of size binLength.

The stepSize controls the distance between bins. For example, a step size of 20 and a bin size of 20 will create bins next to each other. If the step size is smaller than the bin size the bins will overlap.

If a list of bedRegions is given, then the number of reads that overlaps with each region is counted.

Parameters chrom : str

Chrom name

start : int

start coordinate

end : int

end coordinate

#### bed\_regions\_list: list

List of tuples of the form (chrom, start, end) corresponding to bed regions to be processed. If not bed file was passed to the object constructor then this list is empty.

### Returns numpy array

The result is a numpy array that as rows each bin and as columns each bam file.

### **Examples**

Initialize some useful values

```
>>> test = Tester()
>>> c = CountReadsPerBin([test.bamFile1, test.bamFile2], 25, 0, stepSize=50)
```
The transpose is used to get better looking numbers. The first line corresponds to the number of reads per bin in the first bamfile.

```
>>> _array, __ = c.count_reads_in_region(test.chrom, 0, 200)
>>> _array
array([[ 0., 0.],
      [0., 1.][1., 1.][1., 2.]
```
**getReadLength**(*read*)

<span id="page-87-0"></span>**getSmoothRange**(*tileIndex*, *tileSize*, *smoothRange*, *maxPosition*)

Given a tile index position and a tile size (length), return the a new indices over a larger range, called the smoothRange. This region is centered in the tileIndex an spans on both sizes to cover the smoothRange. The smoothRange is trimmed in case it is less than zero or greater than maxPosition

```
---------------|==================|------------------
          tileStart
      |--------------------------------------|
      | <-- smoothRange -->
      \blacksquaretileStart - (smoothRange-tileSize)/2
```
Test for a smooth range that spans 3 tiles.

### **Examples**

```
>>> c = CountReadsPerBin([], 1, 1, 1, 0)
>>> c.getSmoothRange(5, 1, 3, 10)
(4, 7)
```
Test smooth range truncated on start.

```
>>> c.getSmoothRange(0, 10, 30, 200)
(0, 2)
```
Test smooth range truncated on start.

```
>>> c.getSmoothRange(1, 10, 30, 4)
(0, 3)
```
Test smooth range truncated on end.

```
>>> c.getSmoothRange(5, 1, 3, 5)
(4, 5)
```
Test smooth range not multiple of tileSize.

```
>>> c.getSmoothRange(5, 10, 24, 10)
(4, 6)
```
**get\_coverage\_of\_region**(*bamHandle*, *chrom*, *start*, *end*, *tileSize*, *fragmentFrom-Read\_func=None*)

Returns a numpy array that corresponds to the number of reads that overlap with each tile.

```
\Rightarrow test = Tester()
>>> import pysam
>>> c = CountReadsPerBin([], stepSize=1, extendReads=300)
```
For this case the reads are length 36. The number of overlapping read fragments is 4 and 5 for the positions tested.

```
>>> c.get_coverage_of_region(pysam.AlignmentFile(test.bamFile_PE), 'chr2',
... 5000833, 5000835, 1)
array([ 4., 5.])
```
In the following example a paired read is extended to the fragment length which is 100 The first mate starts at 5000000 and the second at 5000064. Each mate is extended to the fragment length *independently* At position 500090-500100 one fragment of length 100 overlap, and after position 5000101 there should be zero reads.

```
>>> c.zerosToNans = True
>>> c.get_coverage_of_region(pysam.AlignmentFile(test.bamFile_PE), 'chr2', 5000090, 5000110, 10)
array([ 1., man])
```
In the following case the reads length is 50. Reads are not extended.

```
>>> c.extendReads=False
>>> c.get_coverage_of_region(pysam.AlignmentFile(test.bamFile2), '3R', 148, 154, 2)
array([ 1., 2., 2.])
```
### **get\_fragment\_from\_read**(*read*)

Get read start and end position of a read. If given, the reads are extended as follows: If reads are paired end, each read mate is extended to match the fragment length, otherwise, a default fragment length is used. If reads are split (give by the CIGAR string) then the multiple positions of the read are returned. When reads are extended the cigar information is skipped.

Parameters read : pysam read object

Returns list of tuples

[(fragment start, fragment end)]

 $\rightarrow$   $\rightarrow$  test = Tester()

**>>>** c = CountReadsPerBin([], 1, 1, 200, extendReads=True)

**>>>** c.defaultFragmentLength=100

**>>>** c.get\_fragment\_from\_read(test.getRead("paired-forward"))

[(5000000, 5000100)]

**>>>** c.get\_fragment\_from\_read(test.getRead("paired-reverse"))

[(5000000, 5000100)]

**>>>** c.defaultFragmentLength = 200

**>>>** c.get\_fragment\_from\_read(test.getRead("single-forward"))

[(5001491, 5001691)]

**>>>** c.get\_fragment\_from\_read(test.getRead("single-reverse"))

 $[(5001536, 5001736)]$ 

**>>>** c.defaultFragmentLength = 'read length'

**>>>** c.get\_fragment\_from\_read(test.getRead("single-forward"))

[(5001491, 5001527)]

**>>>** c.defaultFragmentLength = 'read length'

<span id="page-89-1"></span>**>>>** c.extendReads = False

**>>>** c.get\_fragment\_from\_read(test.getRead("paired-forward"))

 $[(5000000, 5000036)]$ 

Tests for read centering.

**>>>** c = CountReadsPerBin([], 1, 1, 200, extendReads=True, center\_read=True)

**>>>** c.defaultFragmentLength = 100

**>>>** c.get\_fragment\_from\_read(test.getRead("paired-forward"))

[(5000032, 5000068)]

**>>>** c.defaultFragmentLength = 200

**>>>** c.get\_fragment\_from\_read(test.getRead("single-reverse"))

 $[(5001618, 5001654)]$ 

**run**()

class deeptools.countReadsPerBin.**Tester** Bases: object

> **getRead**(*readType*) prepare arguments for test

deeptools.countReadsPerBin.**countReadsInRegions\_wrapper**(*args*)

Passes the arguments to countReadsInRegions\_worker. This is a step required given the constrains from the multiprocessing module. The args var, contains as first element the 'self' value from the countReadsPerBin object

deeptools.countReadsPerBin.**remove\_row\_of\_zeros**(*matrix*)

# <span id="page-89-0"></span>**deeptools.getFragmentAndReadSize module**

```
deeptools.getFragmentAndReadSize.getFragmentLength_worker(chrom, start, end, bam-
                                                                           File, distanceBetween-
                                                                           Bins)
     Queries the reads at the given region for the distance between reads and the read length
          Parameters chrom : str
```
chromosome name

start : int

region start

end : int

region end

bamFile : str

BAM file name

# <span id="page-90-1"></span>distanceBetweenBins : int

the number of bases at the end of each bin to ignore

### Returns np.array

an np.array, where first column is fragment length, the second is for read length

```
deeptools.getFragmentAndReadSize.getFragmentLength_wrapper(args)
```
deeptools.getFragmentAndReadSize.**get\_read\_and\_fragment\_length**(*bamFile*, *re-*

*turn\_lengths=False*, *blackListFile-Name=None*, *binSize=50000*, *distanceBetween-Bins=1000000*, *numberOfProcessors=None*, *verbose=False*)

Estimates the fragment length and read length through sampling

Parameters bamFile : str

BAM file name

return\_lengths : bool

numberOfProcessors : int

verbose : bool

binSize : int

distanceBetweenBins : int

# Returns d : dict

tuple of two dictionaries, one for the fragment length and the other for the read length. The dictionaries summarise the mean, median etc. values

# <span id="page-90-0"></span>**deeptools.getRatio module**

deeptools.getRatio.**compute\_ratio**(*value1*, *value2*, *args*)

deeptools.getRatio.**getRatio**(*tileCoverage*, *args*)

The mapreduce method calls this function for each tile. The parameters (args) are fixed in the main method.

```
>>> funcArgs= {'valueType': 'ratio', 'scaleFactors': (1,1), 'pseudocount': 1}
>>> getRatio([9, 19], funcArgs)
0.5
>>> getRatio([0, 0], funcArgs)
1.0
>>> getRatio([np.nan, np.nan], funcArgs)
nan
>>> getRatio([np.nan, 1.0], funcArgs)
nan
>>> funcArgs['valueType'] ='subtract'
>>> getRatio([20, 10], funcArgs)
10
>>> funcArgs['scaleFactors'] = (1, 0.5)
```
<span id="page-91-1"></span>**>>>** getRatio([10, 20], funcArgs) 0.0

The reciprocal ratio is of a and b is: is a/b if  $a/b > 1$  else  $-1$ <sup>\*</sup>  $b/a >> 5$  funcArgs['valueType'] = 'reciprocal\_ratio'  $\gg$ >> funcArgs['scaleFactors'] = (1, 1)  $\gg$ > funcArgs['pseudocount'] = 0  $\gg$ > getRatio([2, 1], funcArgs) 2.0  $\gg$ > getRatio([1, 2], funcArgs)  $-2.0 \gg \text{setRatio}([1, 1]$ , funcArgs) 1.0

# <span id="page-91-0"></span>**deeptools.getScorePerBigWigBin module**

```
class deeptools.getScorePerBigWigBin.Tester
    Bases: object
```
deeptools.getScorePerBigWigBin.**countFragmentsInRegions\_worker**(*chrom*, *start*, *end*,

*bigWigFiles*, *step-Size*, *binLength*, *save\_data*, *bedRe-*

*gions=None*)

returns the average score in each bigwig file at each 'stepSize' position within the interval start, end for a 'binLength' window. Because the idea is to get counts for window positions at different positions for sampling the bins are equally spaced and *not adjacent*.

If a list of bedRegions is given, then the number of reads that overlaps with each region is counted.

Test dataset with two samples covering 200 bp.  $\gg$  test = Tester()

Fragment coverage. >>> np.transpose(countFragmentsInRegions worker(test.chrom, 0, 200, [test.bwFile1, test.bwFile2], 50, 25, False)[0]) array([[ 1., 1., 2., 2.],

 $[1., 1., 1., 3.]$ 

```
>>> np.transpose(countFragmentsInRegions_worker(test.chrom, 0, 200, [test.bwFile1, test.bwFile2]
array([[ 1.5],
       [ 1.5]])
```
BED regions: >>> bedRegions = [(test.chrom, 45, 55), (test.chrom, 95, 105), (test.chrom, 145, 155)] >>> np.transpose(countFragmentsInRegions\_worker(test.chrom, 0, 200,[test.bwFile1, test.bwFile2], 200, 200, False, ... bedRegions=bedRegions)[0]) array([[ 1., 1.5, 2.],

 $[1, 1, 1, 2, 1]$ 

deeptools.getScorePerBigWigBin.**countReadsInRegions\_wrapper**(*args*)

deeptools.getScorePerBigWigBin.**getChromSizes**(*bigwigFilesList*) Get chromosome sizes from bigWig file with pyBigWig

Test dataset with two samples covering 200 bp.  $\gg$  test = Tester()

Chromosome name(s) and size(s). >>> getChromSizes([test.bwFile1, test.bwFile2]) ([('3R', 200L)], set([]))

deeptools.getScorePerBigWigBin.**getScorePerBin**(*bigWigFiles*, *binLength*, *numberOfProcessors=1*, *verbose=False*, *region=None*, *bedFile=None*, *blackListFileName=None*, *stepSize=None*, *chrsToSkip=[]*, *out\_file\_for\_raw\_data=None*)

This function returns a matrix containing scores (median) for the coverage of fragments within a region. Each row corresponds to a sampled region. Likewise, each column corresponds to a bigwig file.

Test dataset with two samples covering 200 bp. >>> test = Tester() >>> np.transpose(getScorePerBin([test.bwFile1, test.bwFile2], 50, 3)) array([[ 1., 1., 2., 2.],

# <span id="page-92-1"></span>[ 1., 1., 1., 3.]])

# <span id="page-92-0"></span>**deeptools.heatmapper module**

### deeptools.heatmapper.**compute\_sub\_matrix\_wrapper**(*args*)

class deeptools.heatmapper.**heatmapper** Bases: object

Class to handle the reading and plotting of matrices.

### static **change\_chrom\_names**(*chrom*)

Changes UCSC chromosome names to ensembl chromosome names and vice versa.

**computeMatrix**(*score\_file\_list*, *regions\_file*, *parameters*, *blackListFileName=None*, *verbose=False*) Splits into multiple cores the computation of the scores per bin for each region (defined by a hash '#' in the regions (BED/GFF) file.

static **compute\_sub\_matrix\_worker**(*score\_file\_list*, *regions*, *parameters*)

### Parameters score file list : list

List of strings. Contains the list of bam or bigwig files to be used.

### regions : list of dictionaries

Each item in the list is a dictionary containing containing the fields: 'chrom', 'start', 'end', 'name' and 'strand.

### parameters : dict

Contains values that specify the length of bins, the number of bp after a reference point etc.

## Returns numpy matrix

A numpy matrix that contains per each row the values found per each of the regions given

### static **coverage\_from\_array**(*valuesArray*, *zones*, *binSize*, *avgType*)

### static **coverage\_from\_bam**(*bamfile*, *chrom*, *zones*, *binSize*, *avgType*, *verbose=True*)

currently this method is deactivated because is too slow. It is preferred to create a coverage bigiwig file from the bam file and then run heatmapper.

### static **coverage\_from\_big\_wig**(*bigwig*, *chrom*, *zones*, *binSize*, *avgType*, *nansAsZeros=False*, *ver-*

*bose=True*)

uses bigwig file reader from bx-python to query a region define by chrom and zones. The output is an array that contains the bigwig value per base pair. The summary over bins is done in a later step when coverage\_from\_array is called. This method is more reliable than quering the bins directly from the bigwig, which should be more efficient.

By default, any region, even if no chromosome match is found on the bigwig file, produces a result. In other words no regions are skipped.

## zones: array as follows zone0: region before the region start,

zone1: 5' unscaled region (if present) zone2: the body of the region (not always present) zone3: 3' unscaled region (if present) zone4: the region from the end of the region downstream

each zone is a tuple containing start, end, and number of bins

<span id="page-93-1"></span>This is useful if several matrices wants to be merged or if the sorted BED output of one computeMatrix operation needs to be used for other cases

### **get\_individual\_matrices**(*matrix*)

In case multiple matrices are saved one after the other this method splits them appart. Returns a list containing the matrices

```
get_num_individual_matrix_cols()
```
returns the number of columns that each matrix should have. This is done because the final matrix that is plotted can be composed of smaller matrices that are merged one after the other.

# static **get\_regions\_and\_groups**(*regions\_file*, *onlyMultiplesOf=1*, *default\_group\_name='genes'*,

*blackListFileName=None*, *verbose=None*)

Reads a bed file. In case is hash sign '#' is found in the file, this is considered as a delimiter to split the heatmap into groups

Returns a list of regions with a label index appended to each and a list of labels

static **matrix\_avg**(*matrix*, *avgType='mean'*)

**matrix\_from\_dict**(*matrixDict*, *regionsDict*, *parameters*)

static **my\_average**(*valuesArray*, *avgType='mean'*) computes the mean, median, etc but only for those values that are not Nan

**read\_matrix\_file**(*matrix\_file*)

**save\_BED**(*file\_handle*)

#### **save\_matrix**(*file\_name*)

saves the data required to reconstruct the matrix the format is: A header containing the parameters used to create the matrix encoded as: @key:value key2:value2 etc... The rest of the file has the same first 5 columns of a BED file: chromosome name, start, end, name, score and strand, all separated by tabs. After the fifth column the matrix values are appended separated by tabs. Groups are separated by adding a line starting with a hash (#) and followed by the group name.

The file is gzipped.

**save\_matrix\_values**(*file\_name*)

**save\_tabulated\_values**(*file\_handle*, *reference\_point\_label='TSS'*, *start\_label='TSS'*, *end\_label='TES'*, *averagetype='mean'*) Saves the values averaged by col using the avg\_type given

Args: file\_handle: file name to save the file reference\_point\_label: Name of the reference point label start label: Name of the star label end label: Name of the end label averagetype: average type (e.g. mean, median, std)

### <span id="page-93-0"></span>**deeptools.heatmapper\_utilities module**

deeptools.heatmapper\_utilities.**getProfileTicks**(*hm*, *referencePointLabel*, *startLabel*,

*endLabel*) returns the position and labelling of the xticks that correspond to the heatmap

deeptools.heatmapper\_utilities.**plot\_single**(*ax*, *ma*, *average\_type*, *color*, *label*,

*plot\_type='simple'*)

Adds a line to the plot in the given ax using the specified method

Parameters  $ax :$  matplotlib axis

matplotlib axis

ma : numpy array

<span id="page-94-1"></span>numpy array The data on this matrix is summarized according to the *average\_type* argument.

# average\_type : str

string values are sum mean median min max std

color : str

a valid color: either a html color name, hex (e.g #002233), RGB + alpha tuple or list or RGB tuple or list

label : str

label

### plot\_type: str

type of plot. Either 'se' for standard error, 'std' for standard deviation, 'overlapped\_lines' to plot each line of the matrix, fill to plot the area between the x axis and the value or None, just to plot the average line.

### Returns ax

matplotlib axis

### **Examples**

```
>>> import matplotlib.pyplot as plt
>>> fig = plt.figure()
\Rightarrow \Rightarrow ax = fig.add\_subplot(111)\gg matrix = np.array([1, 2, 3],
... [4,5,6],
                             ... [7,8,9]])
>>> ax = plot_single(ax, matrix -2, 'mean', color=[0.6, 0.8, 0.9], label='fill light blue', plot
>>> ax = plot_single(ax, matrix, 'mean', color='blue', label='red')
>>> ax = plot_single(ax, matrix + 5, 'mean', color='red', label='red', plot_type='std')
>>> ax =plot_single(ax, matrix + 10, 'mean', color='#cccccc', label='gray se', plot_type='se')
>>> ax = plot_single(ax, matrix + 20, 'mean', color=(0.9, 0.5, 0.9), label='violet', plot_type='
\Rightarrow ax = plot_single(ax, matrix + 30, 'mean', color=(0.9, 0.5, 0.9, 0.5), label='violet with alpha'
\Rightarrow \geq \geq \geq \geq \geq \geq \geq \geq \geq \geq \geq \geq \geq \geq \geq \geq \geq \geq \geq \geq \geq \geq \geq \geq \geq \geq \geq \geq \geq \geq \geq \geq \geq \geq \geq \geq 
>>> plt.savefig("/tmp/test.pdf")
>>> plt.close()
>>> fig = plt.figure()
```
# <span id="page-94-0"></span>**deeptools.mapReduce module**

deeptools.mapReduce.**BED\_to\_interval\_tree**(*BED\_file*) Creates an index of intervals, using an interval tree, for each BED entry

Parameters **BED** file – file handler of a BED file

:return interval tree

deeptools.mapReduce.**blOverlap**(*t*, *chrom*, *chunk*)

Test for an overlap between an IntervalTree and a given genomic chunk.

This attempts to account for differences in chromosome naming.

Returns the overlaps

<span id="page-95-0"></span>deeptools.mapReduce.**blSubtract**(*t*, *chrom*, *chunk*)

If a genomic region overlaps with a blacklisted region, then subtract that region out

returns a list of lists

```
deeptools.mapReduce.getUserRegion(chrom_sizes, region_string, max_chunk_size=1000000.0)
```
Verifies if a given region argument, given by the user is valid. The format of the region\_string is chrom:start:end:tileSize where start, end and tileSize are optional.

### Parameters

- **chrom\_sizes** dictionary of chromosome/scaffold size. Key=chromosome name
- **region\_string** a string of the form chr:start:end
- **max\_chunk\_size** upper limit for the chunk size

Returns tuple chrom size for the region start, region end, chunk size

#>>> data = getUserRegion({'chr2': 1000}, "chr1:10:10") #Traceback (most recent call last): # ... #NameError: Unknown chromosome: chr1 #Known chromosomes are: ['chr2']

If the region end is biger than the chromosome size, this value is used instead >>> getUserRegion({'chr2': 1000}, "chr2:10:1001") ([('chr2', 1000)], 10, 1000, 990)

Test chunk and regions size reduction to match tile size >>> getUserRegion({'chr2': 200000}, "chr2:10:123344:3") ([('chr2', 123344)], 9, 123345, 123336)

deeptools.mapReduce.**mapReduce**(*staticArgs*, *func*, *chromSize*, *genomeChunkLength=None*, *region=None*, *bedFile=None*, *blackListFileName=None*, *numberOf-*

*Processors=4*, *verbose=False*, *self\_=None*)

Split the genome into parts that are sent to workers using a defined number of procesors. Results are collected and returned.

For each genomic region the given 'func' is called using the following parameters:

chrom, start, end, staticArgs

The *arg* are static, *pickable* variables that need to be sent to workers.

The genome chunk length corresponds to a fraction of the genome, in bp, that is send to each of the workers for processing.

Depending on the type of process a larger or shorter regions may be preferred

# **Parameters**

- **chromSize** A list of duples containing the chromosome name and its length
- **region** The format is chr:start:end:tileSize (see function getUserRegion)
- **staticArgs** tuple of arguments that are sent to the given 'func'
- **func** function to call. The function is called using the following parameters (chrom, start, end, staticArgs)
- **bedFile** Is a bed file is given, the args to the func to be called are extended to include a list of bed defined regions.
- **blackListFileName** A list of regions to exclude from all computations. Note that this has genomeChunkLength resolution...
- **self** In case mapreduce should make a call to an object the self variable has to be passed.

# <span id="page-96-2"></span><span id="page-96-0"></span>**deeptools.readBed module**

```
class deeptools.readBed.BedInterval(field_data_dict, line)
     Bases: object
```
simple place holder for the line data of a bed file

```
class deeptools.readBed.ReadBed(file_handle)
```
Bases: object

Reads a bed file. Based on the number of fields it tries to guess the type of bed file used. Current options are bed3, bed6 and bed12

# **Examples**

bed = readBed(open("file.bed", 'r')) for interval in bed: ... print bed['start']

```
get_no_comment_line()
     Skips comment lines starting with '#' "track" or "browser" in the bed files
```

```
get_values_from_line(bed_line)
     Processes each bed line from a bed file and casts the values
```
**guess\_file\_type**(*line\_values*) try to guess type of bed file by counting the fields

**next**()

Returns bedInterval object

# <span id="page-96-1"></span>**deeptools.utilities module**

```
deeptools.utilities.copyFileInMemory(filePath, suffix='')
```
copies a file into the special /dev/shm device which moves the file into memory. This process speeds ups the multiprocessor access to such files

deeptools.utilities.**getCommonChrNames**(*bamFileHandlers*, *verbose=True*)

Compares the names and lengths of a list of bam file handlers. The input is list of pysam file handlers.

The function returns a duple containing the common chromosome names and the common chromome lengths.

Hopefully, only \_random and chrM are not common.

deeptools.utilities.**getGC\_content**(*dnaString*, *as\_fraction=True*)

deeptools.utilities.**getTempFileName**(*suffix=''*)

returns a temporary file name. If the special /dev/shm device is available, the temporary file would be located in that folder. /dv/shm is a folder that resides in memory and which has much faster accession.

```
deeptools.utilities.tbitToBamChrName(tbitNames, bamNames)
```
checks if the chromosome names from the two-bit and bam file coincide. In case they do not coincide, a fix is tried. If successful, then a mapping table is returned. tbitNames and bamNames should be lists

deeptools.utilities.**which**(*program*)

method to identify if a program is on the user PATH variable. From: <http://stackoverflow.com/questions/377017/test-if-executable-exists-in-python>

# <span id="page-97-1"></span><span id="page-97-0"></span>**deeptools.writeBedGraph module**

class deeptools.writeBedGraph.**WriteBedGraph**(*bamFilesList*, *binLength=50*, *numberOf-Samples=None*, *numberOfProcessors=1*, *verbose=False*, *region=None*, *bed-File=None*, *extendReads=False*, *blackList-FileName=None*, *minMappingQuality=None*, *ignoreDuplicates=False*, *chrsToSkip=[]*, *stepSize=None*, *center\_read=False*, *sam-Flag\_include=None*, *samFlag\_exclude=None*, *zerosToNans=False*, *smoothLength=0*, *out\_file\_for\_raw\_data=None*) Bases: [deeptools.countReadsPerBin.CountReadsPerBin](#page-84-1)

Reads bam files coverages and writes a bedgraph or bigwig file

Extends the CountReadsPerBin object such that the coverage of bam files is writen to multiple bedgraph files at once.

The bedgraph files are later merge into one and converted into a bigwig file if necessary.

The constructor arguments are the same as for CountReadsPerBin. However, when calling the *run* method, the following parameters have to be passed

# **Examples**

Given the following distribution of reads that cover 200 on a chromosome named '3R':

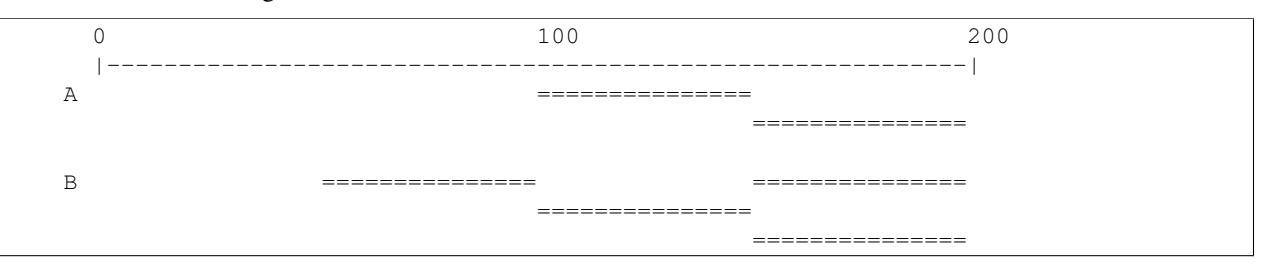

```
>>> import tempfile
```

```
>>> test_path = os.path.dirname(os.path.abspath(__file__)) + "/test/test_data/"
```

```
>>> outFile = tempfile.NamedTemporaryFile()
>>> bam_file = test_path + "testA.bam"
```
For the example a simple scaling function is going to be used. This function takes the coverage found at each region and multiplies it to the scaling factor. In this case the scaling factor is 1.5

```
>>> function_to_call = scaleCoverage
>>> funcArgs = {'scaleFactor': 1.5}
```
Restrict process to a region between positions 0 and 200 of chromosome 3R

**>>>** region = '3R:0:200'

Set up such that coverage is computed for consecutive bins of length  $25$  bp  $\gg$  bin\_length =  $25 \gg$  step\_size  $= 25$ 

```
>>> num_sample_sites = 0 #overruled by step_size
>>> c = WriteBedGraph([bam_file], binLength=bin_length, region=region, stepSize=step_size)
>>> c.run(function_to_call, funcArgs, outFile.name)
```

```
>>> open(outFile.name, 'r').readlines()
['3R\t0\t100\t0.00\n', '3R\t100\t200\t1.5\n']
>>> outFile.close()
```
**run**(*func\_to\_call*, *func\_args*, *out\_file\_name*, *blackListFileName=None*, *format='bedgraph'*, *smooth-Length=0*)

Given a list of bamfiles, a function and a function arguments, this method writes a bedgraph file (or bigwig) file for a partition of the genome into tiles of given size and a value for each tile that corresponds to the given function and that is related to the coverage underlying the tile.

### Parameters func to call : str

function name to be called to convert the list of coverages computed for each bam file at each position into a single value. An example is a function that takes the ratio between the coverage of two bam files.

### func args : dict

dict of arguments to pass to *func*. E.g. {'scaleFactor':1.0}

### out\_file\_name : str

name of the file to save the resulting data.

### smoothLength : int

Distance in bp for smoothing the coverage per tile.

# **writeBedGraph\_worker**(*chrom*, *start*, *end*, *func\_to\_call*, *func\_args*, *bed\_regions\_list=None*) Writes a bedgraph based on the read coverage found on bamFiles

The given func is called to compute the desired bedgraph value using the funcArgs

### Parameters chrom : str

Chrom name

start : int

start coordinate

end : int

end coordinate

### func\_to\_call : str

function name to be called to convert the list of coverages computed for each bam file at each position into a single value. An example is a function that takes the ratio between the coverage of two bam files.

### func\_args : dict

dict of arguments to pass to *func*.

### smoothLength : int

Distance in bp for smoothing the coverage per tile.

### bed\_regions\_list: list

List of tuples of the form (chrom, start, end) corresponding to bed regions to be processed. If not bed file was passed to the object constructor then this list is empty.

Returns temporary file with the bedgraph results for the region queried.

## <span id="page-99-1"></span>**Examples**

```
>>> test_path = os.path.dirname(os.path.abspath(__file__)) + "/test/test_data/"
>>> bamFile1 = test_path + "testA.bam"
>>> bin_length = 50
>>> number_of_samples = 0 # overruled by step_size
>>> func_to_call = scaleCoverage
>>> funcArgs = {'scaleFactor': 1.0}
```

```
>>> c = WriteBedGraph([bamFile1], bin_length, number_of_samples, stepSize=50)
>>> tempFile = c.writeBedGraph_worker( '3R', 0, 200, func_to_call, funcArgs)
>>> open(tempFile, 'r').readlines()
['3R\t0\t100\t0.00\n', '3R\t100\t200\t1.0\n']
>>> os.remove(tempFile)
```
deeptools.writeBedGraph.**bedGraphToBigWig**(*chromSizes*, *bedGraphPath*, *bigWigPath*, *sort=True*) takes a bedgraph file, orders it and converts it to a bigwig file using pyBigWig.

```
deeptools.writeBedGraph.getGenomeChunkLength(bamHandlers, tile_size)
     Tries to estimate the length of the genome sent to the workers based on the density of reads per bam file and the
     number of bam files.
```
The chunk length should be a multiple of the tileSize

```
deeptools.writeBedGraph.ratio(tile_coverage, args)
     tileCoverage should be an list of two elements
```
deeptools.writeBedGraph.**scaleCoverage**(*tile\_coverage*, *args*) tileCoverage should be an list with only one element

deeptools.writeBedGraph.**writeBedGraph\_wrapper**(*args*) Passes the arguments to writeBedGraph\_worker. This is a step required given the constrains from the multiprocessing module. The args var, contains as first element the 'self' value from the WriteBedGraph object

# <span id="page-99-0"></span>**deeptools.writeBedGraph\_bam\_and\_bw module**

```
deeptools.writeBedGraph_bam_and_bw.getCoverageFromBigwig(bigwigHandle, chrom,
                                                                      start, end, tileSize, miss-
                                                                      ingDataAsZero=False)
deeptools.writeBedGraph_bam_and_bw.writeBedGraph(bamOrBwFileList, outputFileName,
                                                            fragmentLength, func, funcArgs,
                                                            tileSize=25, region=None, black-
                                                             ListFileName=None, numberOfPro-
                                                             cessors=None, format='bedgraph',
                                                             extendPairedEnds=True, miss-
                                                             ingDataAsZero=False, smooth-
                                                             Length=0, fixed_step=False)
     Given a list of bamfiles, a function and a function arguments, this method writes a bedgraph file (or bigwig)
```
file for a partition of the genome into tiles of given size and a value for each tile that corresponds to the given function and that is related to the coverage underlying the tile.

<span id="page-100-1"></span>deeptools.writeBedGraph\_bam\_and\_bw.**writeBedGraph\_worker**(*chrom*, *start*, *end*, *tileSize*, *defaultFragmentLength*, *bamOrBwFileList*, *func*, *funcArgs*, *extendPairedEnds=True*, *smoothLength=0*, *missingDataAsZero=False*, *fixed\_step=False*)

Writes a bedgraph having as base a number of bam files.

The given func is called to compute the desired bedgraph value using the funcArgs

tileSize

deeptools.writeBedGraph\_bam\_and\_bw.**writeBedGraph\_wrapper**(*args*)

# <span id="page-100-0"></span>**Module contents**

[deepTools Galaxy.](http://deeptools.ie-freiburg.mpg.de) [code @ github.](https://github.com/fidelram/deepTools/)

Complete information can be found in the following links: genindex and modindex

[deepTools Galaxy.](http://deeptools.ie-freiburg.mpg.de)  $\cos \theta$  github.

# **1.10 About**

Please cite deepTools as follows: Fidel Ramírez, Friederike Dündar, Sarah Diehl, Björn A. Grüning, and Thomas Manke. [deepTools: a flexible platform for exploring deep-sequencing data.](http://nar.oxfordjournals.org/content/early/2014/05/05/nar.gku365.abstract) Nucl. Acids Res., 2014 doi:10.1093/nar/gku365

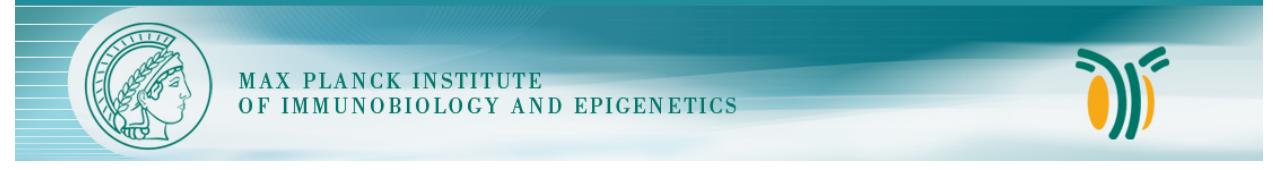

This tool suite is developed by the [Bioinformatics Facility](http://www1.ie-freiburg.mpg.de/bioinformaticsfac) at the [Max Planck Institute for Immunobiology and Epige](http://www1.ie-freiburg.mpg.de/)[netics, Freiburg.](http://www1.ie-freiburg.mpg.de/)

[deepTools Galaxy.](http://deeptools.ie-freiburg.mpg.de)  $\vert$  code  $\omega$  github.

While developing deepTools, we continuously strive to create software that fulfills the following criteria:

- efficiently extract reads from BAM files and perform various computations on them
- turn BAM files of aligned reads into bigWig files using different normalization strategies
- make use of multiple processors (speed!)
- generation of highly customizable images (change colours, size, labels, file format, etc.)
- enable customized down-stream analyses, meaning that every data set created can be stored by the user
- modular approach compatibility, flexibility, scalability (i.e. we can add more and more modules and make use of established methods)

Tip: For support, questions, or feature requests contact: [deeptools@googlegroups.com](mailto:deeptools@googlegroups.com)

Please cite deepTools as follows: Fidel Ramírez, Friederike Dündar, Sarah Diehl, Björn A. Grüning, and Thomas Manke. [deepTools: a flexible platform for exploring deep-sequencing data.](http://nar.oxfordjournals.org/content/early/2014/05/05/nar.gku365.abstract) Nucl. Acids Res., 2014 doi:10.1093/nar/gku365

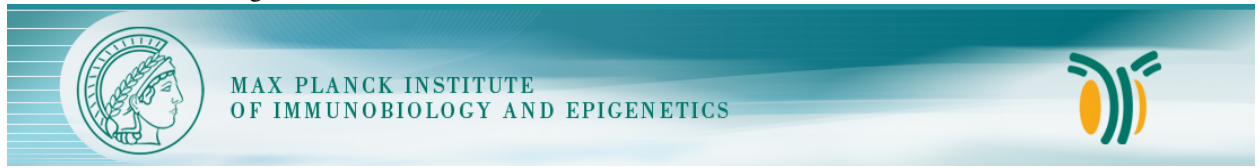

This tool suite is developed by the [Bioinformatics Facility](http://www1.ie-freiburg.mpg.de/bioinformaticsfac) at the [Max Planck Institute for Immunobiology and Epige](http://www1.ie-freiburg.mpg.de/)[netics, Freiburg.](http://www1.ie-freiburg.mpg.de/)

[deepTools Galaxy.](http://deeptools.ie-freiburg.mpg.de) [code @ github.](https://github.com/fidelram/deepTools/)

Python Module Index

# d

deeptools, [97](#page-100-0) deeptools.bamHandler, [79](#page-82-0) deeptools.correctReadCounts, [79](#page-82-1) deeptools.correlation, [79](#page-82-2) deeptools.correlation\_heatmap, [81](#page-84-2) deeptools.countReadsPerBin, [81](#page-84-0) deeptools.getFragmentAndReadSize, [86](#page-89-0) deeptools.getRatio, [87](#page-90-0) deeptools.getScorePerBigWigBin, [88](#page-91-0) deeptools.heatmapper, [89](#page-92-0) deeptools.heatmapper\_utilities, [90](#page-93-0) deeptools.mapReduce, [91](#page-94-0) deeptools.readBed, [93](#page-96-0) deeptools.SES\_scaleFactor, [78](#page-81-0) deeptools.utilities, [93](#page-96-1) deeptools.writeBedGraph, [94](#page-97-0) deeptools.writeBedGraph\_bam\_and\_bw, [96](#page-99-0)

# Index

# B

BED\_to\_interval\_tree() (in module deeptools.mapReduce), [91](#page-94-1) bedGraphToBigWig() (in module deeptools.writeBedGraph), [96](#page-99-1)

BedInterval (class in deeptools.readBed), [93](#page-96-2)

- blOverlap() (in module deeptools.mapReduce), [91](#page-94-1)
- blSubtract() (in module deeptools.mapReduce), [91](#page-94-1)

# $\mathsf{C}$

change\_chrom\_names() (deeptools.heatmapper.heatmapper static method), [89](#page-92-1) compute\_correlation() (deeptools.correlation.Correlation method), [79](#page-82-3) compute\_ratio() (in module deeptools.getRatio), [87](#page-90-1) compute\_sub\_matrix\_worker() (deeptools.heatmapper.heatmapper static method), [89](#page-92-1) compute\_sub\_matrix\_wrapper() (in module deeptools.heatmapper), [89](#page-92-1) computeCorrectedReadcounts() (in module deeptools.correctReadCounts), [79](#page-82-3) computeLambda() (in module deeptools.correctReadCounts), [79](#page-82-3) computeMatrix() (deeptools.heatmapper.heatmapper method), [89](#page-92-1) computePvalue() (in module deeptools.correctReadCounts), [79](#page-82-3) controlLambda() (in module deeptools.correctReadCounts), [79](#page-82-3) copyFileInMemory() (in module deeptools.utilities), [93](#page-96-2) correctReadCounts() (in module deeptools.correctReadCounts), [79](#page-82-3) Correlation (class in deeptools.correlation), [79](#page-82-3) count\_reads\_in\_region() (deeptools.countReadsPerBin.CountReadsPerBin method), [83](#page-86-0) countFragmentsInRegions\_worker() (in module deeptools.getScorePerBigWigBin), [88](#page-91-1)

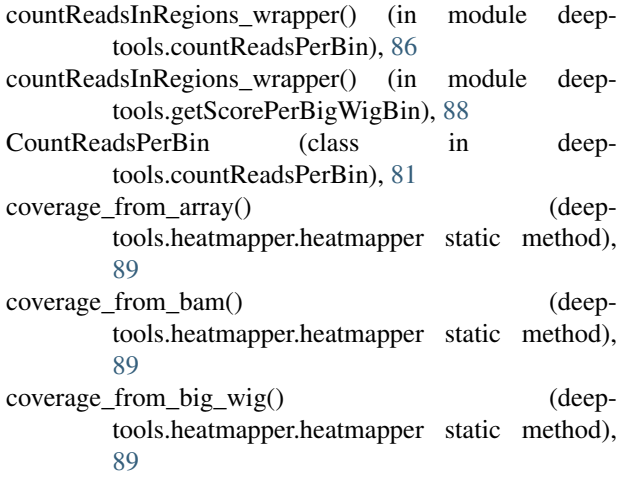

# D

deeptools (module), [97](#page-100-1) deeptools.bamHandler (module), [79](#page-82-3) deeptools.correctReadCounts (module), [79](#page-82-3) deeptools.correlation (module), [79](#page-82-3) deeptools.correlation\_heatmap (module), [81](#page-84-3) deeptools.countReadsPerBin (module), [81](#page-84-3) deeptools.getFragmentAndReadSize (module), [86](#page-89-1) deeptools.getRatio (module), [87](#page-90-1) deeptools.getScorePerBigWigBin (module), [88](#page-91-1) deeptools.heatmapper (module), [89](#page-92-1) deeptools.heatmapper\_utilities (module), [90](#page-93-1) deeptools.mapReduce (module), [91](#page-94-1) deeptools.readBed (module), [93](#page-96-2) deeptools.SES\_scaleFactor (module), [78](#page-81-1) deeptools.utilities (module), [93](#page-96-2) deeptools.writeBedGraph (module), [94](#page-97-1) deeptools.writeBedGraph\_bam\_and\_bw (module), [96](#page-99-1)

# E

estimateScaleFactor() (in module deep-tools.SES\_scaleFactor), [78](#page-81-1)

# G

get\_coverage\_of\_region() (deep-

tools.countReadsPerBin.CountReadsPerBin method), [84](#page-87-0)

- get fragment from read() (deeptools.countReadsPerBin.CountReadsPerBin method), [85](#page-88-0)
- get individual matrices() (deeptools.heatmapper.heatmapper method), [90](#page-93-1)
- get\_no\_comment\_line() (deeptools.readBed.ReadBed method), [93](#page-96-2)
- get\_num\_individual\_matrix\_cols() (deeptools.heatmapper.heatmapper method), [90](#page-93-1)
- get\_outlier\_indices() (deeptools.correlation.Correlation static method), [80](#page-83-0)
- get\_read\_and\_fragment\_length() (in module deeptools.getFragmentAndReadSize), [87](#page-90-1)
- get\_regions\_and\_groups() (deeptools.heatmapper.heatmapper static method), [90](#page-93-1)
- get\_values\_from\_line() (deeptools.readBed.ReadBed method), [93](#page-96-2)
- getChromSizes() (in module deeptools.getScorePerBigWigBin), [88](#page-91-1)
- getCommonChrNames() (in module deeptools.utilities), [93](#page-96-2)
- getCoverageFromBigwig() (in module deeptools.writeBedGraph\_bam\_and\_bw), [96](#page-99-1)
- getFragmentLength\_worker() (in module deeptools.getFragmentAndReadSize), [86](#page-89-1)
- getFragmentLength\_wrapper() (in module deeptools.getFragmentAndReadSize), [87](#page-90-1)
- getGC\_content() (in module deeptools.utilities), [93](#page-96-2)
- getGenomeChunkLength() (in module deeptools.writeBedGraph), [96](#page-99-1)
- getProfileTicks() (in module deeptools.heatmapper\_utilities), [90](#page-93-1)
- getRatio() (in module deeptools.getRatio), [87](#page-90-1)
- getRead() (deeptools.countReadsPerBin.Tester method), [86](#page-89-1)
- getReadLength() (deeptools.countReadsPerBin.CountReadsPerBin method), [83](#page-86-0)
- getScorePerBin() (in module deeptools.getScorePerBigWigBin), [88](#page-91-1)
- getSmoothRange() (deeptools.countReadsPerBin.CountReadsPerBin method), [83](#page-86-0)
- getTempFileName() (in module deeptools.utilities), [93](#page-96-2)
- getUserRegion() (in module deeptools.mapReduce), [92](#page-95-0)
- guess\_file\_type() (deeptools.readBed.ReadBed method),  $0<sup>2</sup>$

# H

heatmapper (class in deeptools.heatmapper), [89](#page-92-1)

# L

load\_matrix() (deeptools.correlation.Correlation method), [80](#page-83-0)

# M

- mapReduce() (in module deeptools.mapReduce), [92](#page-95-0)
- matrix\_avg() (deeptools.heatmapper.heatmapper static method), [90](#page-93-1)
- matrix from dict() (deeptools.heatmapper.heatmapper method), [90](#page-93-1)
- my\_average() (deeptools.heatmapper.heatmapper static method), [90](#page-93-1)

# N

next() (deeptools.readBed.ReadBed method), [93](#page-96-2)

# $\Omega$

openBam() (in module deeptools.bamHandler), [79](#page-82-3)

# P

- plot\_correlation() (deeptools.correlation.Correlation method), [80](#page-83-0)
- plot\_correlation() (in module deeptools.correlation\_heatmap), [81](#page-84-3)

plot pca() (deeptools.correlation.Correlation method), [80](#page-83-0) plot\_scatter() (deeptools.correlation.Correlation method), [80](#page-83-0)

plot\_single() (in module deeptools.heatmapper\_utilities), [90](#page-93-1)

# R

ratio() (in module deeptools.writeBedGraph), [96](#page-99-1)

- read\_matrix\_file() (deeptools.heatmapper.heatmapper method), [90](#page-93-1)
- ReadBed (class in deeptools.readBed), [93](#page-96-2)
- remove\_outliers() (deeptools.correlation.Correlation method), [80](#page-83-0)
- remove\_row\_of\_zeros() (in module deeptools.countReadsPerBin), [86](#page-89-1)
- remove\_rows\_of\_zeros() (deeptools.correlation.Correlation method), [80](#page-83-0)
- run() (deeptools.countReadsPerBin.CountReadsPerBin method), [86](#page-89-1)
- run() (deeptools.writeBedGraph.WriteBedGraph method), [95](#page-98-0)

# S

- save\_BED() (deeptools.heatmapper.heatmapper method), [90](#page-93-1)
- save\_corr\_matrix() (deeptools.correlation.Correlation method), [80](#page-83-0)
- save\_matrix() (deeptools.heatmapper.heatmapper method), [90](#page-93-1)

save\_matrix\_values() (deeptools.heatmapper.heatmapper method), [90](#page-93-1)

save\_tabulated\_values() (deeptools.heatmapper.heatmapper method), [90](#page-93-1) scaleCoverage() (in module deeptools.writeBedGraph), [96](#page-99-1)

# T

tbitToBamChrName() (in module deeptools.utilities), [93](#page-96-2) Tester (class in deeptools.countReadsPerBin), [86](#page-89-1) Tester (class in deeptools.getScorePerBigWigBin), [88](#page-91-1) Tester (class in deeptools.SES\_scaleFactor), [78](#page-81-1)

# W

which() (in module deeptools.utilities), [93](#page-96-2)

WriteBedGraph (class in deeptools.writeBedGraph), [94](#page-97-1) writeBedGraph() (in module deep-

tools.writeBedGraph\_bam\_and\_bw), [96](#page-99-1)

writeBedGraph\_worker() (deeptools.writeBedGraph.WriteBedGraph method), [95](#page-98-0)

writeBedGraph\_worker() (in module deeptools.writeBedGraph\_bam\_and\_bw), [96](#page-99-1)

writeBedGraph\_wrapper() (in module deeptools.writeBedGraph), [96](#page-99-1)

writeBedGraph\_wrapper() (in module deeptools.writeBedGraph\_bam\_and\_bw), [97](#page-100-1)